# **PENGEMBANGAN SISTEM INFORMASI PENYUSUNAN RENCANA PELAKSANAAN PEMBELAJARAN BERBASIS**  *WEBSITE* **PADA SEKOLAH DASAR NEGERI 1 SRUWENG**

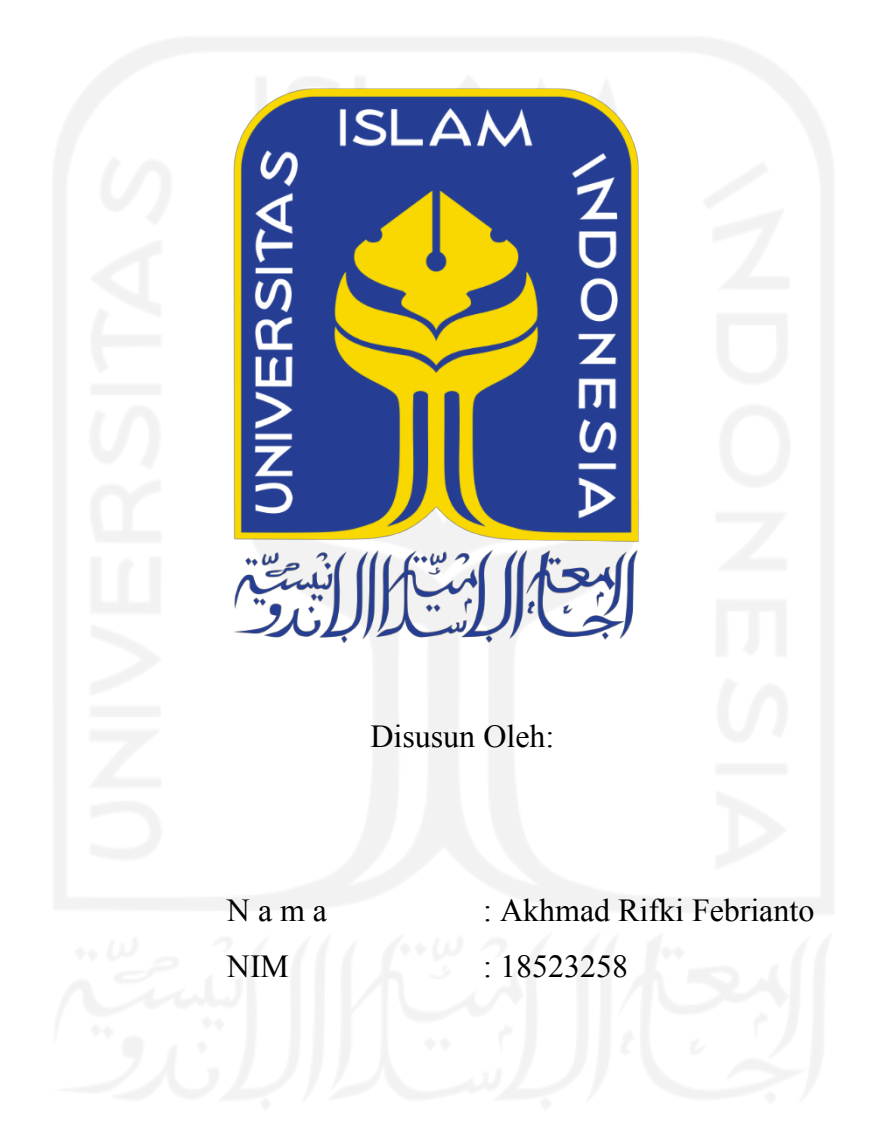

**PROGRAM STUDI INFORMATIKA ± PROGRAM SARJANA FAKULTAS TEKNOLOGI INDUSTRI UNIVERSITAS ISLAM INDONESIA**

# **HALAMAN PENGESAHAN DOSEN PEMBIMBING**

# **PENGEMBANGAN SISTEM INFORMASI PENYUSUNAN RENCANA PELAKSANAAN PEMBELAJARAN BERBASIS**  *WEBSITE* **PADA SEKOLAH DASAR NEGERI 1 SRUWENG**

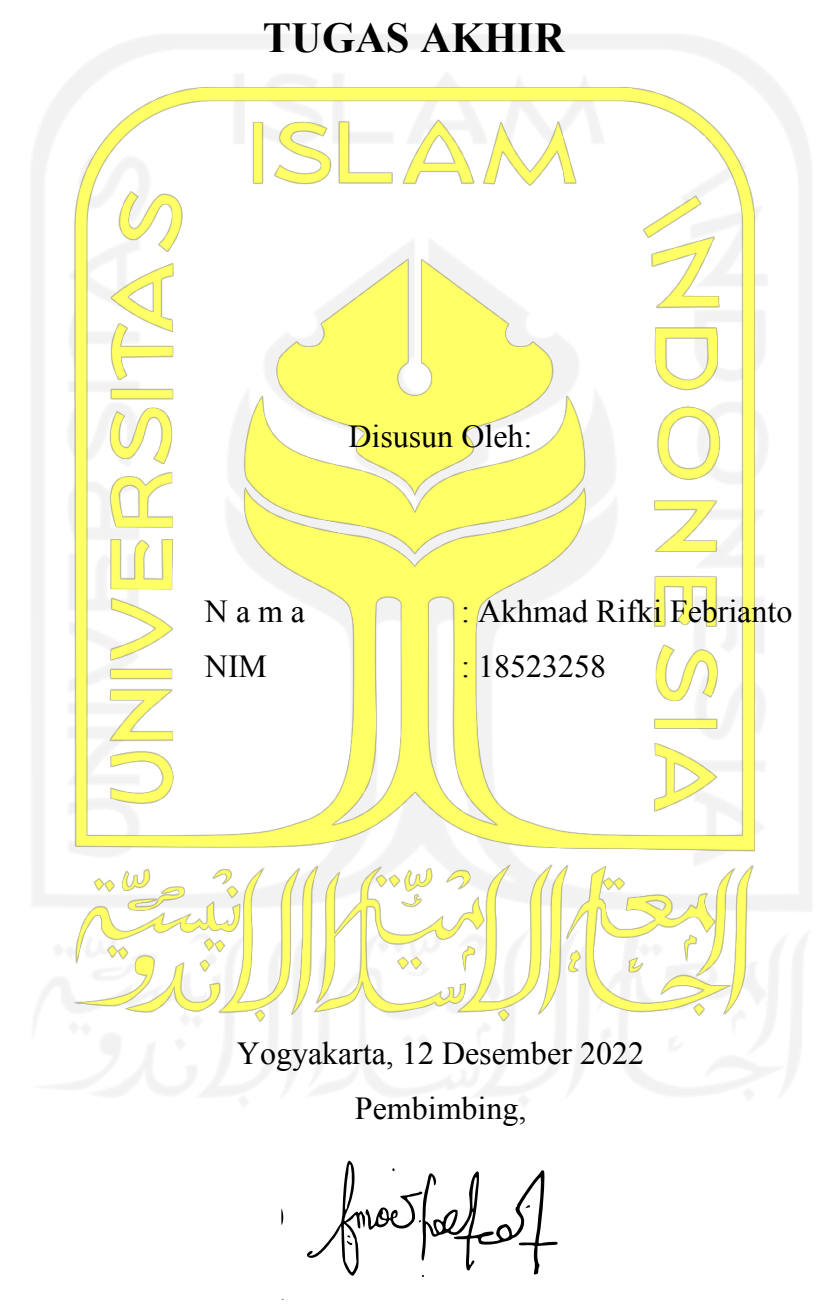

( Sri Mulyati, S.Kom., M.Kom. )

# PENGEMBANGAN SISTEM INFORMASI PENYUSUNAN RENCANA PELAKSANAAN PEMBELAJARAN BERBASIS WEBSITE PADA SEKOLAH DASAR NEGERI 1 SRUWENG

# **TUGAS AKHIR**

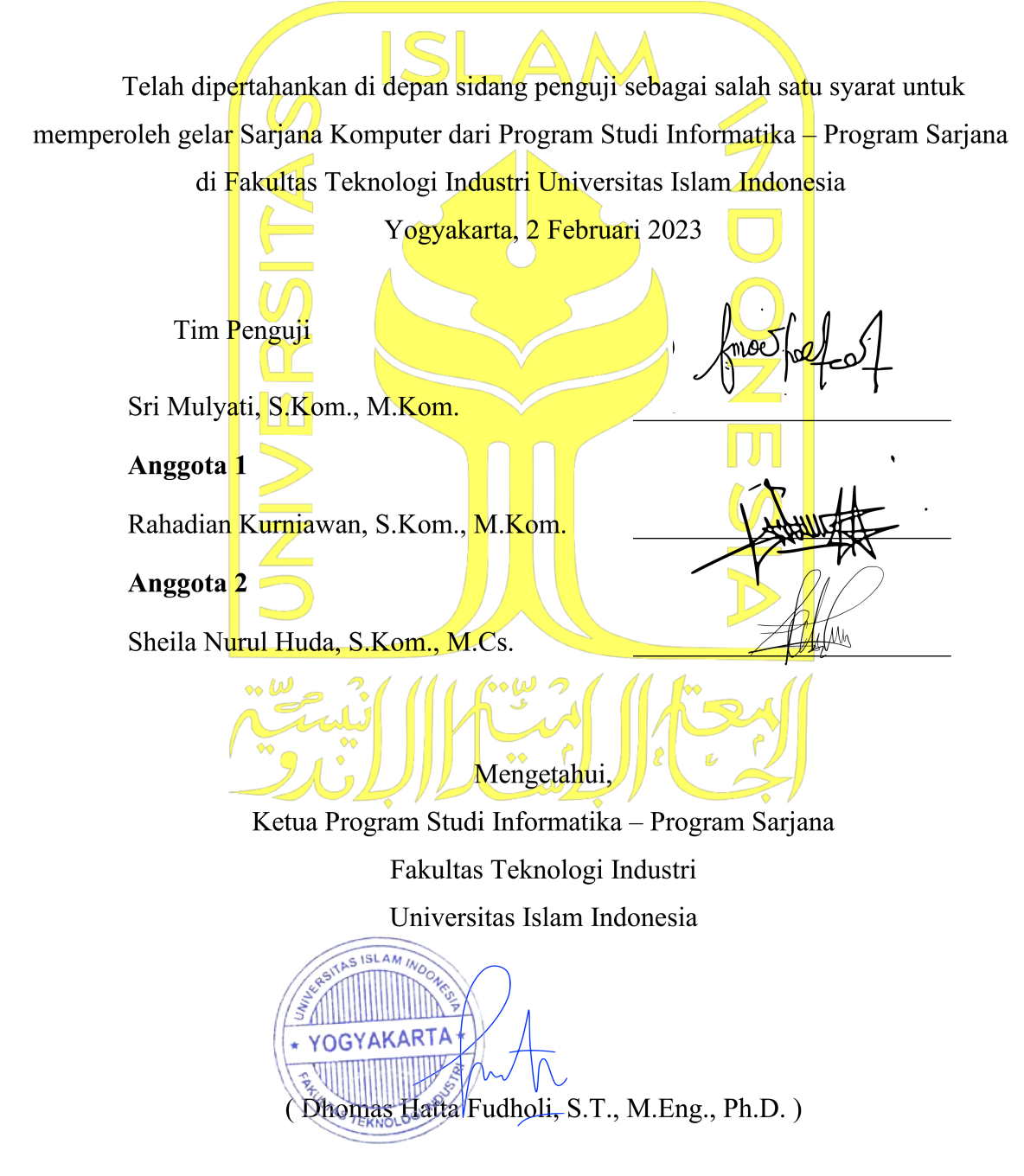

#### **HALAMAN PERNYATAAN KEASLIAN TUGAS AKHIR**

Yang bertanda tangan di bawah ini:

Nama : Akhmad Rifki Febrianto NIM : 18523258

Tugas akhir dengan judul:

# **PENGEMBANGAN SISTEM INFORMASI PENYUSUNAN RENCANA PELAKSANAAN PEMBELAJARAN BERBASIS**  *WEBSITE* **PADA SEKOLAH DASAR NEGERI 1 SRUWENG**

Menyatakan bahwa seluruh komponen dan isi dalam tugas akhir ini adalah hasil karya saya sendiri. Apabila di kemudian hari terbukti ada beberapa bagian dari karya ini adalah bukan hasil karya sendiri, tugas akhir yang diajukan sebagai hasil karya sendiri ini siap ditarik kembali dan siap menanggung risiko dan konsekuensi apapun.

Demikian surat pernyataan ini dibuat, semoga dapat dipergunakan sebagaimana mestinya.

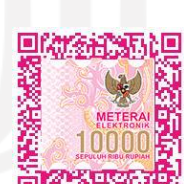

Yogyakarta, 12 Desember 2022

(Akhmad Rifki Febrianto)

## **HALAMAN PERSEMBAHAN**

Segala puja dan puji syukur atas kehadirat Allah SWT yang memberikan nikmat, karunia dan hidayahNya, sehingga saya dapat menyelesaikan laporan tugas akhir ini. Rasa syukur yang saya panjatkan kepada Allah SWT, yang telah memberikan kelancaran dan kemudahan dalam proses pengerjaan tugas akhir saya hingga selesai.

Tugas akhir ini saya persembahkan kepada kedua orang tua saya yang saya cintai dan banggakan, Bapak Jubaedi dan Ibu Sulastri, yang selalu memberikan dukungan secara penuh dan mendoakan yang terbaik untuk saya. Kepada saudara-saudara saya, Heru Setiawan dan Bintang Adi Nugroho tercinta. Kepada teman istimewa saya, Risma Irfaghiani. Kepada temanteman satu kontrakan saya yang sudah menemani saya hidup satu atap satu tahun ini.

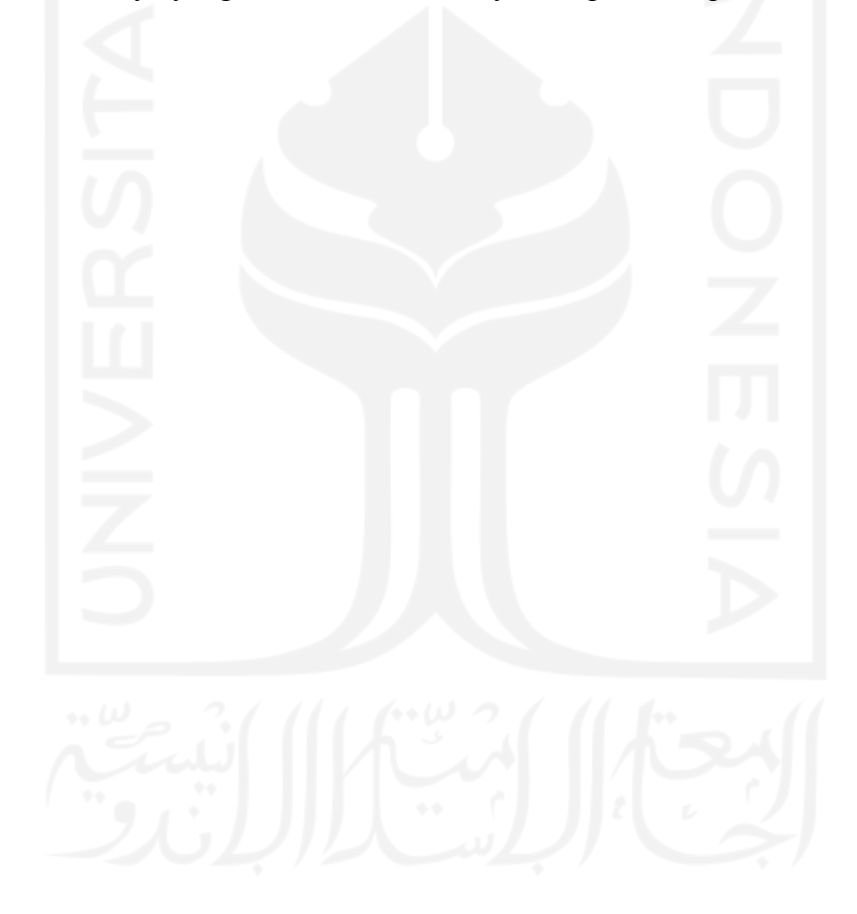

# **HALAMAN MOTO**

³Penderitaan membuatku semakin kuat dan berkembang´

- Pain Akatsuki  $-$ 

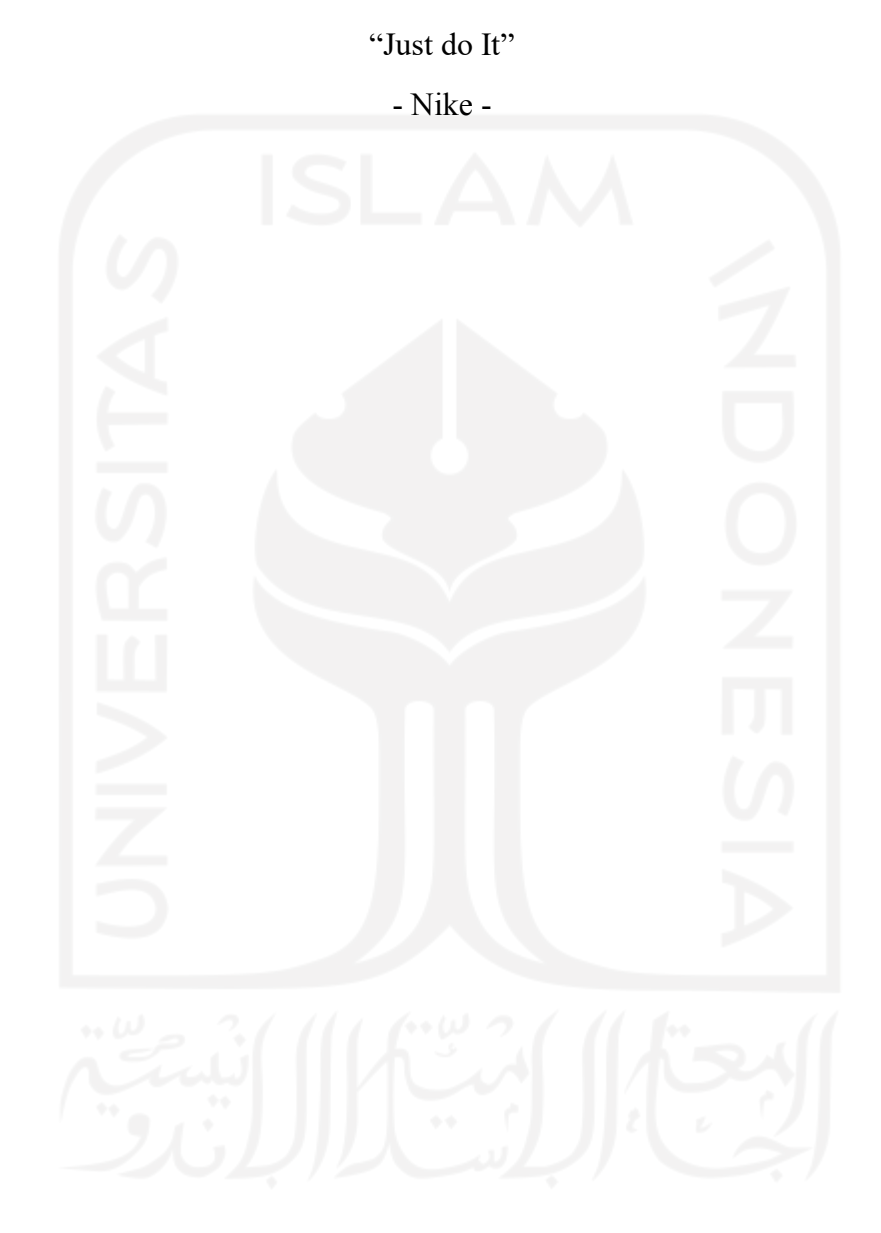

#### **KATA PENGANTAR**

Puji dan Syukur saya panjatkan kepada Allah SWT, atas ridhonya saya dapat menyelesaikan laporan tugas akhir ini yang berjudul "Pengembangan Sistem Informasi Rencana Pelaksanaan Pembelajaran Berbasis *Website* pada Sekolah Dasar Negeri 1 Sruweng.

Laporan tugas akhir ini diajukan untuk memenuhi syarat kelulusan saya di Universitas Islam Indonesia. Tak dapat disangkal bahwa butuh usaha yang keras untuk dapat menyelesaikan pengerjaan laporan tugas akhir ini. Namun, karya ini tidak akan selesai tanpa bantuan orang-orang tercinta di sekeliling saya. Terimakasih saya sampaikan kepada:

- 1. Kedua orang tua yang selalu mendukung dan mendoakan yang terbaik.
- 2. Prof., Dr., Ir., Hari Purnomo M.T. selaku Dekan Fakultas Teknologi Industri Universitas Islam Indonesia.
- 3. Bapak Dhomas Hatta Fudholi, S.T., M.Eng., Ph.D. selaku Ketua Program Studi Informatika Program Sarjana Fakultas Teknologi Industri Universitas Islam Indonesia.
- 4. Ibu Sri Mulyati, S.Kom., M.Kom. selaku dosen pembimbing yang telah memberikan bimbingan.
- 5. Rekan-rekan satu kontrakan yang telah memberikan dukungan yaitu Arfiandi Wijatmiko, Syaifulloh Widya Darma dan Ricky Nagata Putra.
- 6. Risma Irfaghiani yang telah memberikan dukungan.
- 7. Semua pihak yang tidak dapat disebutkan satu persatu.

Semoga segala kebaikan dan pertolongan semuanya mendapatkan berkah dari Allah SWT dan akhirnya saya menyadari bahwa masih terdapat kekurangan baik dalam penulisan maupun penyusunan laporan tugas akhir ini, oleh karena itu segala kritik dan saran yang membangun akan diterima dengan baik. Akhir kata, semoga dengan ditulisnya laporan tugas akhir ini akan bermanfaat dan dapat menimbulkan dampak positif bagi semua pihak.

Yogyakarta, 12 Desember 2022

threes

(Akhmad Rifki Febrianto)

#### **SARI**

<span id="page-7-0"></span>Dalam pendidikan sekolah khususnya di lingkungan sekolah dasar, perencanaan proses pembelajaran dituangkan dalam sebuah dokumen Rencana Pelaksanaan Pembelajaran (RPP). Guru berkewajiban untuk menyusun RPP secara lengkap dan terstruktur agar tujuan pembelajaran tercapai. Problematika pada SD Negeri 1 Sruweng dalam perancangan RPP adalah masih menggunakan cara manual dengan memanfaatkan aplikasi Microsoft Word dan belum memanfaatkan teknologi informasi berupa sistem informasi, hal tersebut dapat menimbulkan risiko kehilangan data dan kurangnya efisiensi penyimpanan data. Perkembangan teknologi informasi dapat dimanfaatkan untuk membantu mengurangi masalahmasalah tersebut. Teknologi informasi yang digunakan berupa sistem informasi berbasis *website* yang perlu dikembangkan agar dapat membantu guru dalam melakukan proses penyusunan Rencana Pelaksanaan Pembelajaran. Metode *waterfall* digunakan dalam pengembangan sistem informasi berbasis website dengan tujuan dapat terciptanya sistem informasi sesuai dengan kebutuhan pengguna. Dengan metode tersebut, dihasilkan sebuah kesimpulan penelitian bahwa sistem informasi rencana pelaksanaan pembelajaran dapat disusun, disimpan dan didokumentasikan dengan baik.

Kata kunci: sistem informasi, website, rencana pelaksanaan pembelajaran, dan waterfall

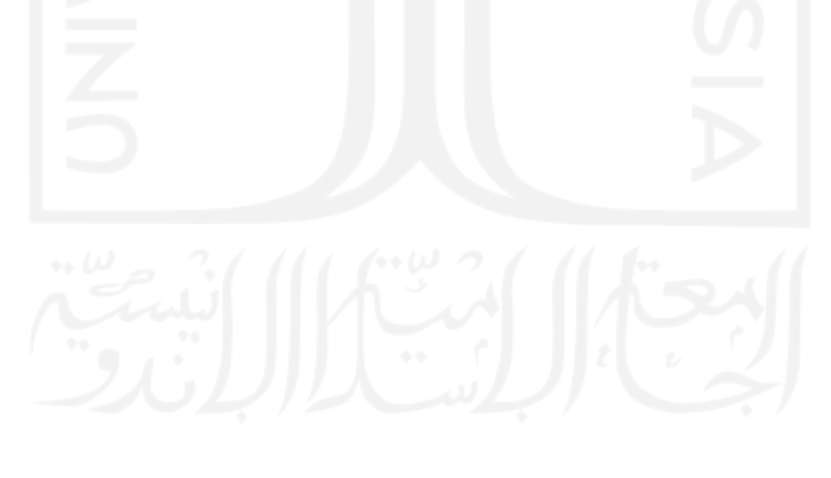

## **GLOSARIUM**

<span id="page-8-0"></span>Waterfall metode pengembangan perangkat lunak.

- Website sistem untuk mengakses, memanipulasi, dan mengunduh dokumen hipertaut yang terdapat dalam komputer yang dihubungkan melalui internet.
- Skala Likert skala penelitian yang dipakai untuk mengukur sikap dan pendapat

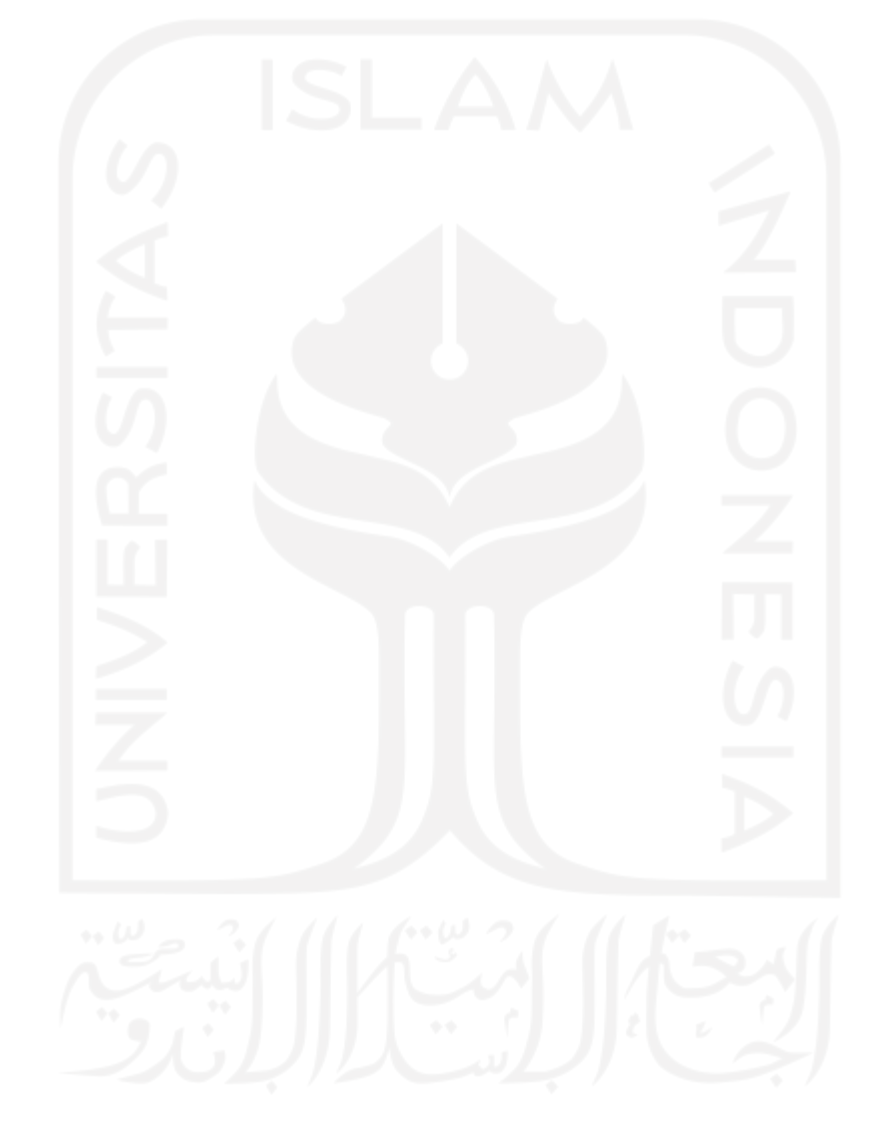

# **DAFTAR ISI**

<span id="page-9-0"></span>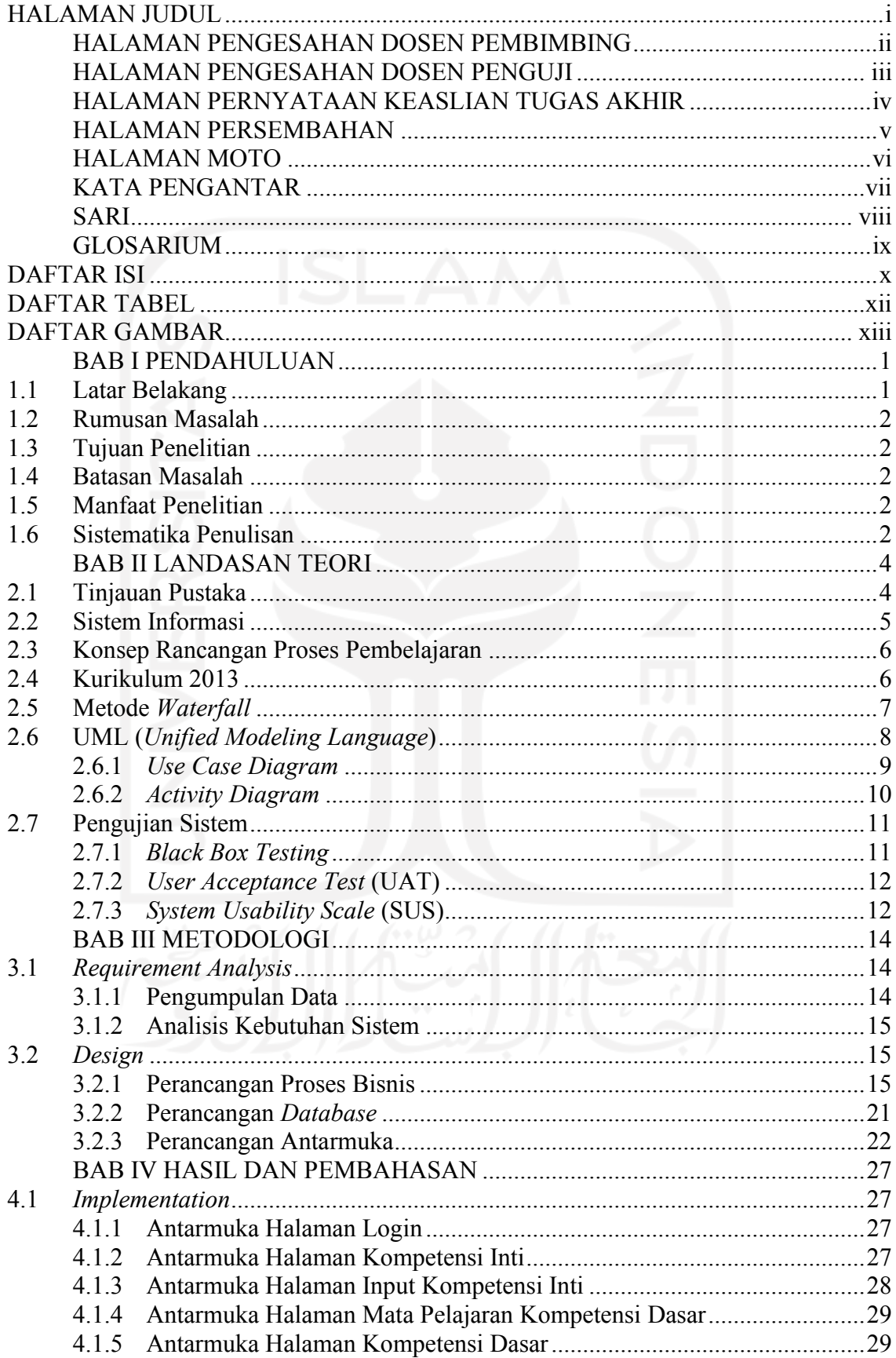

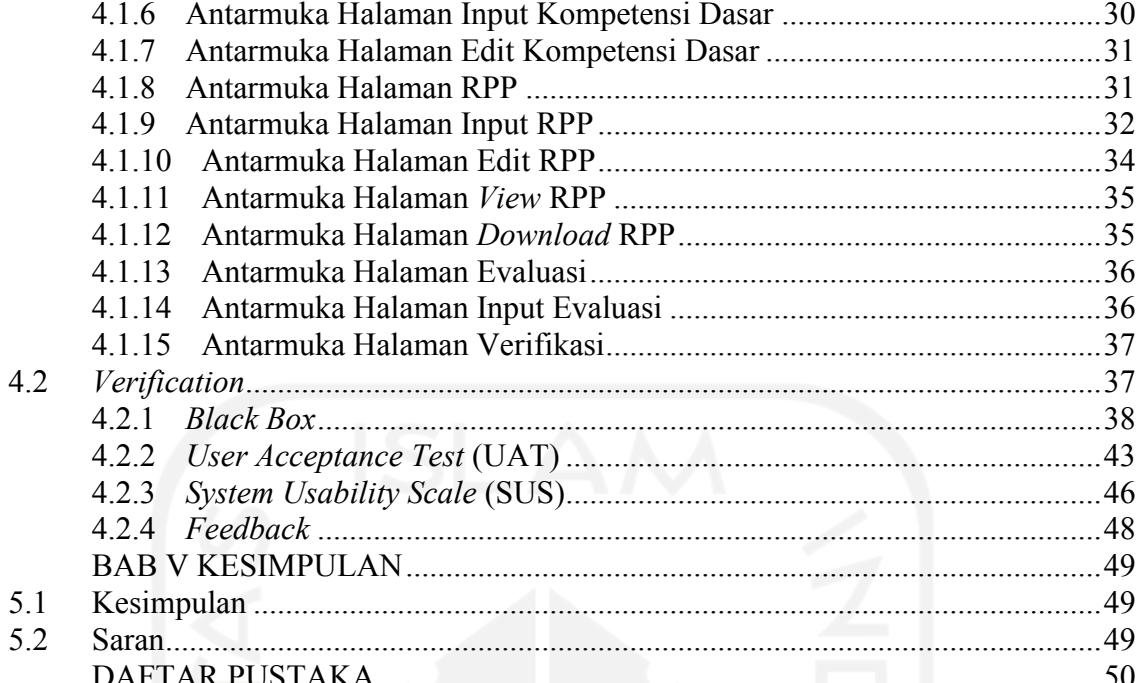

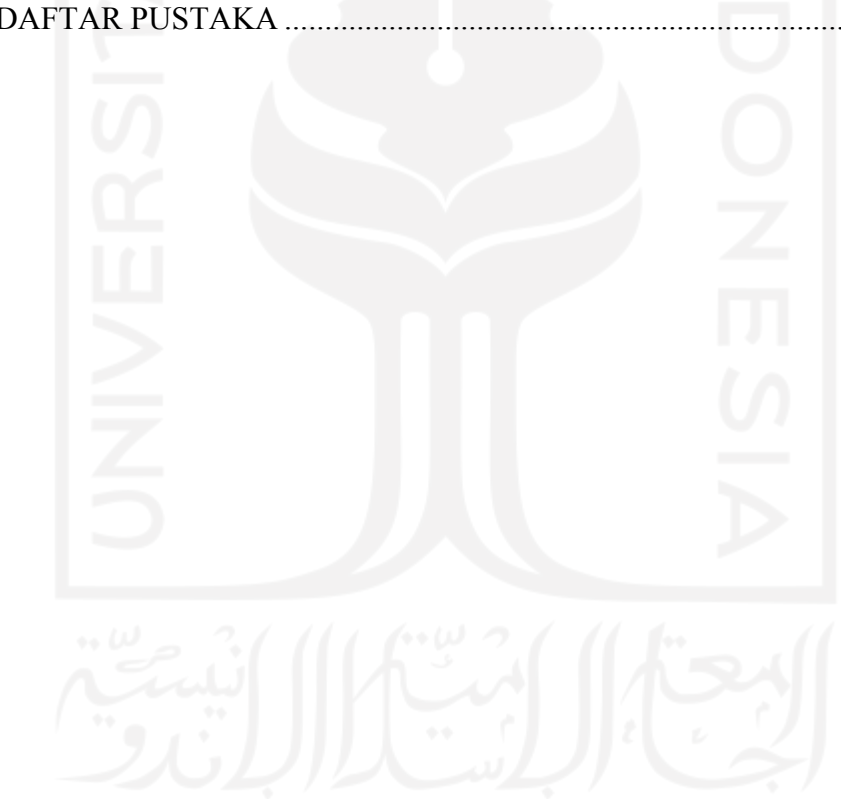

# **DAFTAR TABEL**

<span id="page-11-0"></span>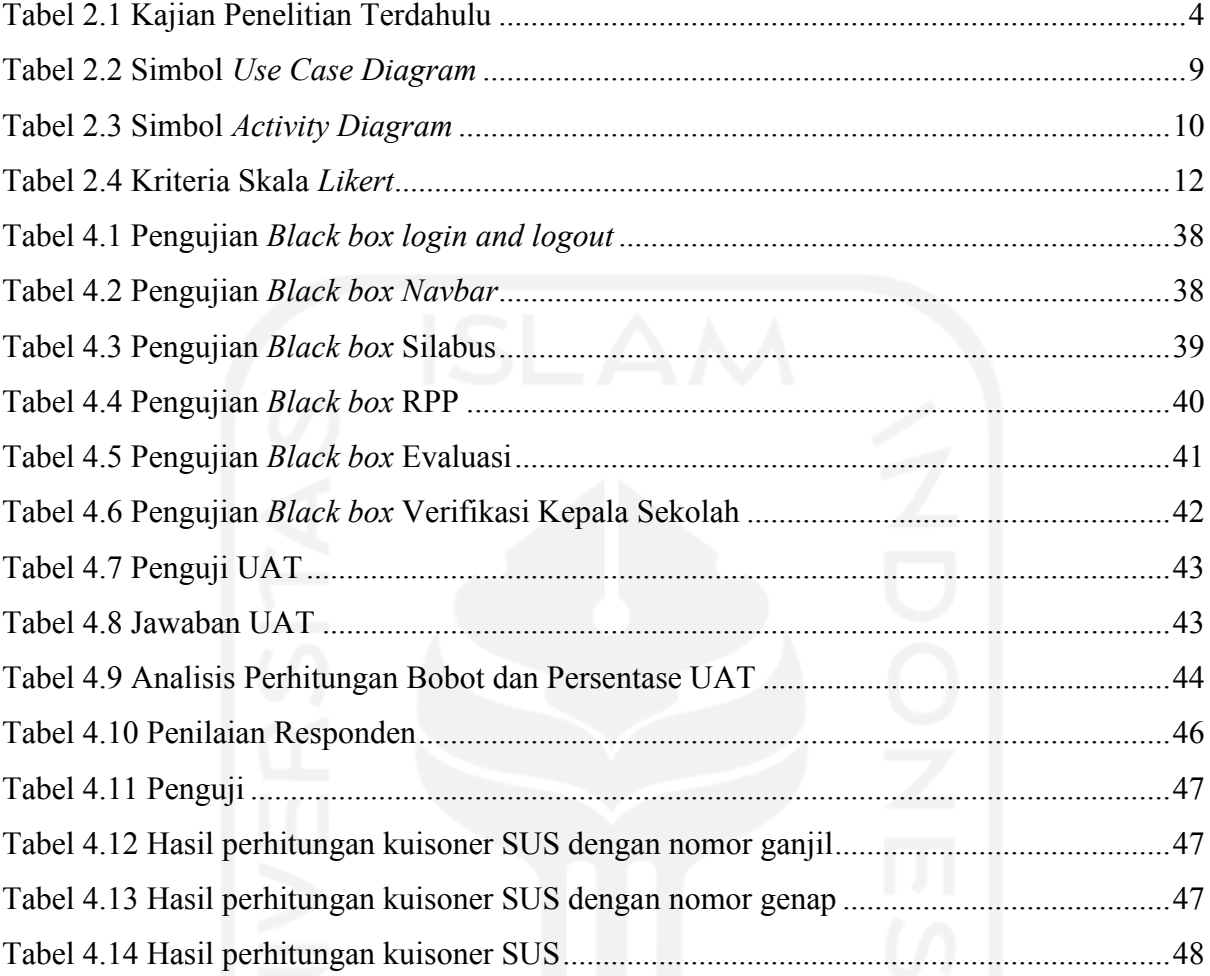

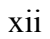

# **DAFTAR GAMBAR**

<span id="page-12-0"></span>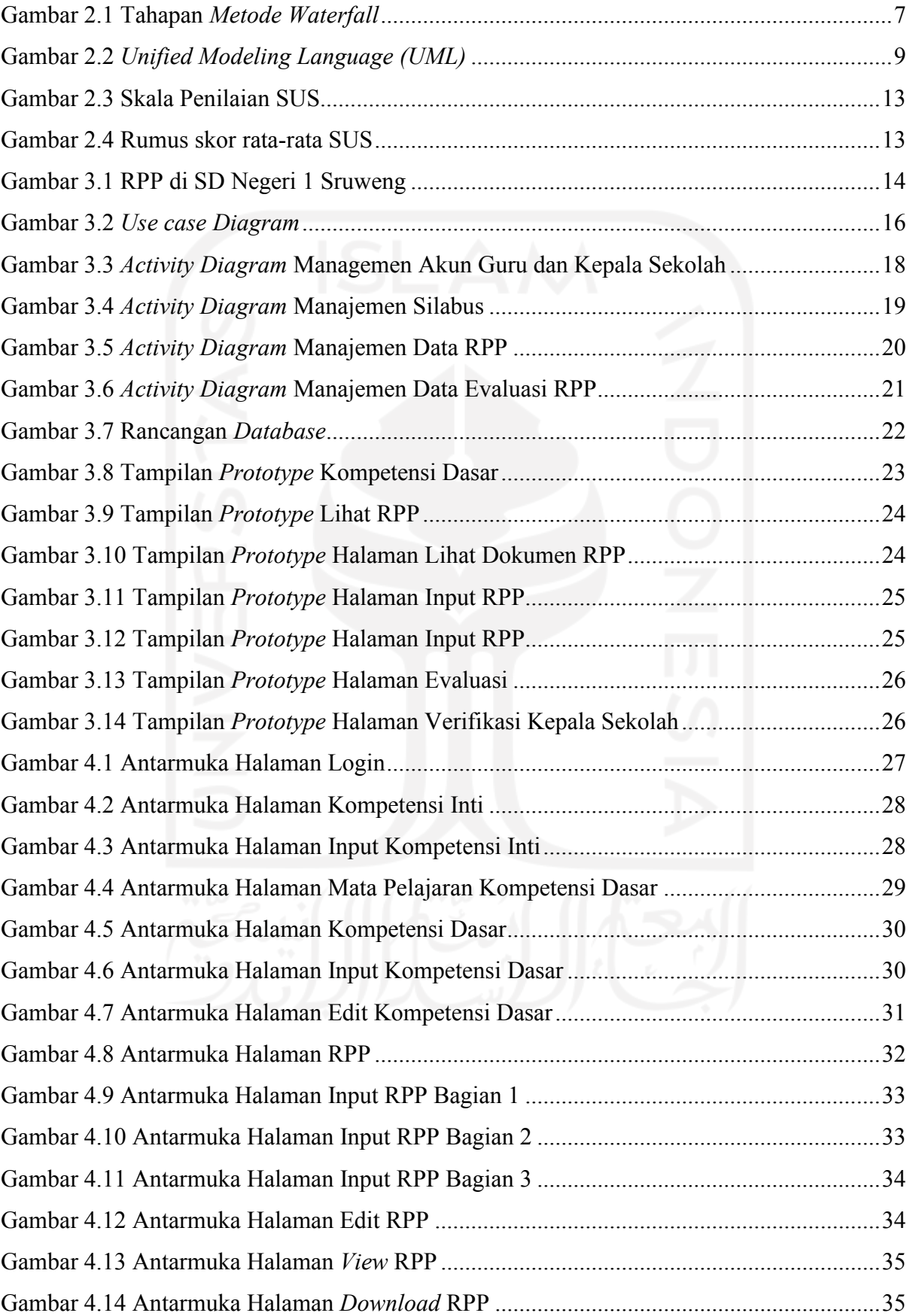

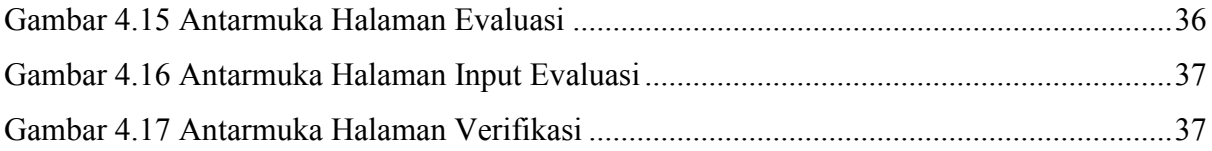

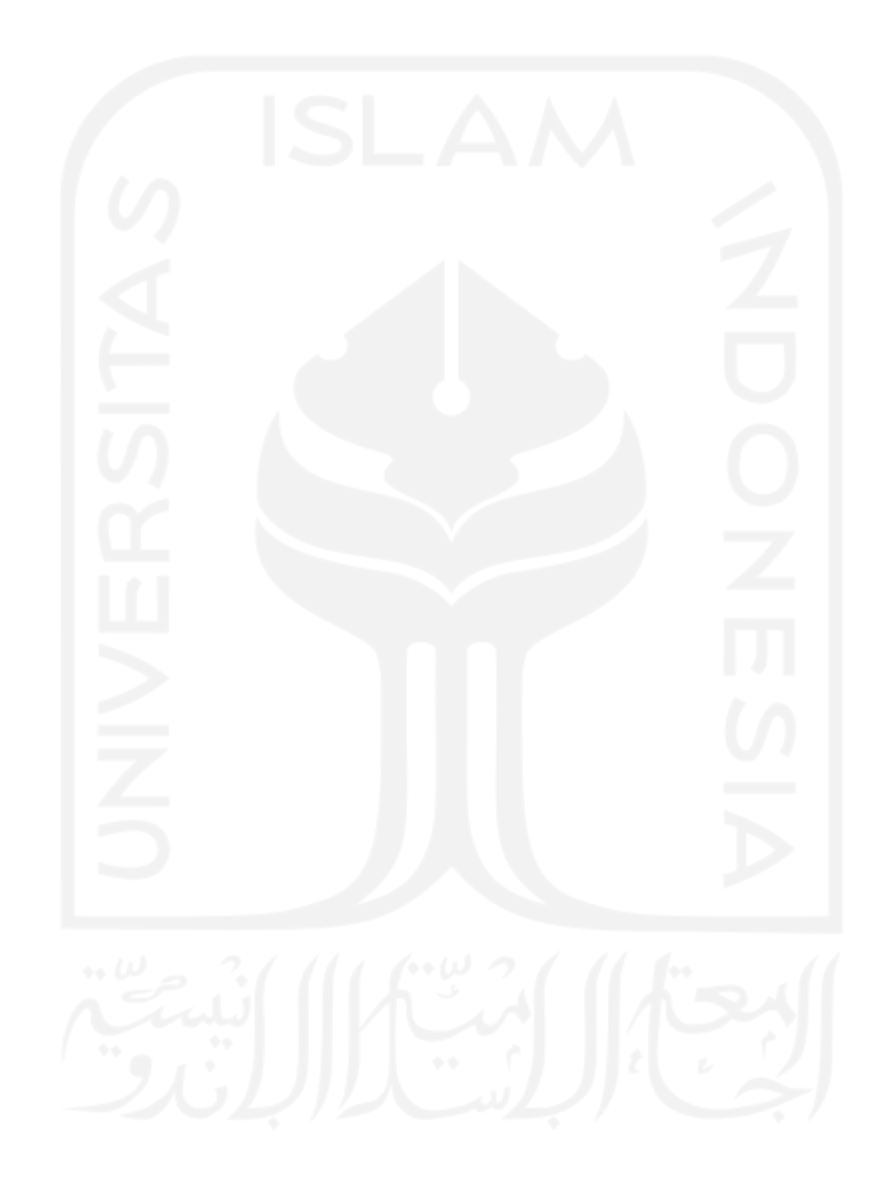

# **BAB I PENDAHULUAN**

#### <span id="page-14-1"></span><span id="page-14-0"></span>**1.1 Latar Belakang**

Pendidikan suatu bangsa berperan penting untuk meningkatkan kualitas Sumber Daya Manusia sekarang dan masa depan. Demi mencapai peningkatan tersebut diperlukan adanya proses pembelajaran yang sesuai dengan perkembangan zaman yang dapat diimplementasikan dalam lingkup pendidikan. Dalam pendidikan sekolah khususnya di lingkungan sekolah dasar, perencanaan proses pembelajaran dituangkan dalam sebuah dokumen Rencana Pelaksanaan Pembelajaran (RPP). Guru berkewajiban untuk menyusun RPP secara lengkap dan terstruktur agar tujuan pembelajaran tercapai.

Nadiem Makarim selaku Menteri Pendidikan dan Kebudayaan Indonesia mengatakan bahwa apabila guru masih disibukkan dengan urusan administrasi yang tidak berdampak nyata dalam pembelajaran siswa, dalam hal ini adalah penyusunan RPP, maka kapasitas guru dirasa akan sulit untuk ditingkatkan (Antara, 2019). Guru merasakan penyusunan dan pembuatan RPP menjadi beban administrator yang berdampak pada kurangnya fokus guru sebagai pelaksana pembelajaran.

SD Negeri 1 Sruweng adalah sekolah dasar yang terletak di kabupaten Kebumen. Peneliti melakukan observasi dan wawancara kepada guru di sekolah tersebut dan mendapatkan hasil bahwa terdapat masalah dalam penyusunan RPP yang belum terorganisir. Dalam penyusunan RPP belum melakukan standarisasi format penulisan yang disesuaikan dengan kurikulum 2013, sehingga masih ditemukan antara guru satu dan lainnya memiliki perbedaan format penulisan yang dapat menimbulkan masalah catatan yang kurang rapi dan terstruktur. Masalah lainnya adalah monitoring dokumentasi RPP yang kurang baik karena pada sekolah ini dokumen masih belum terkolektif dengan baik sehingga terpisah-pisah pada masing-masing guru. Hal ini menimbulkan masalah apabila sewaktu-waktu kepala sekolah atau pihak lain ingin melakukan validasi RPP tidak dapat berjalan dengan lancar karena harus membuka dan mencari dokumen RPP yang jumlahnya banyak dan terpencar. Karena hal ini juga, kepala sekolah kesulitan melihat evaluasi RPP yang dibuat oleh guru agar dapat menjadi perbaikan kurikulum selanjutnya. Oleh karena itu, perlu adanya teknologi informasi yang dapat mengorganisir penyusunan dan dapat memonitoring dokumentasi RPP dengan baik.

Teknologi informasi merupakan peralatan teknis berbentuk teknologi yang berfungsi untuk menyampaikan informasi (Haeruddin, 2020). Salah satu manfaat teknologi informasi dalam pendidikan adalah sebagai alat bantu pembelajaran bagi guru di sekolah. Teknologi informasi yang banyak digunakan untuk menyampaikan informasi kepada pengguna saat ini adalah media *website. Website* merupakan kumpulan dari halaman yang menampilkan informasi dalam bentuk teks, gambar, suara, video yang saling terhubung dalam sistem jaringan *website* (Batubara, 2015). Peneliti memilih sistem informasi berbasis *website* karena kemudahan dalam mengaksesnya.

## <span id="page-15-0"></span>**1.2 Rumusan Masalah**

Berdasarkan latar belakang yang telah diuraikan maka dapat dirumuskan masalah pada penelitian ini yaitu bagaimana caranya membantu guru dan kepala sekolah dalam menyusun RPP secara terstruktur dan dapat dimonitoring dengan baik?

#### <span id="page-15-1"></span>**1.3 Tujuan Penelitian**

Berdasarkan rumusan masalah, maka tujuan dilakukannya penelitian ini adalah membangun Sistem Informasi Rencana Pelaksanaan Pembelajaran untuk SD Negeri 1 Sruweng.

#### <span id="page-15-2"></span>**1.4 Batasan Masalah**

Berdasarkan permasalahan yang telah diuraikan pada latar belakang, maka demi menjaga fokus penelitian ini, terdapat batasan masalah yang harus diperhatikan, yaitu:

- a. Sistem informasi ditujukan untuk SD Negeri 1 Sruweng.
- b. Sistem informasi memiliki fitur untuk menyusun Rencana Pelaksanaan Pembelajaran dan monitoring terhadap RPP yang telah disusun.

## <span id="page-15-3"></span>**1.5 Manfaat Penelitian**

Manfaat yang didapat dari penelitian ini adalah:

- a. Membantu penyusunan RPP secara terstruktur.
- b. Mempermudah monitoring data RPP.

#### <span id="page-15-4"></span>**1.6 Sistematika Penulisan**

Sistematika penulisan penelitian ini disusun agar mempermudah dalam pembahasannya yang meliputi:

#### **BAB I: PENDAHULUAN**

Bab ini berisikan latar belakang masalah yang kemudian dilanjutkan dengan menguraikan rumusan masalah, batasan masalah, tujuan penelitian, manfaat penelitian, metodologi penelitian dan sistematika penelitian.

## **BAB II: KAJIAN PUSTAKA**

Bab ini berisikan penjelasan bahan penelitian yang telah dikumpulkan dan dianalisis oleh peneliti sebelumnya yang akan dijadikan sebagai landasan dari permasalahan studi kasus yang diangkat oleh peneliti.

#### **BAB III: METODOLOGI**

Bab ini berisikan penjelasan metode yang digunakan dalam pembuatan sistem informasi ini dengan Metode *Waterfall,* yang meliputi pengumpulan data, analisis kebutuhan. Analisis kebutuhan tersebut berupa masukan, proses, luaran, penjelasan perancangan menggunakan *use case diagram, activity diagram*, perancangan antarmuka pengguna dan perancangan *database*.

### **BAB IV: HASIL DAN PEMBAHASAN**

Bab ini berisikan tentang hasil implementasi sistem dan pembahasannya sesuai dengan perencanaan pembuatan sistem yang telah dibuat. Disini juga terdapat pembahasan mengenai pengujian sistem, apakah sudah sesuai dengan tujuan awal pembuatan, mencari kesalahan pada pengkodean program menggunakan metode *black box testing*. Pengujian dari sisi pengguna juga dilakukan dengan metode *User Acceptance Test* (UAT).

#### **BAB V: KESIMPULAN**

Bab ini berisikan tentang kesimpulan berdasarkan hasil pokok permasalahan yang dijabarkan pada BAB I, apakah sudah sesuai dengan tujuan penelitian serta kelebihan dan kekurangan sistem. Terdapat pula saran pada penelitian ini melihat kelebihan dan kekurangan yang sudah dijabarkan.

# **BAB II LANDASAN TEORI**

# <span id="page-17-1"></span><span id="page-17-0"></span>**2.1 Tinjauan Pustaka**

Beberapa hasil penelitian yang pernah dilakukan oleh peneliti sebelumnya yang memiliki tema yang sama dengan penelitian yang akan dilakukan yaitu sebagai berikut:

<span id="page-17-2"></span>

| No.            | Judul Penelitian    | Peneliti         | Fitur                        | Fitur      | Fitur      |
|----------------|---------------------|------------------|------------------------------|------------|------------|
|                |                     |                  |                              | Evaluasi   | Verifikasi |
|                |                     |                  |                              | <b>RPP</b> | Kepala     |
|                |                     |                  |                              |            | Sekolah    |
| $\mathbf{1}$   | <b>Sistem</b>       | Septianingrum,   | 1.<br>Input data Guru        | Tidak ada  | Tidak      |
|                | Informasi           | Wiguna<br>$\&$   | Input<br>data<br>2.          |            | ada        |
|                | Rencana             | Sutrisno         | Siswa                        |            |            |
|                | Pelaksanaan         | (2021)           | Input Data RPP<br>3.7        |            |            |
|                | Pembelajaran        |                  | dan penilaian                |            |            |
|                | Tematik Kelas 1     |                  | Mencetak<br>$\overline{4}$ . |            |            |
|                | pada<br><b>SDIT</b> |                  | siswa,<br>laporan            |            |            |
|                | Cerdas Insani       |                  | <b>RPP</b><br>dan            |            |            |
|                |                     |                  | penilaian                    |            |            |
| $\overline{2}$ | Perancangan         | Tambunan<br>$\&$ | Input data Guru<br>1.        | Tidak ada  | Tidak      |
|                | Sistem              | Barasa (2019)    | Input data Mata<br>2.        |            | ada        |
|                | Informasi           |                  | Pelajaran                    |            |            |
|                | Rencana             |                  | 3. Input data Kelas          |            |            |
|                | Pelaksanaan         |                  | 4. Input<br>data             |            |            |
|                | Pembelajaran        |                  | Rencana                      |            |            |
|                | (RPP)<br>pada       |                  | Pelaksanaan                  |            |            |
|                | Sekolah<br>Dasar    |                  | Pembelajaran                 |            |            |
|                | Negeri<br>067       |                  | Mencetak<br>5.               |            |            |
|                | Pematang Pudu       |                  | laporan<br>Guru,             |            |            |
|                |                     |                  | Kelas,<br>Mata               |            |            |

Tabel 2.1 Kajian Penelitian Terdahulu

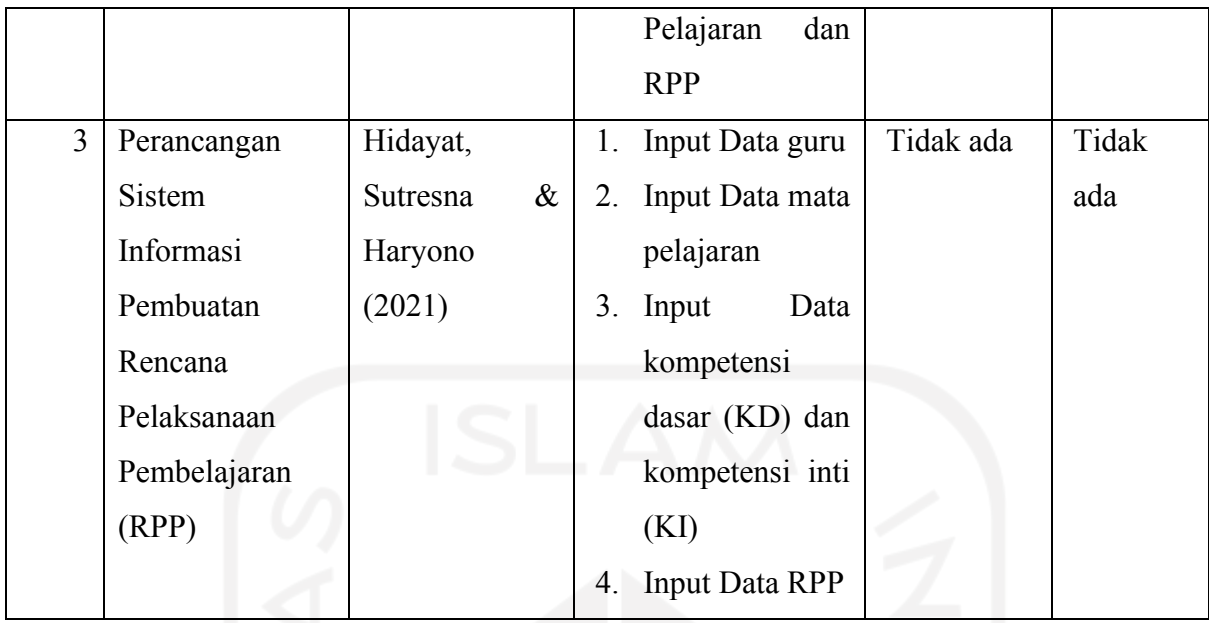

Berdasarkan hasil kajian penelitian sebelumnya maka pada penelitian ini akan membangun sebuah sistem informasi proses pembelajaran berbasis *website* yang memiliki perbedaan dengan penelitian sebelumnya dengan memberikan fitur evaluasi RPP dan verifikasi kepala sekolah. Fitur evaluasi RPP berguna untuk setiap RPP yang sudah berjalan agar dapat dilakukan evaluasi kurikulum semester selanjutnya dan fitur verifikasi kepala sekolah berguna untuk setiap RPP yang sudah dibuat oleh guru, apakah sudah sesuai dengan kriteria kurikulum atau belum. Fitur lainnya yang ada pada sistem ini meliputi daftar akun guru, *input* data kompetensi inti, data kompetensi dasar, RPP dan cetak RPP.

## <span id="page-18-0"></span>**2.2 Sistem Informasi**

Sistem informasi merupakan seperangkat komponen perangkat lunak dan perangkat keras yang terintegrasi satu sama lain yang bisa melakukan tugas mengumpulkan, menyimpan dan memproses data menjadi informasi yang terstruktur. Sistem informasi terdapat dalam suatu organisasi yang berisi kebutuhan pengguna, mendukung operasi dan bersifat manajerial. Suatu organisasi akan menyediakan pihak tertentu dengan luaran laporan yang dibutuhkan. (Hutahaean, 2015)

Sistem informasi terdiri dari beberapa komponen yang disebut dengan istilah blok bangunan (*building block*) yaitu:

1. Komponen masukkan

Masukkan merupakan data yang masuk ke dalam sistem informasi, komponen ini merupakan bahan dasar dari pengolahan informasi.

#### 2. Komponen model

Komponen model berisikan kombinasi prosedur, metode matematik dan logika yang memiliki fungsi sebagai manipulator data masukkan yang kemudian diolah dan menghasilkan luaran berupa informasi yang dibutuhkan.

3. Komponen keluaran

Keluaran adalah hasil dari proses dan diklasifikasi menjadi keluaran yang berguna.

4. Komponen teknologi

Teknologi merupakan alat penunjang sistem informasi yang berguna untuk menerima input, menjalankan proses, menghasilkan keluaran, menyimpan dan mengakses data.

5. Komponen basis data

Basis data adalah kumpulan data yang saling terikat antara data satu dengan yang lainnya. Basis data memanfaatkan perangkat keras komputer untuk menyimpan data tersebut dan menggunakan perangkat lunak untuk memanipulasinya.

6. Komponen kendali atau kontrol

Pengendalian pada sistem dirancang agar dapat mencegah hal-hal yang dapat merusak sistem dan juga mengatasi kesalahan-kesalahan jika sudah terlanjur terjadi.

# <span id="page-19-0"></span>**2.3 Konsep Rancangan Proses Pembelajaran**

Rencana prosedur pembelajaran yang disebut Rencana Pelaksanaan Pembelajaran (RPP) diperlukan untuk mencapai tujuan kompetensi dasar yang telah ditetapkan oleh kurikulum dan silabus. RPP harus dibuat pada awal semester yang memiliki manfaat agar pembelajaran berlangsung sistematis, mempermudah analisis keberhasilan belajar siswa, mempermudah penyampaian materi, efisiensi waktu dan tenaga dan juga sebagai bahan evaluasi pembelajaran.

Sebuah rancangan pembelajaran atau silabus akan memuat standar kompetensi inti, kompetensi dasar, materi pembelajaran, kegiatan pembelajaran, indikator kompetensi, penilaian, komitmen waktu, dan materi pembelajaran (Kunandar, 2011, p. 244).

## <span id="page-19-1"></span>**2.4 Kurikulum 2013**

Kurikulum 2013 (K-13) adalah kurikulum Sistem Pendidikan Indonesia yang berlaku saat ini sebagai pengganti kurikulum sebelumnya, yaitu kurikulum 2006 atau Kurikulum Tingkat Satuan Pendidikan (KTSP) yang sudah berlaku kurang lebih selama enam tahun. Kurikulum 2013 yang menitikberatkan pada empat aspek penilaian berupa aspek pengetahuan, keterampilan, sikap, dan perilaku ini, mulai masuk dalam masa percobaan dan memberlakukan beberapa sekolah menjadi sekolah rintisan pada tahun 2013.

## <span id="page-20-0"></span>**2.5 Metode** *Waterfall*

Metode penelitian yang digunakan untuk pengembangan perangkat lunak pada penelitian ini adalah metode *waterfall*. Sesuai dengan namanya, *waterfall* berarti air terjun, maka metode ini memiliki tahapan-tahapan yang berurutan secara sistematis. Tahapan metode *waterfall* selanjutnya dapat dimulai ketika tahap sebelumnya telah selesai. Metode *waterfall* terbagi menjadi lima tahapan, yaitu *Requirements Analysis, Design, Implementation, Verification, dan Maintenance.*

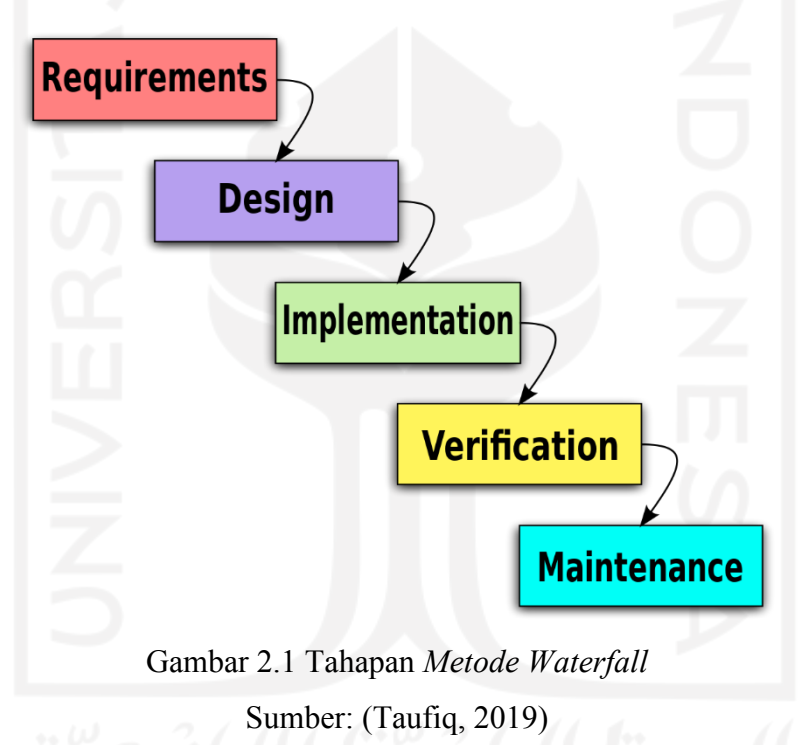

<span id="page-20-1"></span>Berikut ini lima tahapan metode *waterfall*:

1. *Requirements Analysis*

Tahap ini merupakan analisis kebutuhan sistem dengan melakukan pengumpulan data yang bisa dilakukan melalui sebuah penelitian, wawancara maupun studi literatur. Informasi yang dihasilkan kemudian dianalisis untuk mendapatkan data yang dibutuhkan oleh pengguna.

2. *Design*

Desain sistem diperlukan oleh pengembang untuk menentukan bagaimana sistem akan dibuat sebelum tahap implementasi. Proses ini berfokus pada struktur data, arsitektur perangkat lunak, representasi *interface* dan detail algoritma prosedural.

3. *Implementation*

Implementasi dilakukan setelah memiliki desain sistem yang matang, sehingga pengembang dapat menerjemahkan desain sistem ke suatu bentuk sistem yang dapat dijalankan di komputer dan menggunakan bahasa pemrograman.

4. *Verification*

Pada tahap ini, pengembang melakukan verifikasi dan pengujian sistem agar dapat dilihat apakah sistem sudah memenuhi persyaratan desain yang sudah ditentukan dan jika masih terdapat kesalahan dapat diperbaiki sebelum lanjut ke tahap selanjutnya.

5. *Maintenance*

*Maintenance* adalah tahap terakhir dari metode *waterfall* dimana sistem dilakukan pemeliharaan dan perbaikan kesalahan-kesalahan yang tidak ditemukan pada tahap sebelumnya. Selain itu, terdapat juga implementasi sistem apabila pengguna memiliki suatu kebutuhan yang baru.

## <span id="page-21-0"></span>**2.6 UML (***Unified Modeling Language***)**

Bahasa pemodelan perangkat lunak atau yang dikenal sebagai UML telah berkembang menjadi bahasa baku dalam pengembangan perangkat lunak sejak diperkenalkan pertama kali pada tahun 1998 (Kurniawan, 2018). UML sebagai alat yang berguna untuk mendefinisikan kebutuhan, membuat analisis desain, dan menggambarkan arsitektur dalam pemrograman telah menjadi bahasa standar yang banyak digunakan di dunia industri teknologi (Wira et al., 2019).

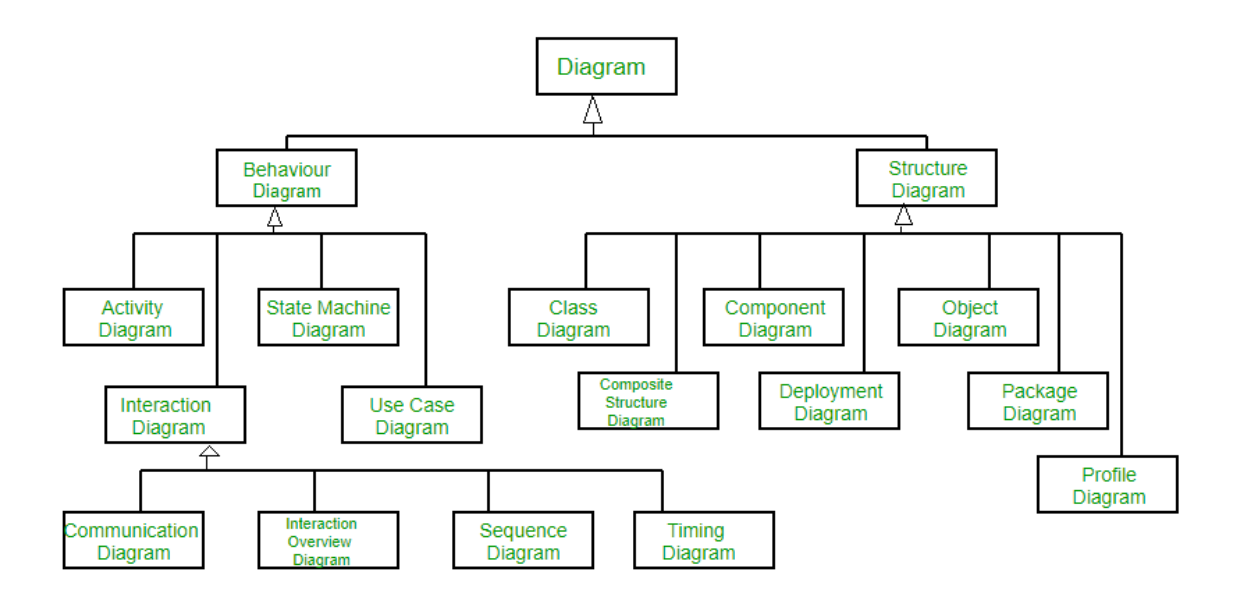

Gambar 2.2 *Unified Modeling Language (UML)* Sumber: (Zidniryi, 2022)

#### <span id="page-22-2"></span><span id="page-22-0"></span>**2.6.1** *Use Case Diagram*

*Use case* merupakan langkah-langkah yang saling terkait satu sama lain, baik secara otomatis maupun manual yang bertujuan melengkapi satu tugas bisnis tunggal (Susilowati, 2017). Terdapat berbagai jenis diagram UML yang memberikan gambaran hubungan interaksi maupun tipe interaksi antara sistem dan aktor, salah satunya *use case diagram*. Berikut merupakan simbol-simbol *use case diagram*:

<span id="page-22-1"></span>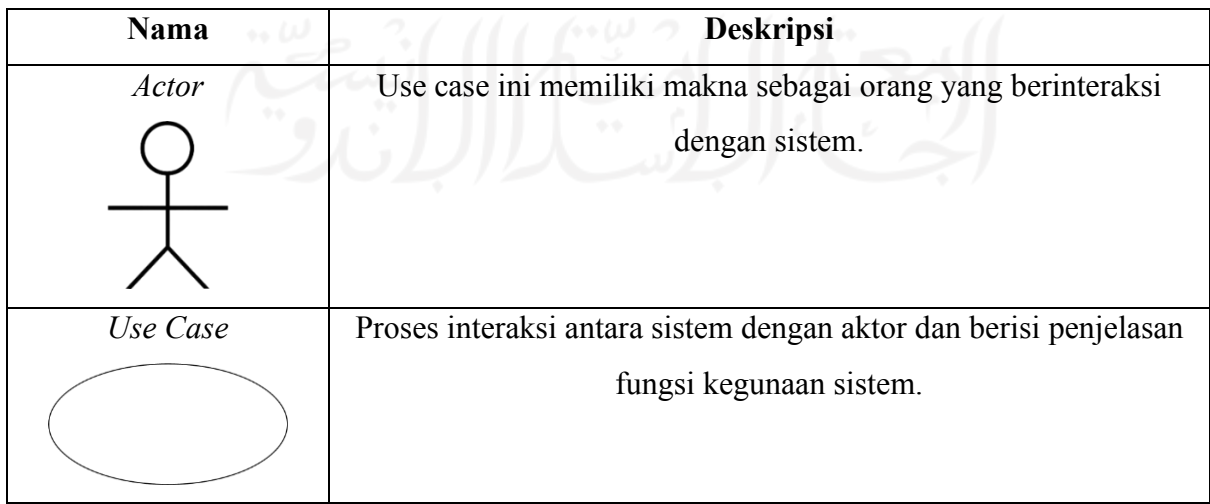

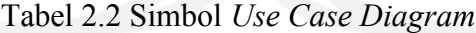

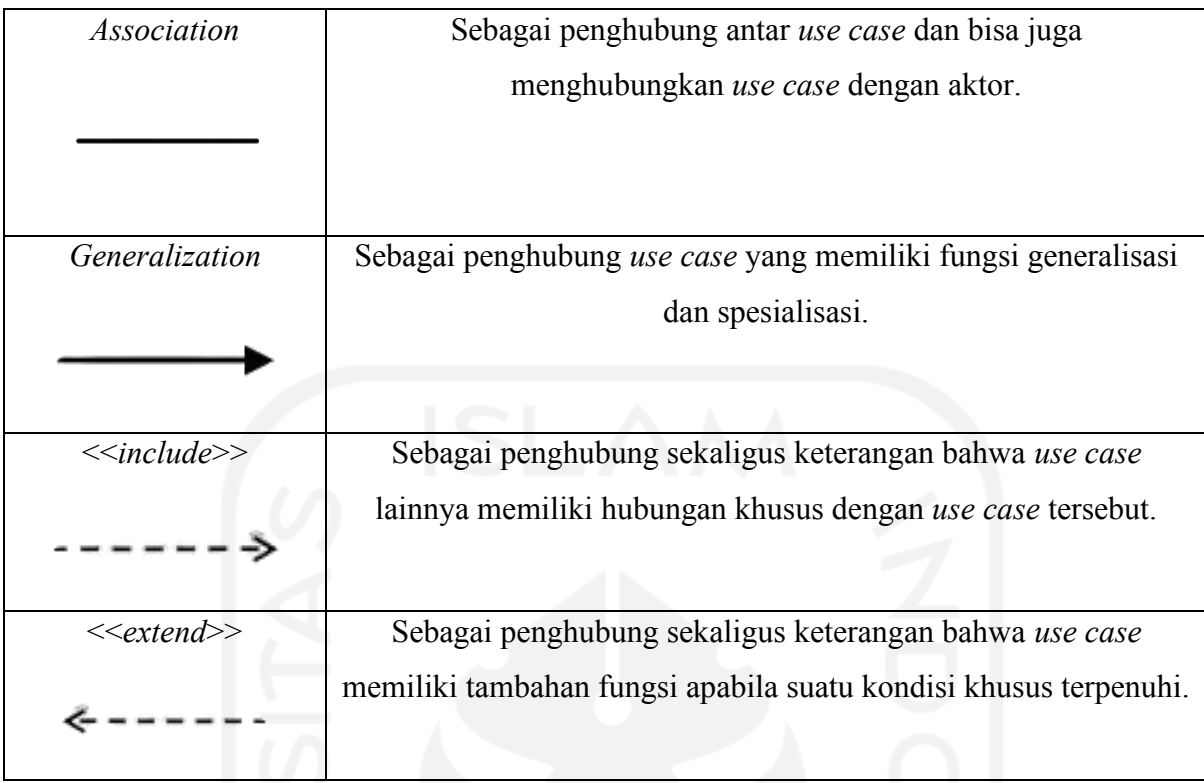

# <span id="page-23-0"></span>**2.6.2** *Activity Diagram*

Penggambaran aliran kerja sistem, proses bisnis dan menu suatu perangkat lunak digambarkan dalam media *activity diagram* (Syarif & Nugraha, 2020). *Activity diagram* cocok digunakan pada perancangan sistem karena dapat menampilkan gambaran alur kerja sistem secara keseluruhan (Gutama, 2019). Berikut ini adalah uraian mengenai simbol-simbol yang ada pada *activity diagram*:

<span id="page-23-1"></span>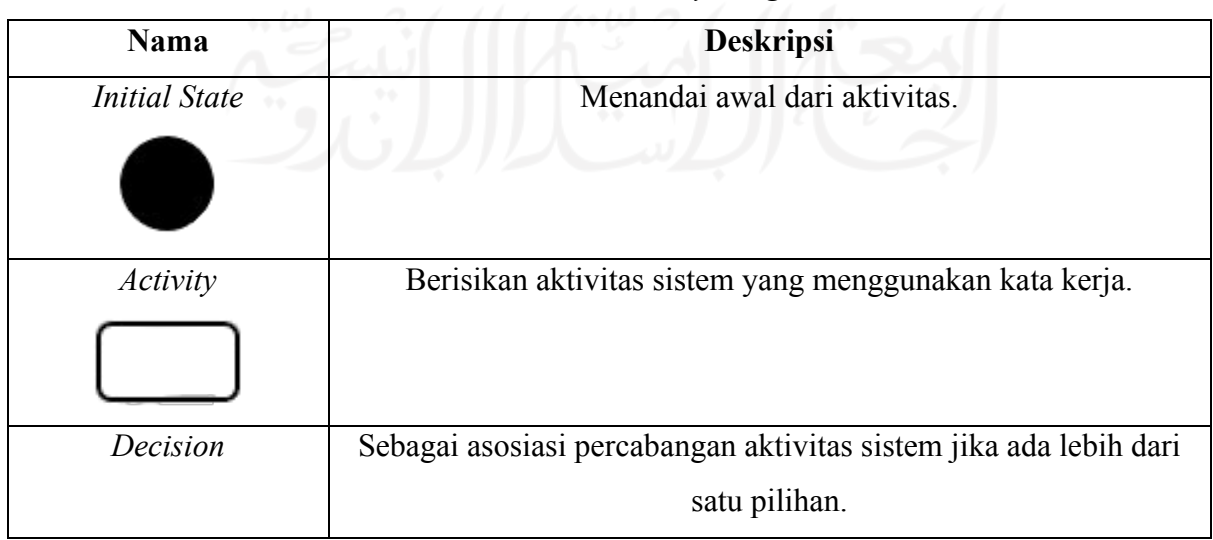

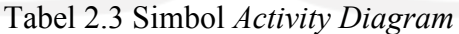

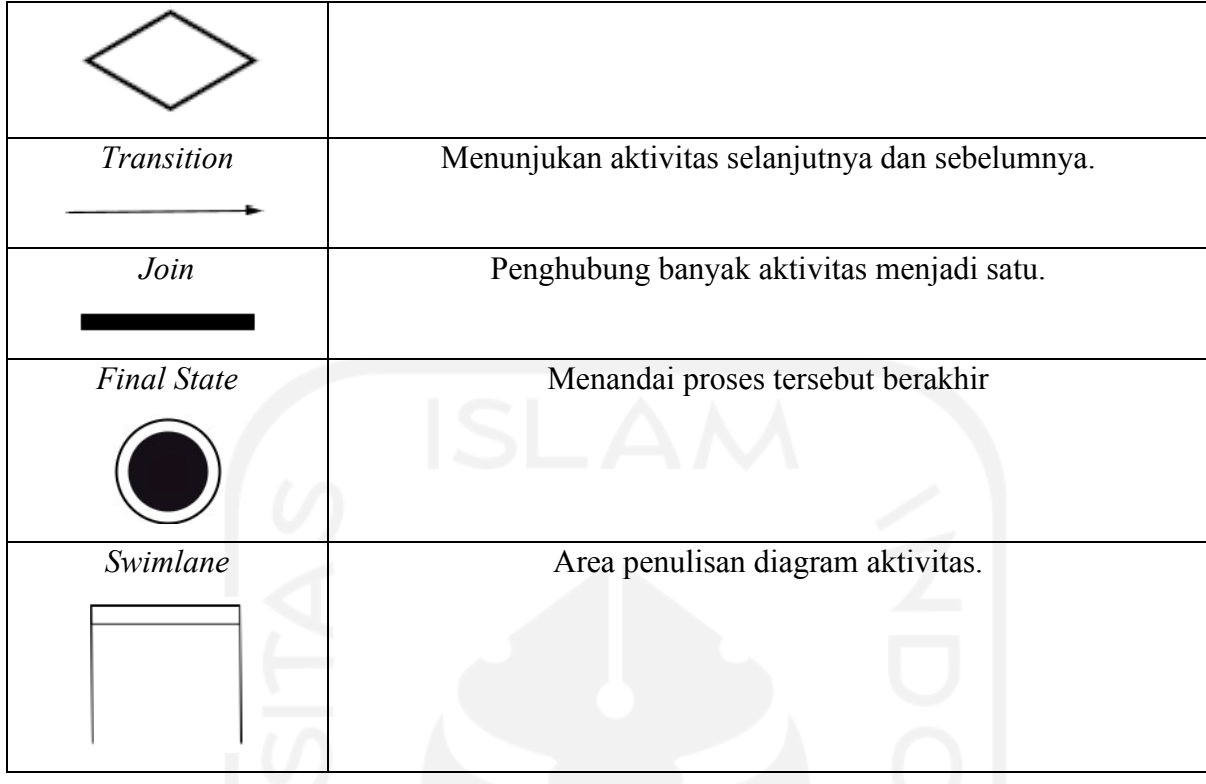

## <span id="page-24-0"></span>**2.7 Pengujian Sistem**

Pengujian sistem bertujuan agar dapat dilakukan evaluasi apabila terdapat kesalahan dan tidak sesuai dengan tujuan awal pembuatan sistem. Pengembangan sistem perlu diadakan sesi khusus untuk menguji sistem agar kesalahan dapat terdeteksi sejak awal pembuatan.

## <span id="page-24-1"></span>**2.7.1** *Black Box Testing*

*Black Box Testing* merupakan pengujian kumpulan kondisi input dengan skenario tertentu yang berfokus untuk spesifikasi fungsional perangkat lunak (Mustaqbal et al., 2015).

Dalam *Black Box Testing* akan dapat menemukan hal-hal berikut:

- 1. Fungsi yang tidak benar atau tidak ada sama sekali.
- 2. Kesalahan antarmuka.
- 3. Kesalahan pada struktur data dan akses basis data.
- 4. Kesalahan performansi.
- 5. Kesalahan inisialisasi dan terminasi.

Dalam pengujian dengan metode *Black Box Testing* terdapat beberapa teknik yang bisa digunakan yaitu *Equivalence Partitioning, Sample Testing, Boundary Value Analysis, Comparison Testing, Robustness Testing,* dll.

#### <span id="page-25-0"></span>**2.7.2** *User Acceptance Test* **(UAT)**

UAT adalah metodologi yang digunakan untuk mencegah kegagalan proyek IT karena metodologi ini dinilai inovatif (Fujii et al., 2010). Ada tiga hal yang dilakukan dalam proses UAT untuk pengembangan perangkat lunak (Afrianto et al., 2021):

- 1. UAT memperlihatkan logika fungsionalitas bisnis yang belum ditemukan, karena pengujian unit dan pengujian sistem tidak fokus pada fungsionalitas dan logika bisnis.
- 2. UAT mengukur bagaimana sistem sesuai dengan kebutuhan pengguna.
- 3. UAT membatasi bagaimana sistem telah selesai.

Berikut adalah rumus Persentase pertanyaan UAT:

$$
P = \frac{S}{Skor Ideal} \times 100\%
$$
 (2.1)

Dengan keterangan:

 $P =$  Nilai persentase yang dicari

S = Jumlah frekuensi dikali dengan skor setiap jawaban

Skor Ideal = Skor tertinggi dikali dengan jumlah sampel

Tabel 2.4 Kriteria Skala *Likert*

<span id="page-25-2"></span>

| Jawaban    | Keterangan          | <b>Skor</b>    | Persentase     |
|------------|---------------------|----------------|----------------|
| <b>SS</b>  | Sangat Setuju       |                | $100\% - 80\%$ |
| S          | Setuju              | $\overline{4}$ | $79\% - 60\%$  |
|            | Cukup               |                | $59\% - 40\%$  |
| <b>TS</b>  | Tidak Setuju        |                | $39\% - 20\%$  |
| <b>STS</b> | Sangat Tidak Setuju |                | $19\% - 0\%$   |

## <span id="page-25-1"></span>**2.7.3** *System Usability Scale* **(SUS)**

Pengujian *System Usability Scale* atau SUS merupakan metode yang digunakan untuk melakukan pengujian dan pengukuran sistem yang menggunakan 10 buah pertanyaan yang telah ditetapkan sebagai alat pengujiannya. Pengujian SUS dapat meminimalkan biaya karena memerlukan jumlah sampel yang sedikit (Welda et al., 2020).

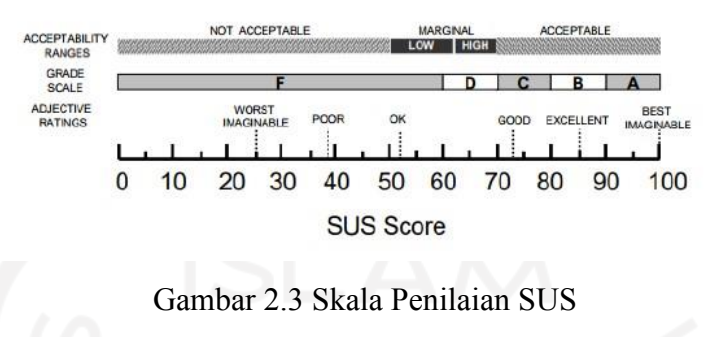

Sumber: (Susilo, 2019)

<span id="page-26-0"></span>Setelah melakukan pengumpulan data penggunaa atau responden, kemudian data tersebut dihitung menggunakan rumus sebagai berikut:

- 1. Pertanyaan nomor ganjil = skor kuisoner  $-1$
- 2. Pertanyaan nomor genap  $= 5 -$  skor kuisoner
- <span id="page-26-1"></span>3. Skor SUS didapat dari hasil penjumlahan skor setiap pertanyaan dikali 2,5

skor rata-rata jumlah skor SUS  $=$ jumlah responden  $\boldsymbol{n}$  $=$ Gambar 2.4 Rumus skor rata-rata SUS Sumber: (Susilo, 2019)

# **BAB III METODOLOGI**

## <span id="page-27-1"></span><span id="page-27-0"></span>**3.1** *Requirement Analysis*

Pada tahap ini dilakukan analisis terkait kebutuhan apa saja yang akan digunakan untuk membangun sebuah sistem informasi RPP. Kebutuhan tersebut berupa masukan, proses, luaran dan antarmuka pengguna.

## <span id="page-27-2"></span>**3.1.1 Pengumpulan Data**

Pada tanggal 23 Oktober 2021 peneliti melakukan wawancara kepada ibu Riyanti selaku guru kelas 1 dan pada tanggal 7 Juni 2022 kepada ibu Rani Astuti selaku guru kelas 6 di SD Negeri 1 Sruweng. Dari wawancara tersebut, peneliti mendapatkan hasil yaitu sekolah tersebut masih menggunakan kurikulum 2013 dan penyusunan RPP masih dilakukan secara manual menggunakan Microsoft Word atau Excel yang berarti belum memanfaatkan media sistem informasi. Lalu peneliti juga meminta data RPP sekolah tersebut sebagai referensi penyusunan RPP yang akan dibuat.

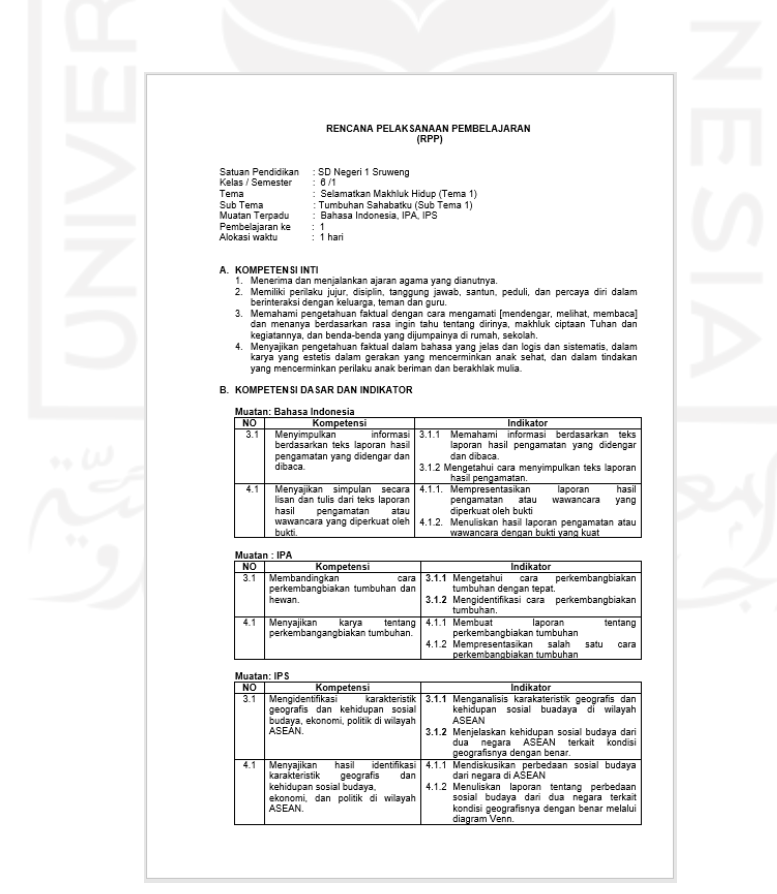

<span id="page-27-3"></span>Gambar 3.1 RPP di SD Negeri 1 Sruweng

#### <span id="page-28-0"></span>**3.1.2 Analisis Kebutuhan Sistem**

Pada tahap ini dilakukan analisis terkait kebutuhan apa saja yang dibutuhkan untuk membuat sistem informasi ini. Data yang telah diperoleh tersebut akan diolah, dianalisis dan dikelompokan sesuai kebutuhan.

Aktor pengguna sistem:

a. Admin

Admin memiliki hak untuk mengelola akun guru, data silabus, RPP dan evaluasi RPP termasuk didalamnya menambahkan, menghapus, melihat dan mengubah.

b. Guru

Guru memiliki hak untuk mengelola data silabus, data RPP dan data evaluasi termasuk didalamnya menambahkan, menghapus, melihat dan mengubah. Guru juga dapat mencetak hasil RPP yang telah dibuat.

c. Kepala Sekolah

Kepala sekolah memiliki hak untuk mengelola data RPP, data evaluasi dan memverifikasi data RPP yang dususun oleh guru.

## <span id="page-28-1"></span>**3.2** *Design*

Pada tahap ini dibuat desain sistem yang akan dibuat sebelum proses coding dimulai. Hal ini bertujuan untuk memberikan gambaran lengkap mengenai apa saja yang harus dikerjakan. Tahap ini akan membantu mempersiapkan kebutuhan hardware dan sistem dalam pembuatan arsitektur sistem perangkat lunak yang dibuat secara menyeluruh.

# <span id="page-28-2"></span>**3.2.1 Perancangan Proses Bisnis**

Pada tahap ini dilakukan penyusunan proses bisnis yang terjadi pada sistem informasi ini.

# *A. Use case Diagram*

Berdasarkan analisis dari data yang telah dikumpulkan, maka dihasilkan *use case* seperti pada Gambar 3.2

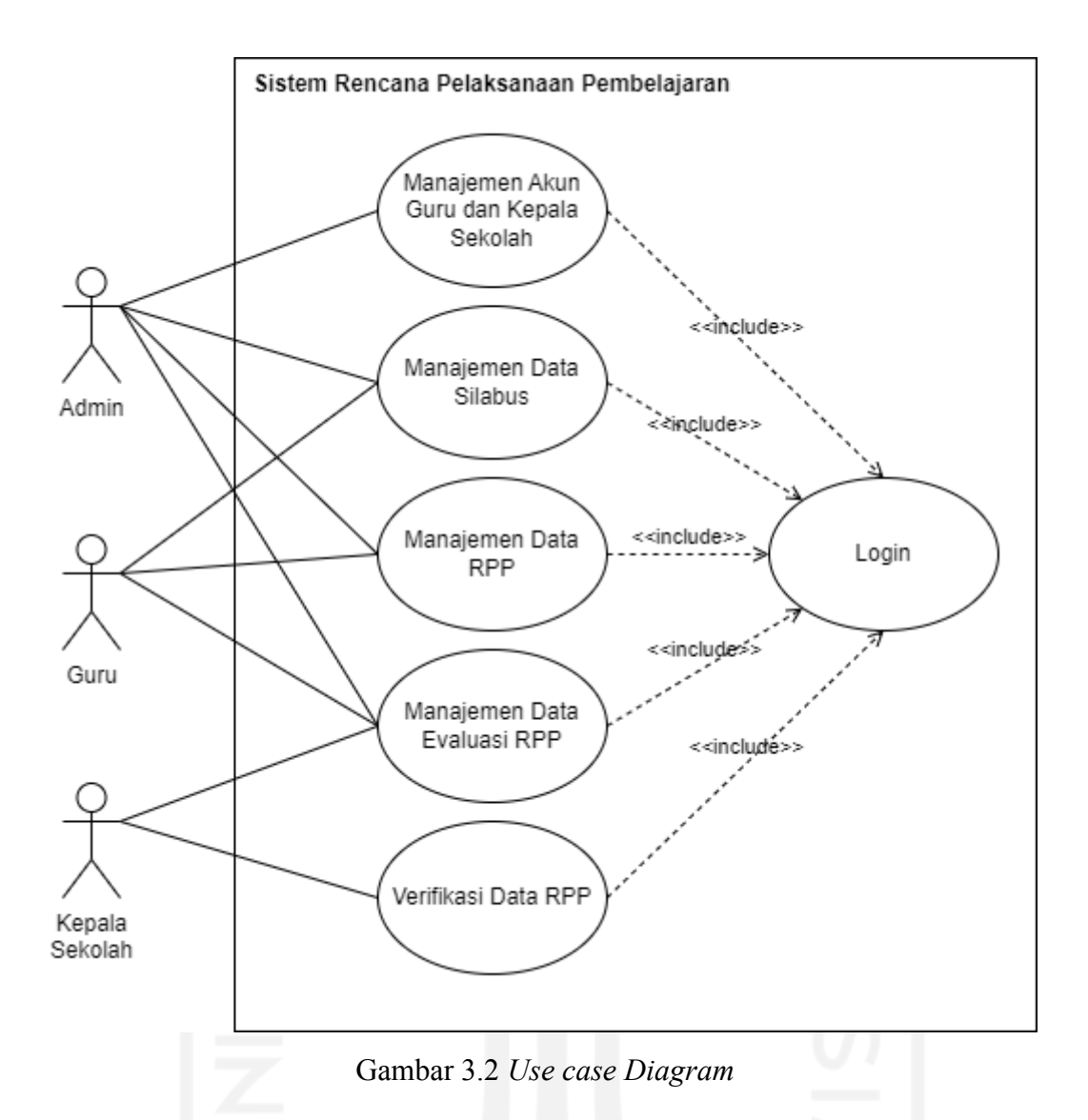

<span id="page-29-0"></span>Berdasarkan *use case* diagram diatas, terdapat 5 *use case* dan 3 aktor, dimana setiap *use case* memiliki pernyaratan Login yang ditandai dengan panah *include.* Berikut adalah penjelasan dari *use case* diagram:

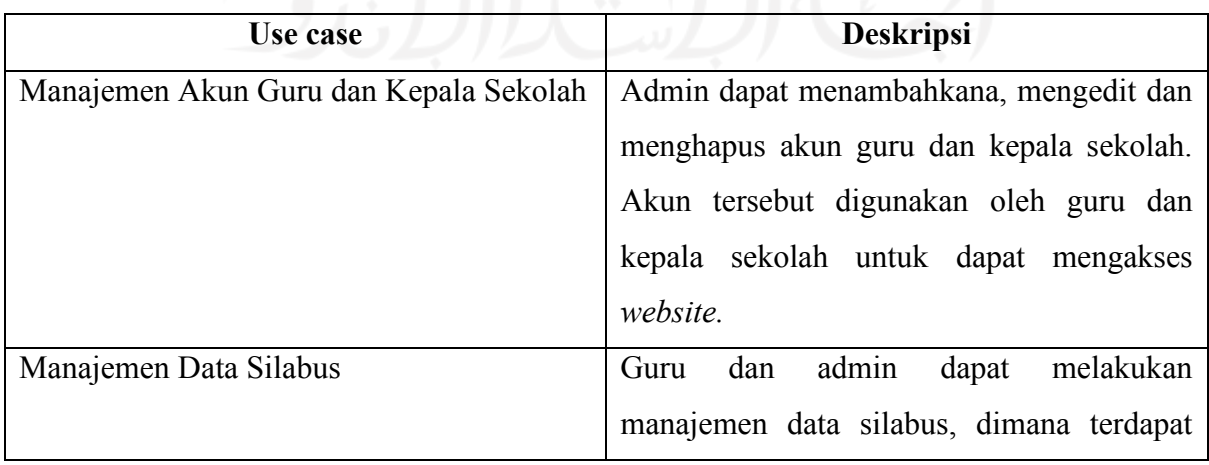

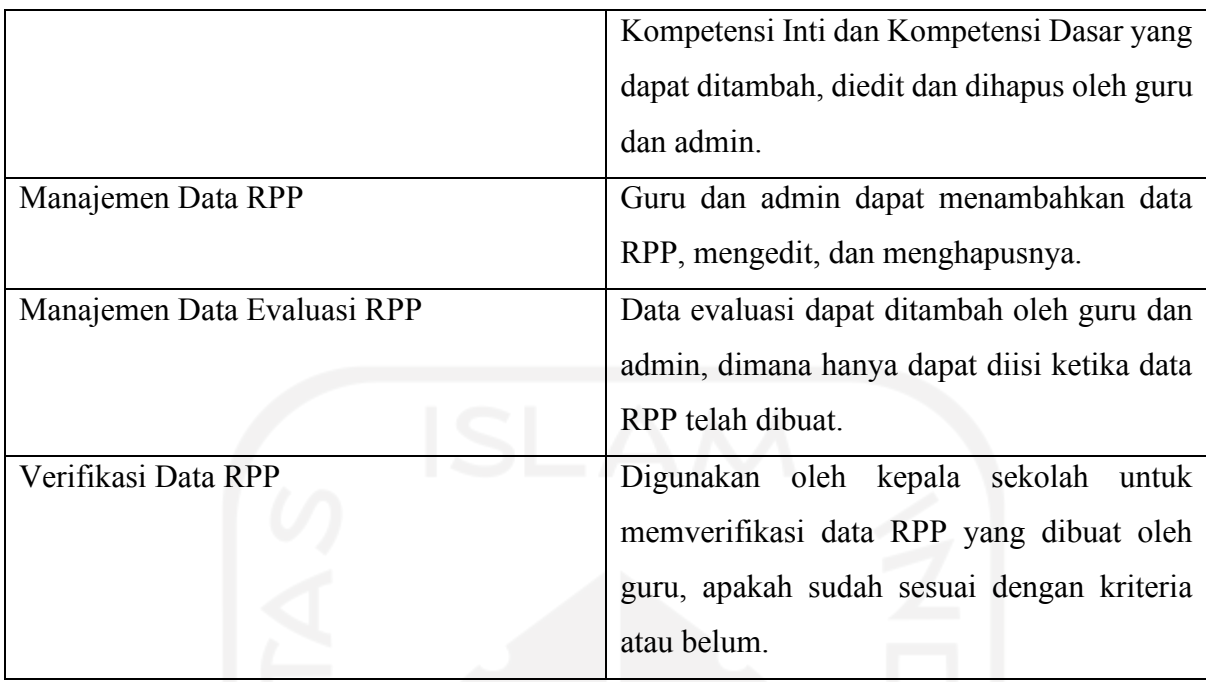

# *B. Activity Diagram*

*Activity diagram* bertujuan untuk menggambarkan urutan aliran aktivitas yang terjadi pada sistem yang akan dibuat untuk setiap *use case* yang ada. Berikut *activity diagram* yang dibuat oleh peneliti:

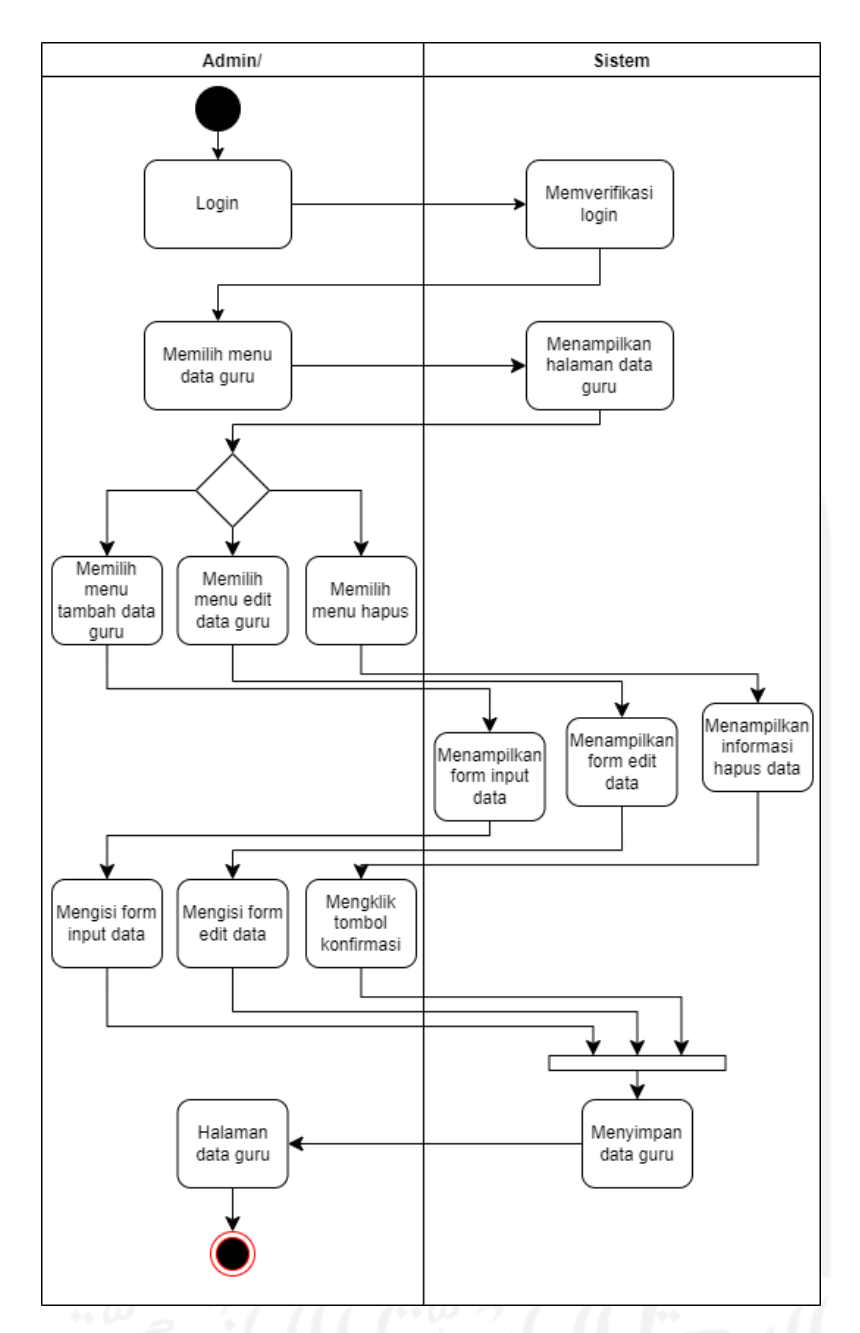

<span id="page-31-0"></span>Gambar 3.3 *Activity Diagram* Managemen Akun Guru dan Kepala Sekolah

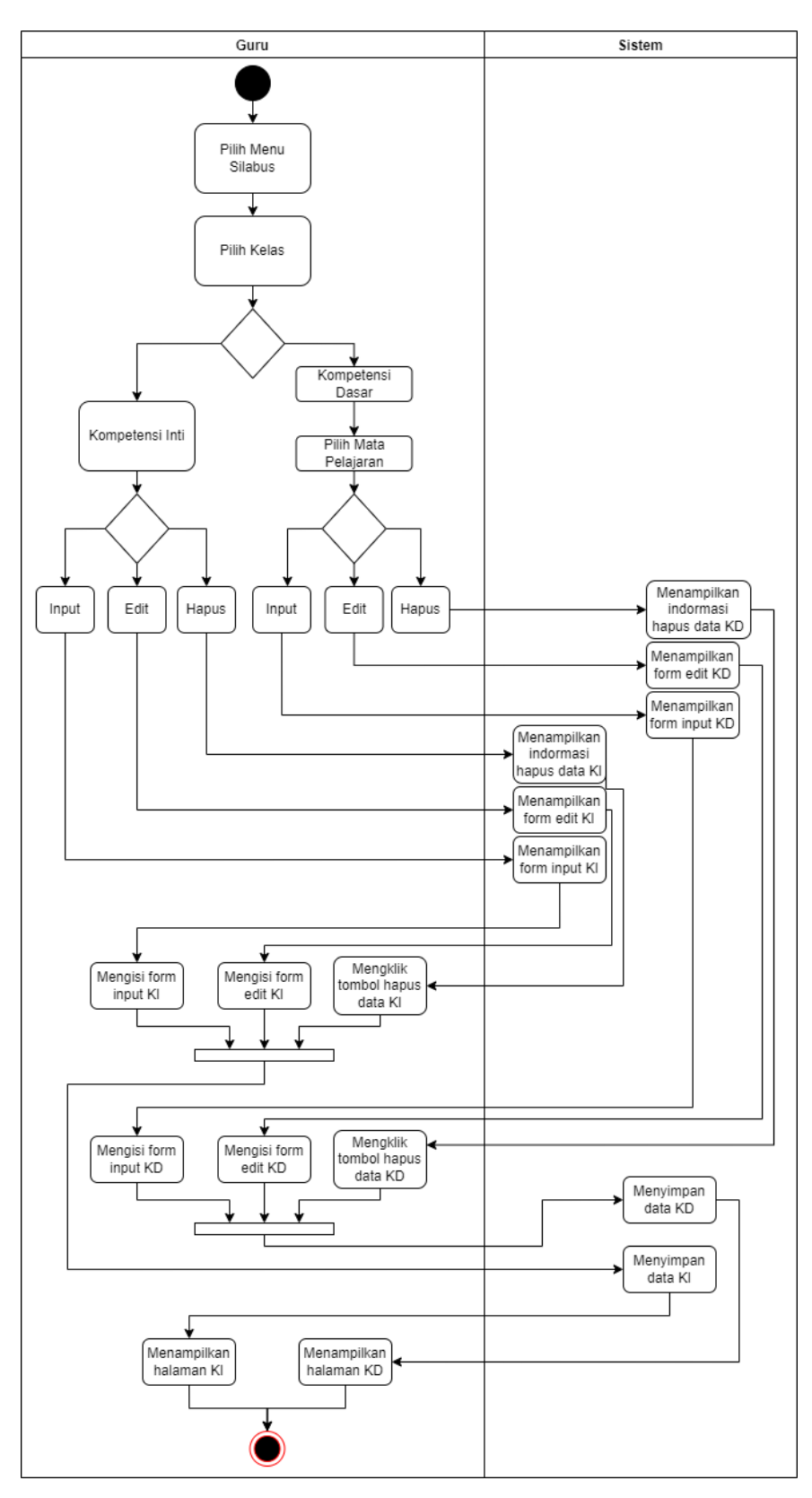

<span id="page-32-0"></span>Gambar 3.4 *Activity Diagram* Manajemen Silabus

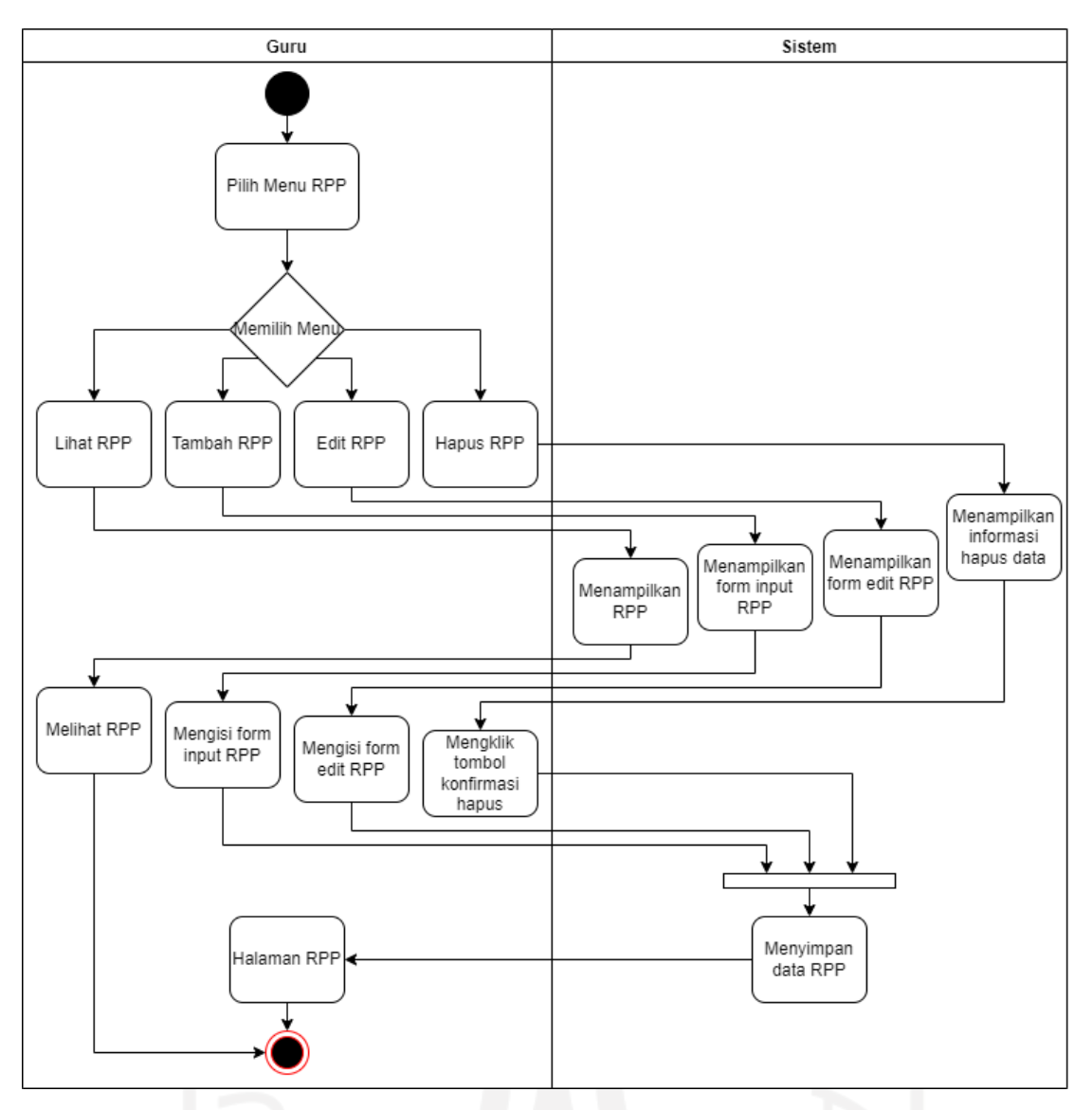

<span id="page-33-0"></span>Gambar 3.5 *Activity Diagram* Manajemen Data RPP

# 20

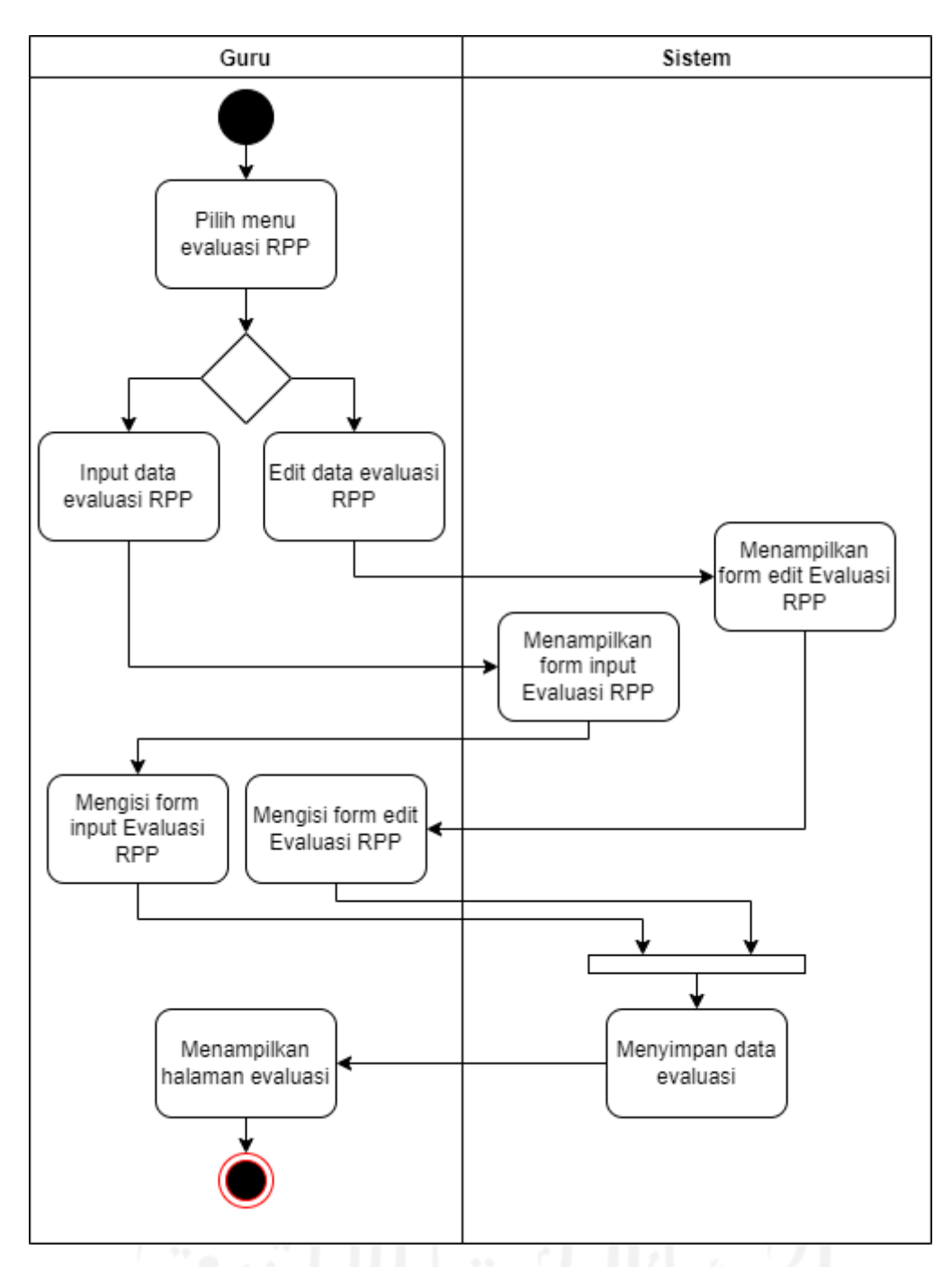

Gambar 3.6 *Activity Diagram* Manajemen Data Evaluasi RPP

# <span id="page-34-1"></span><span id="page-34-0"></span>**3.2.2 Perancangan** *Database*

Pembuatan *database* tidak terlepas dari proses perancangan. Hal ini demi memenuhi kebutuhan saat ini dan kedepannya merupakan tantangan yang dihadapi saat perancangan *database*.

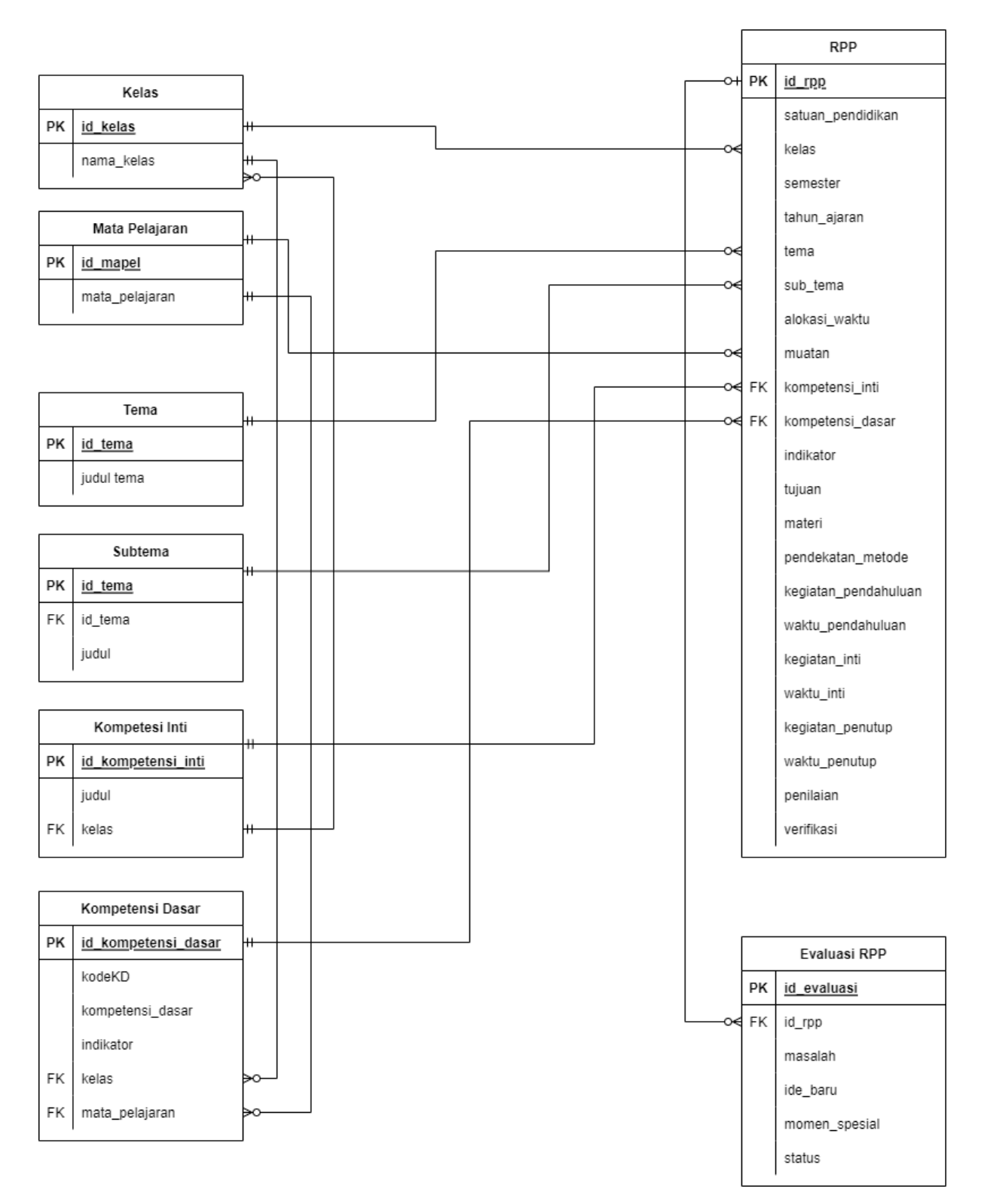

Gambar 3.7 Rancangan *Database*

# <span id="page-35-1"></span><span id="page-35-0"></span>**3.2.3 Perancangan Antarmuka**

Dalam melakukan perancangan antarmuka, penulis menggunakan media *prototype* online yang bernama Figma. Disini dibuat dahulu gambaran-gambaran rancangan sistem yang akan

dibuat ke dalam *prototype* sementara yang tetap mengedepankan fungsi-fungsi yang seharusnya ada dalam sistem yang dibuat. Di dalam rancangan antarmuka sistem, akan meliputi halaman silabus, halaman RPP dan halaman evaluasi. Fitur silabus berisi daftar kompetensi inti, kompetensi dasar dan indikatornya. Sedangkan fitur RPP meliputi daftar RPP, input RPP dan tampilan RPP. Halaman lainnya adalah evaluasi yang berisikan daftar RPP dan input evaluasi. Berikut adalah beberapa contoh gambar rancangan antarmuka yang dibuat oleh peneliti:

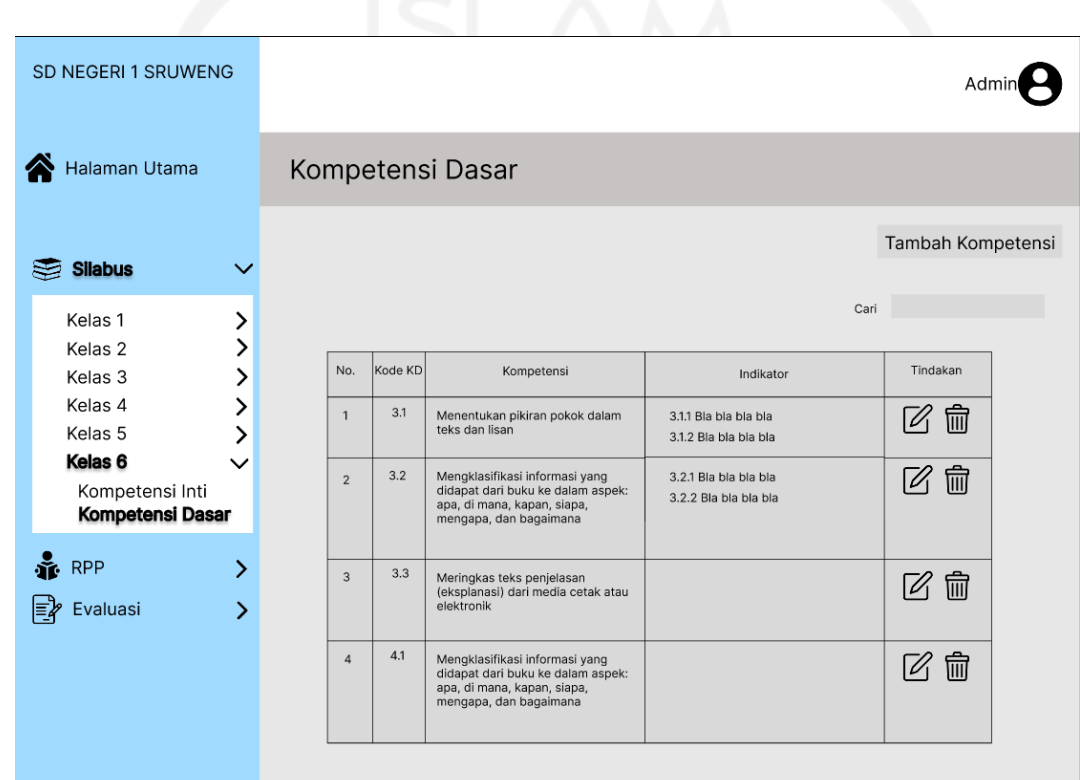

<span id="page-36-0"></span>Gambar 3.8 Tampilan *Prototype* Kompetensi Dasar

<span id="page-37-0"></span>

| SD NEGERI 1 SRUWENG        |            |                                                                                                    |                                                                                                    |                    | Gur                         |
|----------------------------|------------|----------------------------------------------------------------------------------------------------|----------------------------------------------------------------------------------------------------|--------------------|-----------------------------|
| Halaman Utama              | <b>RPP</b> |                                                                                                    |                                                                                                    |                    |                             |
|                            |            |                                                                                                    |                                                                                                    |                    |                             |
| <b>RPP</b>                 |            | Tema                                                                                                    | Subtema                                                                                                    | Pembelajaran<br>Ke | Tindakan                    |
| Lihat                      |            | 1 - Selamatkan Makhuk Hidup                                                                                       | 1 - Tumbuhan Sahabatku                                                                                                    | 1                  | ħ                           |
| Tambah                     |            | 1 - Selamatkan Makhluk Hidup                                                                                      | 1 - Tumbuhan Sahabatku                                                                                                    | $\overline{2}$     | tù<br>©                     |
| Evaluasi<br>⋋              |            | 1 - Selamatkan Makhluk Hidup                                                                                      | 1 - Tumbuhan Sahabatku                                                                                                    | 3                  | ₩<br>◎                      |
|                            |            | 1 - Selamatkan Makhluk Hidup                                                                                      | 2 - Hewan Sahabatku                                                                                                    | 1                  | $\widehat{\mathbb{m}}$<br>∞ |
| <b>SD NEGERI 1 SRUWENG</b> |            |                                                                                                    | Gambar 3.9 Tampilan Prototype Lihat RPP                                                                                                    |                    |                             |
|                            |            |                                                                                                    |                                                                                                    |                    | Guru                        |
| Halaman Utama              | <b>RPP</b> |                                                                                                    |                                                                                                    |                    |                             |
| Lihat                      |            | Satuan Pendidikan<br>Kelas / Semester<br>Tema 6<br>Sub Tema 1<br>Mustan Terna<br>Pembelajaran ke<br>Alokasi waktu | RENCANA PELAKSANAAN PEMBELAJARAN<br>6/2<br>Menuju Masyarakat Sejahtera<br>Masyarakat Peduli Lingkungan<br>PPKN, IPS, Bahasa Indonesia<br>: 1 hari                                                                                                    |                    |                             |
| Tambah                     |            | A. TUJUAN PEMBELAJARAN                                                                                            | 1. Selelah sieve mengaran ganban kapatan warga menjarakat dikampuna, "Danai", sieva dapat                                                                                                    |                    |                             |
| $E$ Evaluasi               |            | SKOCH ORDGRAPHY REGISTER<br><b>B. KEGIATAN PEMBELAJARAN</b>                                                       | 4. Selelah, siewa, bedalih, menjawah, pedanyaan, siewa, dipak, menyampakan, pedanaan, informasi, dari, teka,<br>merifika, berdasarkan, kata-kata iyung yang terdapat, nata judul dengan, tepat,                                                                                                    |                    | AC STR                      |
|                            |            | Kegudan.<br><b>Eendahuluse</b>                                                                                    | <b>Deaktipal Keglatan</b><br>₹<br>Melalukan Dentaukaan dengan Salam dan Dianjurkan Dengan Mendara<br>Don (Orlentaal)<br>e Westellen Welch Selektrone desatr Welch van akad diseleits der diseleits der Selektrone desatr Welch van akad diseleits)<br>· Neukarian ganbaran tentasa merdak mercedakan pelajaran yang akan                                                                                                    |                    | Waktu<br>15<br>oonj         |
|                            |            | Keglatan.<br>Inti                                                                                                 | doctated databased use education (Motheas)<br>Ayo Mengamati<br>+ Siswa mengamati berbagai gambar kegiatan warga masyarakat di<br>kampung "Damai".<br>+ Siswa secara bergantian menceritakan kegiatan yang dilakukan warga<br>Ayo Berdlakual<br>+ Siswa mengamati gambar kegiatan warga masyarakat di kampung<br>"Damai". Guru memberi waktu sekitar tiga menit.<br>Cames : caru une nouveau comme as experiments and the Sisson memberitiek kelompok yang terdiri atas 5 anak.<br>4 Seissa kemudian memulis pertamyaan dan memulian proposation memulis pertamyaan dan memulation inwabannya. (<br>Ma<br>Avo Membaca<br>6 Siswa memperhatikan artikulasi saat membaca. Siswa lain diminta untuk<br>menyimak.<br>◆ Atternatif lain, Guru meminta beberapa siswa untuk membaca bacaan<br>tersebut dibaca secara bergantian dan bersambung oleh seluruh siswa.<br>Siswa diminta untuk menyimak. |                    | 140<br>gerä.                |

<span id="page-37-1"></span>Gambar 3.10 Tampilan *Prototype* Halaman Lihat Dokumen RPP

<span id="page-38-0"></span>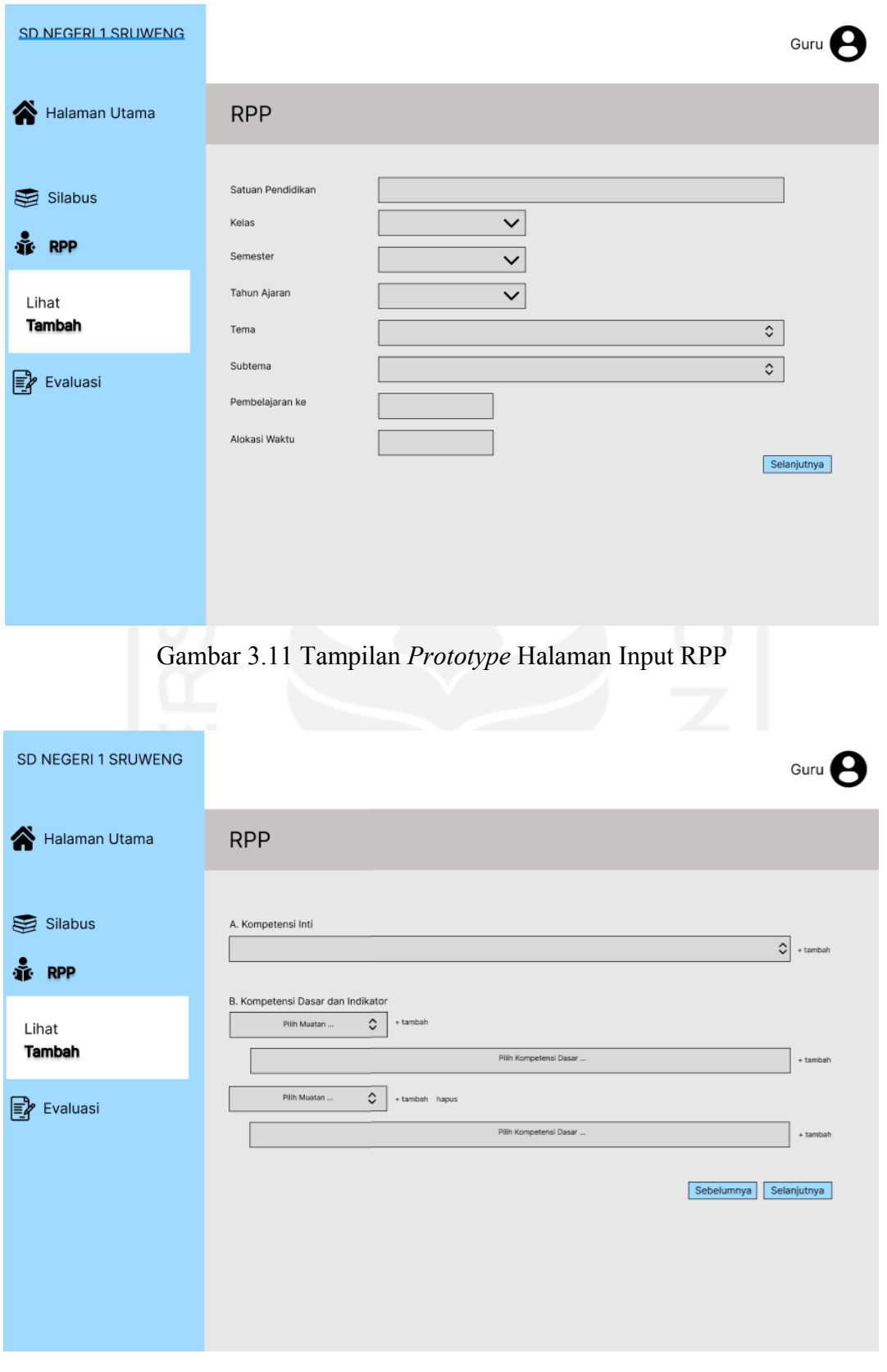

<span id="page-38-1"></span>Gambar 3.12 Tampilan *Prototype* Halaman Input RPP

<span id="page-39-0"></span>

| SD NEGERI 1 SRUWENG                             |                              |                        |                    |              |                |                        |  |
|-------------------------------------------------|------------------------------|------------------------|--------------------|--------------|----------------|------------------------|--|
| Halaman Utama                                   | Evaluasi                     |                        |                    |              |                |                        |  |
|                                                 |                              |                        |                    |              |                |                        |  |
| Silabus<br>⋗                                    | Tema                         | Subtema                | Pembelajaran<br>Ke | Evaluasi     | Tindakan       |                        |  |
| <b>RPP</b><br>$\mathbf{\mathcal{P}}$            | 1 - Selamatkan Makhuk Hidup  | 1 - Tumbuhan Sahabatku | $\mathbf{1}$       | Ę            | $\circledcirc$ | ₩                      |  |
| <b>Evaluasi</b><br>᠈                            | 1 - Selamatkan Makhluk Hidup | 1 - Tumbuhan Sahabatku | $\bar{z}$          | 屬            | ⊚              | 団 $\blacksquare$       |  |
|                                                 | 1 - Selamatkan Makhluk Hidup | 1 - Tumbuhan Sahabatku | 3                  | 鷗            | ⊚              | $\widehat{\mathbb{U}}$ |  |
|                                                 | 1 - Selamatkan Makhluk Hidup | 2 - Hewan Sahabatku    | 1                  | E            | ◎              | $\blacksquare$         |  |
| Gambar 3.13 Tampilan Prototype Halaman Evaluasi |                              |                        |                    |              |                |                        |  |
| SD NEGERI 1 SRUWENG                             |                              |                        |                    |              | Kepala Sekolah |                        |  |
| Halaman Utama<br>☎                              | <b>RPP</b>                   |                        |                    |              |                |                        |  |
|                                                 |                              |                        |                    |              |                |                        |  |
|                                                 | Tema                         | Subtema                | Pembelajaran<br>Ke | Verifikasi   | Tindakan       |                        |  |
| Lihat                                           | 1 - Selamatkan Makhuk Hidup  | 1 - Tumbuhan Sahabatku | $\mathbf{1}$       | $\odot$<br>х | $\circledcirc$ |                        |  |
|                                                 | 1 - Selamatkan Makhluk Hidup | 1 - Tumbuhan Sahabatku | $\,2$              |              | $\circledcirc$ |                        |  |
|                                                 | 1 - Selamatkan Makhluk Hidup | 1 - Tumbuhan Sahabatku | 3                  |              | $\circledcirc$ |                        |  |
|                                                 | 1 - Selamatkan Makhluk Hidup | 2 - Hewan Sahabatku    | $\mathbf{1}$       |              | $\circledcirc$ |                        |  |

<span id="page-39-1"></span>Gambar 3.14 Tampilan *Prototype* Halaman Verifikasi Kepala Sekolah

# **BAB IV HASIL DAN PEMBAHASAN**

#### <span id="page-40-1"></span><span id="page-40-0"></span>**4.1** *Implementation*

Setelah melalui proses *Requirement Analysis* dan *Design*, sistem masuk ke tahap implementasi, dimana sistem akan dibuat menggunakan bahasa pemrograman PHP, *framework*  Laravel dan *database* MySQL. Adapun aplikasi *software text editor* yang digunakan oleh peneliti sekaligus pengembang adalah Sublime Text. Berikut adalah hasil perancangan tahap implementasi sistem:

#### <span id="page-40-2"></span>**4.1.1 Antarmuka Halaman Login**

Halaman login digunakan sebagai autentikasi pengguna pada sistem. Pengguna yang sudah terdaftar ke dalam sistem dapat melakukan *login* menggunakan akun yang sudah dibuat oleh admin sebelumnya. Hal yang perlu diisi oleh pengguna adalah alamat email terdaftar dan *password.* Setelah itu pengguna dapat menekan tombol *login* untuk dapat masuk ke halaman utama. Apabila alamat email dan *password* salah, pengguna tidak dapat masuk ke halaman utama RPP.

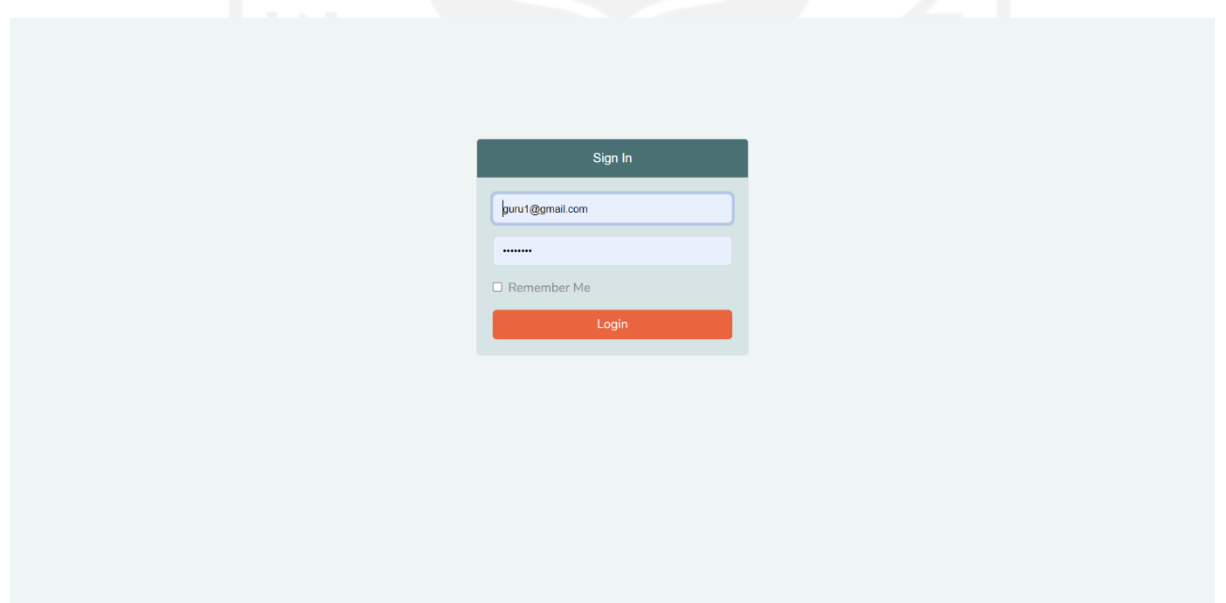

Gambar 4.1 Antarmuka Halaman Login

#### <span id="page-40-4"></span><span id="page-40-3"></span>**4.1.2 Antarmuka Halaman Kompetensi Inti**

Halaman ini menampilkan kompetensi inti yang sudah diisi atau ditambahkan oleh guru. Guru membuat kompetensi inti berdasarkan kurikulum yang berlaku di sekolah tersebut. Pada halaman ini berisi kolom nomor, judul kompetensi inti dan menu tindakan hapus. Untuk menambahkan data kompetensi inti, pengguna perlu menekan tombol tambah data pada bagian kanan atas.

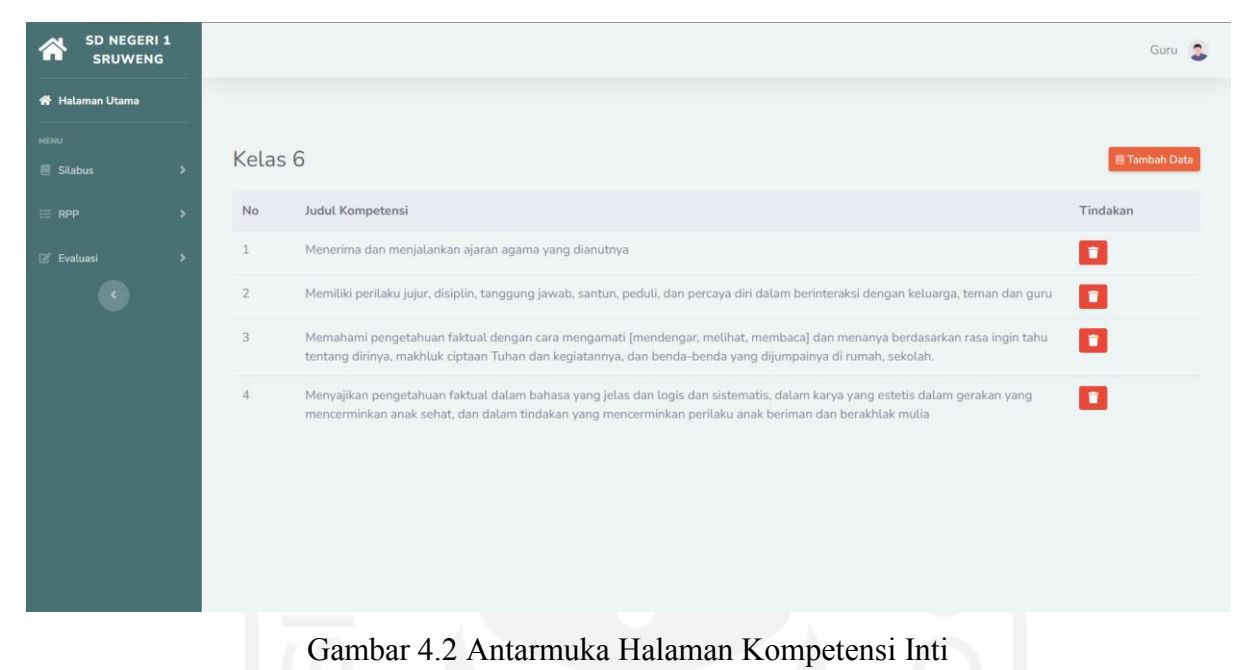

# <span id="page-41-1"></span><span id="page-41-0"></span>**4.1.3 Antarmuka Halaman Input Kompetensi Inti**

Halaman ini digunakan oleh pengguna untuk mengisi atau menambahkan kompetensi inti. Pengguna hanya perlu memasukan data judul, sedangkan untuk data kelas sudah otomatis karena pada awal memasuki halaman kompetensi inti perlu memilih kelas terlebih dahulu.

<span id="page-41-2"></span>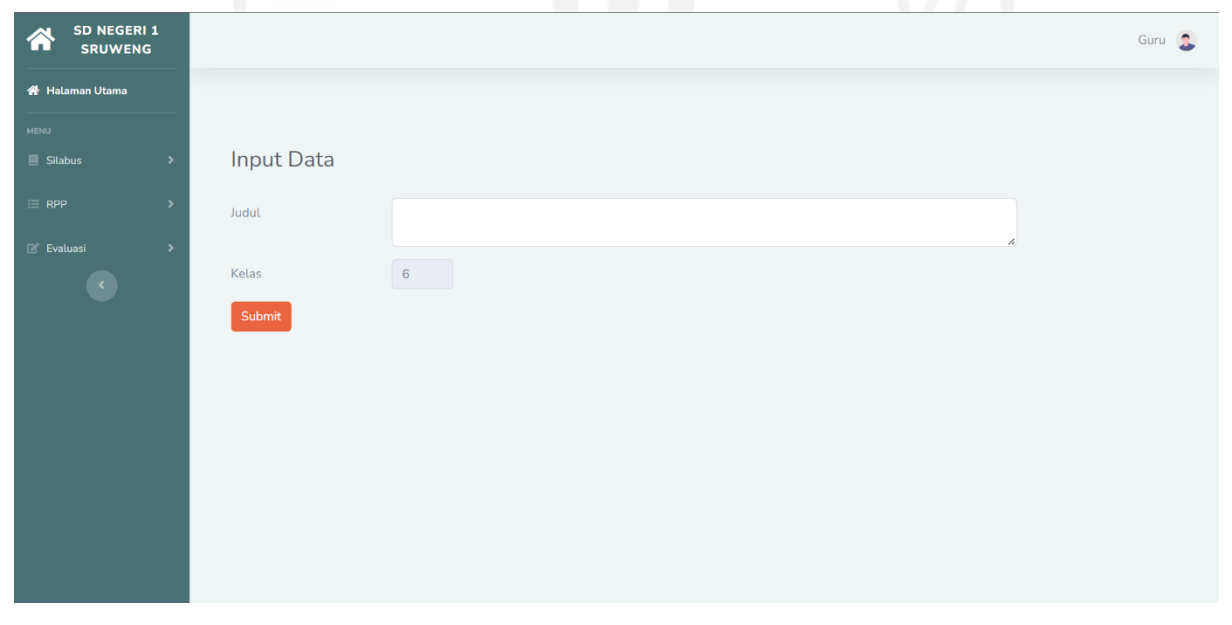

Gambar 4.3 Antarmuka Halaman Input Kompetensi Inti

# <span id="page-42-0"></span>**4.1.4 Antarmuka Halaman Mata Pelajaran Kompetensi Dasar**

Halaman ini merupakan pilihan kategori mata pelajaran pada menu kompetensi dasar. Untuk dapat melihat halaman daftar kompetensi dasar, perlu memilih mata pelajaran terlebih dahulu.

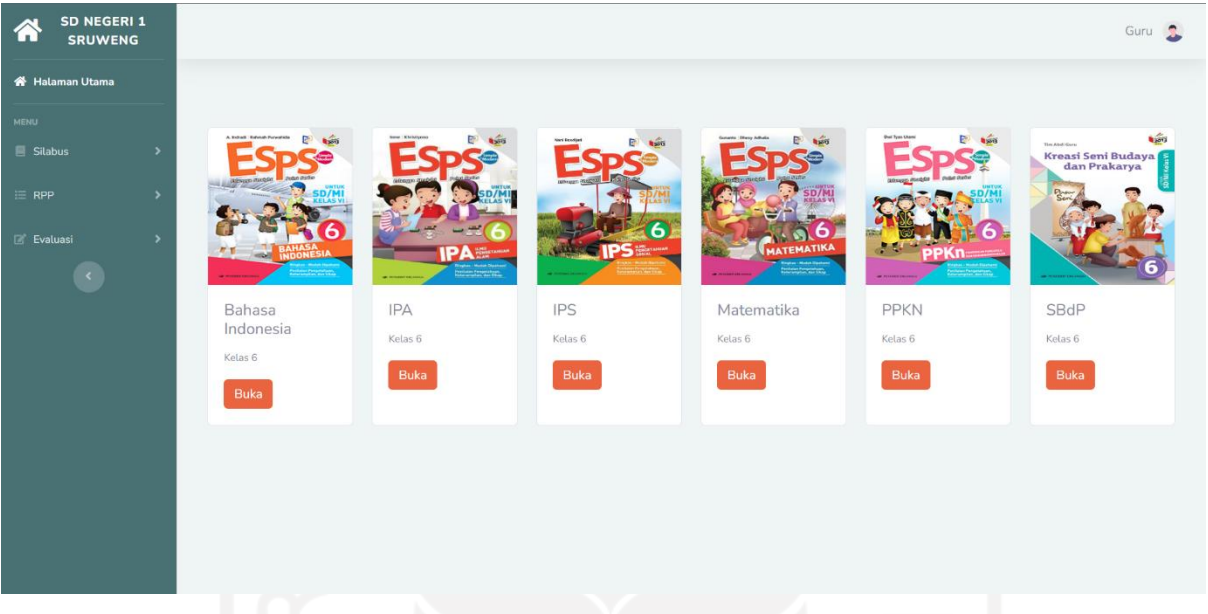

Gambar 4.4 Antarmuka Halaman Mata Pelajaran Kompetensi Dasar

# <span id="page-42-2"></span><span id="page-42-1"></span>**4.1.5 Antarmuka Halaman Kompetensi Dasar**

Halaman ini menampilkan tabel daftar kompetensi dasar yang sudah dimasukan oleh Guru. Tabel ini memuat kolom nomor, kode KD, kompetensi, indikator, menu edit dan menu hapus. Untuk menambahkan data, pengguna perlu menekan tombol tambah data pada bagian kanan atas.

| <b>SD NEGERI 1</b><br><b>SRUWENG</b>  |                |         |                                                                                                    |                                                                                                    | Guru          |
|---------------------------------------|----------------|---------|----------------------------------------------------------------------------------------------------|----------------------------------------------------------------------------------------------------|---------------|
| <b><sup>«</sup></b> Halaman Utama     |                |         |                                                                                                    |                                                                                                    |               |
| <b>MENU</b><br>$\blacksquare$ Silabus |                |         | Bahasa Indonesia / Kelas 6                                                                                                |                                                                                                    | ■ Tambah Data |
| $\equiv$ RPP                          | <b>No</b>      | Kode KD | Kompetensi                                                                                                    | Indikator                                                                                                    | Tindakan      |
| <b>E</b> Evaluasi                     | $\mathbf{1}$   | 3.1     | Menyimpulkan informasi berdasarkan teks<br>laporan hasil pengamatan yang didengar dan<br>dibaca.                          | 3.1.1 Memahami informasi berdasarkan teks laporan<br>hasil pengamatan yang didengar dan dibaca.<br>3.1.2 Mengetahui cara menyimpulkan teks laporan hasil<br>pengamatan.                                                                         | 2 E           |
|                                       | 2              | 3.2     | Menggali isi teks penjelasan (eksplanasi) ilmiah<br>yang didengar dan dibaca.                                             | 3.2.1 Menganalisis teks penjelasan (eksplanasi) ilmiah.<br>3.2.2 Memahami isi teks penjelasan (eksplanasi) ilmiah<br>yang didengar dan dibaca.                                                                                                  | ٠             |
|                                       | $\overline{3}$ | 3.3     | Menggali isi teks pidato yang didengar dan<br>dibaca.                                                                     | 3.3.1                                                                                                    | 거리            |
|                                       | $\overline{4}$ | 3.4     | Menggali informasi penting dari buku sejarah<br>menggunakan aspek: apa, di mana, kapan,<br>siapa, mengapa, dan bagaimana. | 3.4.1 Menganalisis informasi penting dari buku sejarah<br>menggunakan aspek: apa, dimana, kapan, siapa,<br>mengapa, dan bagaimana.<br>3.4.2 Memahami penggunaan aspek apa, dimana,<br>kapan, siapa, mengapa dan bagaimana pada peta<br>pikiran. | 70            |

Gambar 4.5 Antarmuka Halaman Kompetensi Dasar

# <span id="page-43-1"></span><span id="page-43-0"></span>**4.1.6 Antarmuka Halaman Input Kompetensi Dasar**

Halaman ini berisi *form* input data kompetensi dasar. Pengguna perlu memasukan data kode kompetensi dasar, judul kompetensi dasar, mata pelajaran, indicator dan kelas. Untuk mata pelajaran dan kelas sudah otomatis terisi karena sudah dipilih sebelumnya.

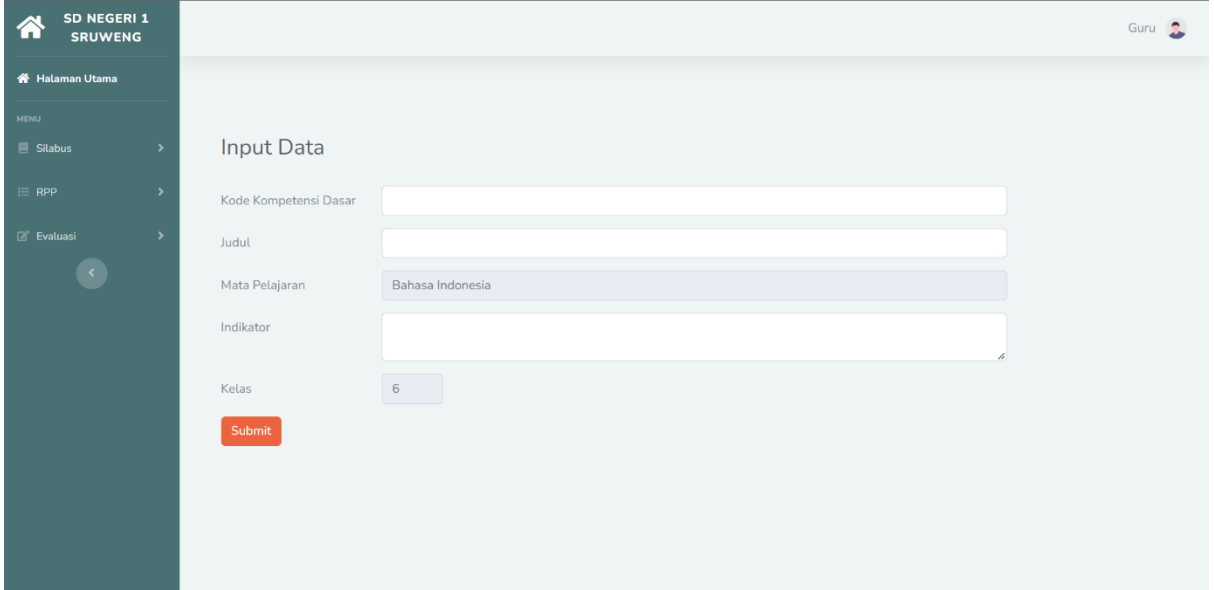

<span id="page-43-2"></span>Gambar 4.6 Antarmuka Halaman Input Kompetensi Dasar

#### <span id="page-44-0"></span>**4.1.7 Antarmuka Halaman Edit Kompetensi Dasar**

Halaman ini digunakan oleh pengguna untuk mengedit kompetensi dasar apabila terdapat kesalahan dalam penulisan. *Form* edit kompetensi dasar sudah otomatis terisi dengan data yang akan di edit.

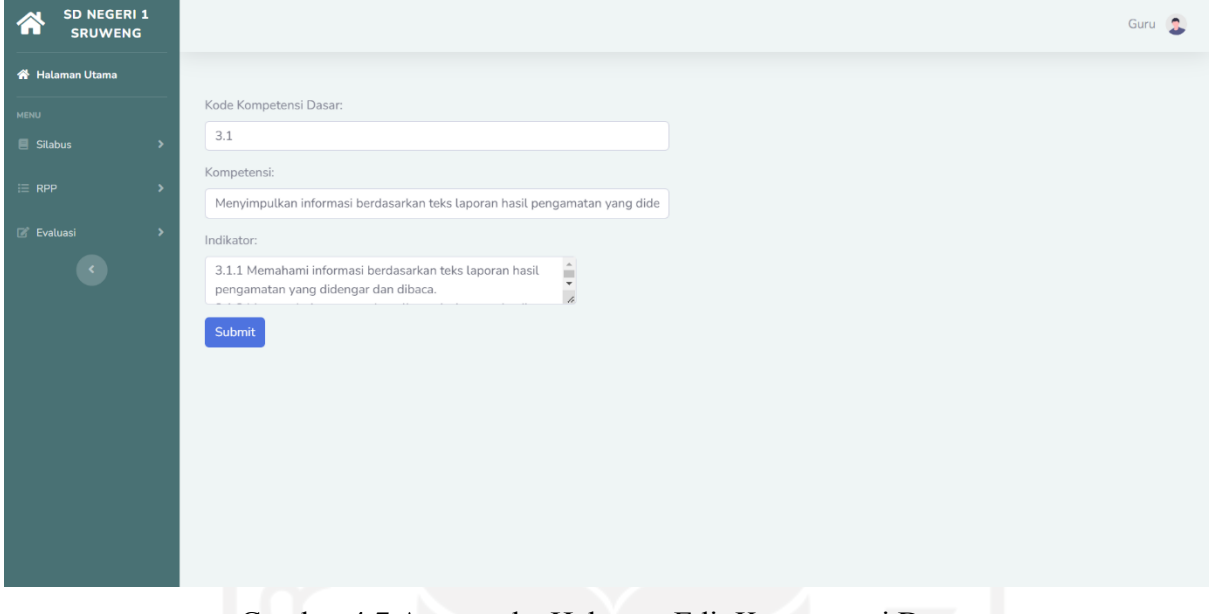

Gambar 4.7 Antarmuka Halaman Edit Kompetensi Dasar

## <span id="page-44-2"></span><span id="page-44-1"></span>**4.1.8 Antarmuka Halaman RPP**

Halaman RPP ini digunakan untuk melihat RPP yang sudah dibuat oleh guru. Tabel pada halaman ini berisi kolom nomor, tema, subtema, pembelajaran-ke, status sudah terverifikasi atau belum, menu *view* RPP, edit RPP dan hapus data RPP. Untuk menambahkan data, pengguna perlu menekan tombol tambah data agar masuk ke halaman input RPP.

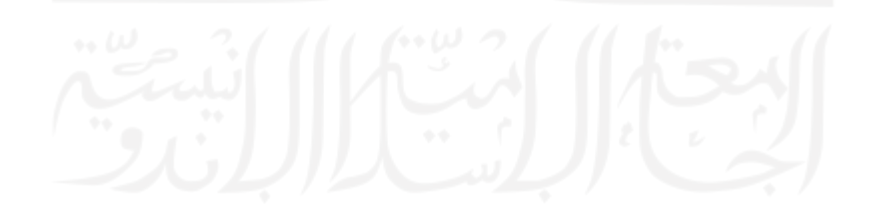

| SD NEGERI 1<br><b>SRUWENG</b><br>l m |                |                                   |                                 |                         |                               | Guru 1                |
|--------------------------------------|----------------|-----------------------------------|---------------------------------|-------------------------|-------------------------------|-----------------------|
| Halaman Utama                        |                |                                   |                                 |                         |                               |                       |
| MENU<br>Silabus<br>$\rightarrow$     | <b>RPP</b>     |                                   |                                 |                         |                               | Tambah Data           |
| $\equiv$ RPP<br>$\rightarrow$        | No             | Tema                              | Subtema                         | Pembelajaran ke         | Status                        | Tindakan              |
| <b>E</b> Evaluasi<br>$\rightarrow$   | $\mathbf{1}$   | Tema 1 : Selamatkan Makhluk Hidup | Tumbuhan Sahabatku (Sub Tema 1) | $\mathbf{1}$            | Terverifikasi                 | $\bullet$ / $\bullet$ |
| $\langle$                            | $\overline{2}$ | Tema 1: Selamatkan Makhluk Hidup  | Tumbuhan Sahabatku (Sub Tema 1) | $\overline{\mathbf{3}}$ | <b>Belum</b><br>Terverifikasi | $\bullet$ / $\bullet$ |

Gambar 4.8 Antarmuka Halaman RPP

## <span id="page-45-1"></span><span id="page-45-0"></span>**4.1.9 Antarmuka Halaman Input RPP**

Halaman RPP ini digunakan oleh Guru menambahkan RPP. Menekan tombol button Tambah RPP untuk menambahkan RPP. Pada halaman input RPP perlu mengisi semua form input agar dapat memasukkannya ke *database*. Form input tersebut berisi satuan pendidikan, kelas, semester, tahun ajaran, tema, subtema, pembelajaran ke, alokasi waktu, kompetensi inti, muatan, kompetensi dasar, indikator kompetensi dasar, tujuan, materi, pendekatan dan metode, deskripsi kegiatan pendahuluan, alokasi pendahuluan, deskripsi kegiatan inti, alokasi kegiatan inti, deskripsi kegiatan penutup, alokasi kegiatan penutup, penilaian, remedial dan pengayaan, sumber dan media.

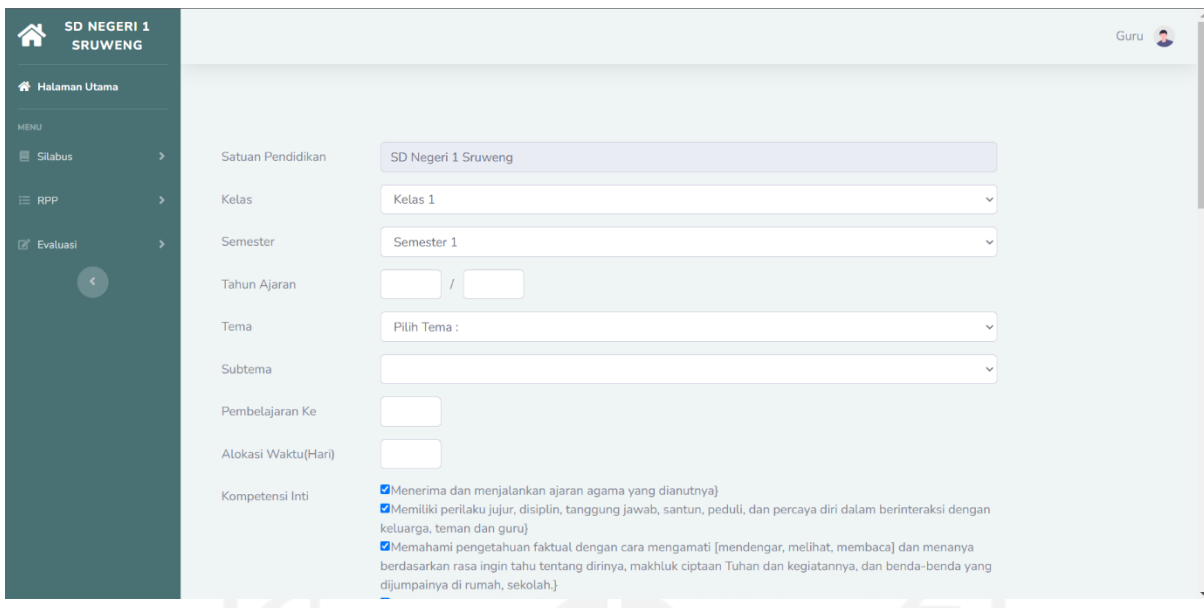

Gambar 4.9 Antarmuka Halaman Input RPP Bagian 1

<span id="page-46-0"></span>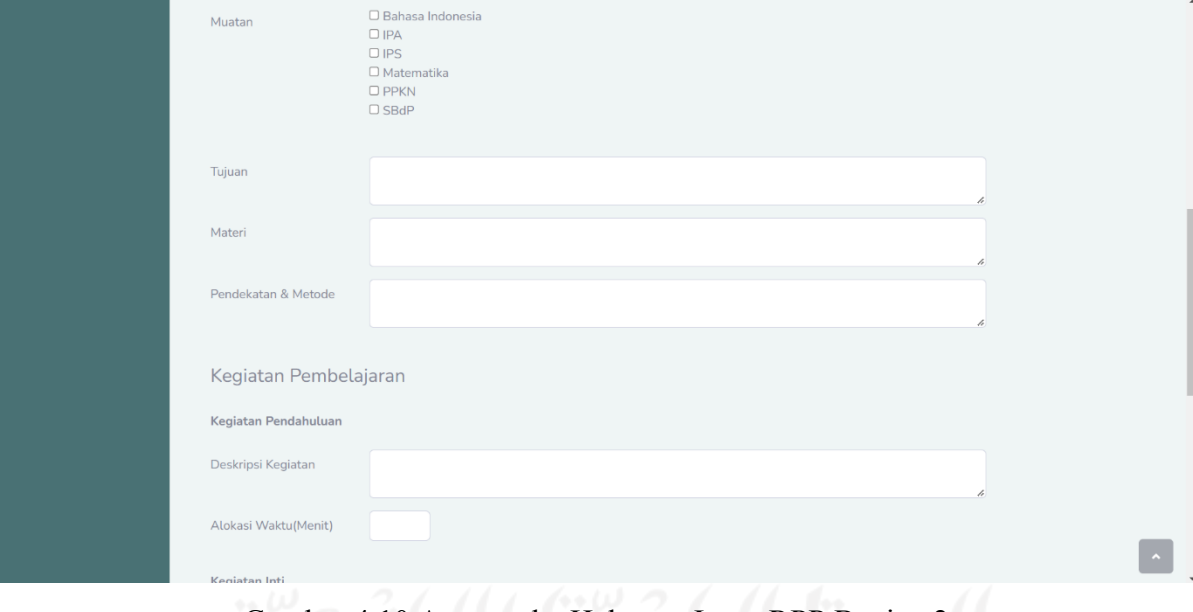

# <span id="page-46-1"></span>Gambar 4.10 Antarmuka Halaman Input RPP Bagian 2

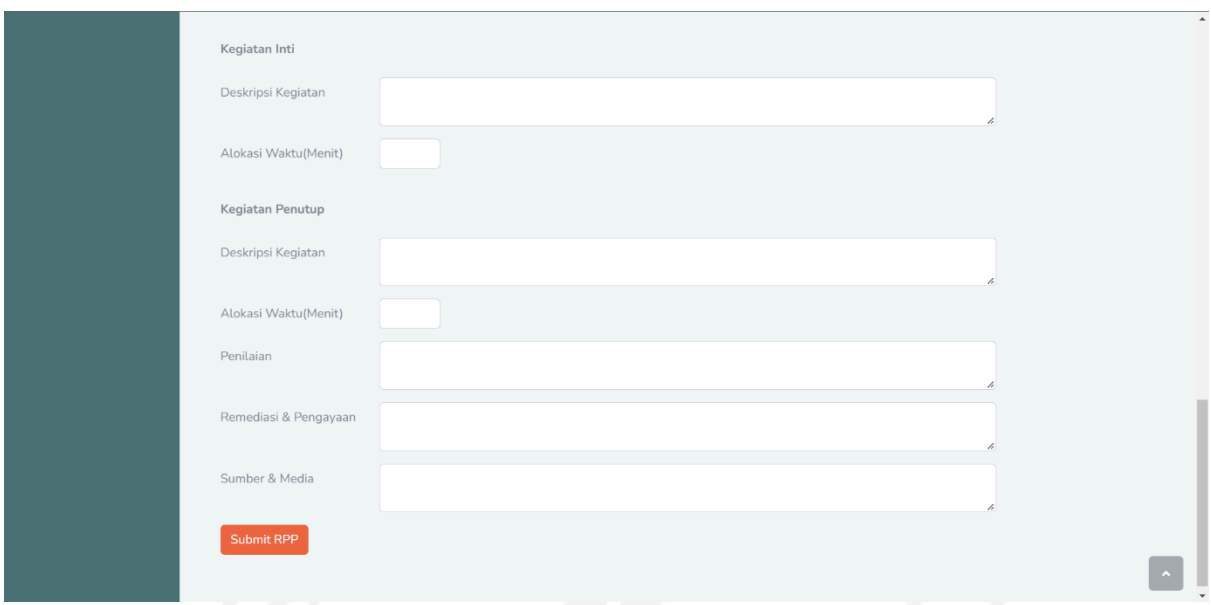

Gambar 4.11 Antarmuka Halaman Input RPP Bagian 3

## <span id="page-47-1"></span><span id="page-47-0"></span>**4.1.10 Antarmuka Halaman Edit RPP**

Halaman ini merupakan halaman edit RPP apabila pengguna dirasa akan mengedit RPP yang salah tulis. *Form* edit RPP sudah otomatis terisi data RPP sebelumnya yang akan diedit. Setelah selesai mengedit data, pengguna dapat menekan tombol submit RPP sehingga data RPP pada *database* akan berubah.

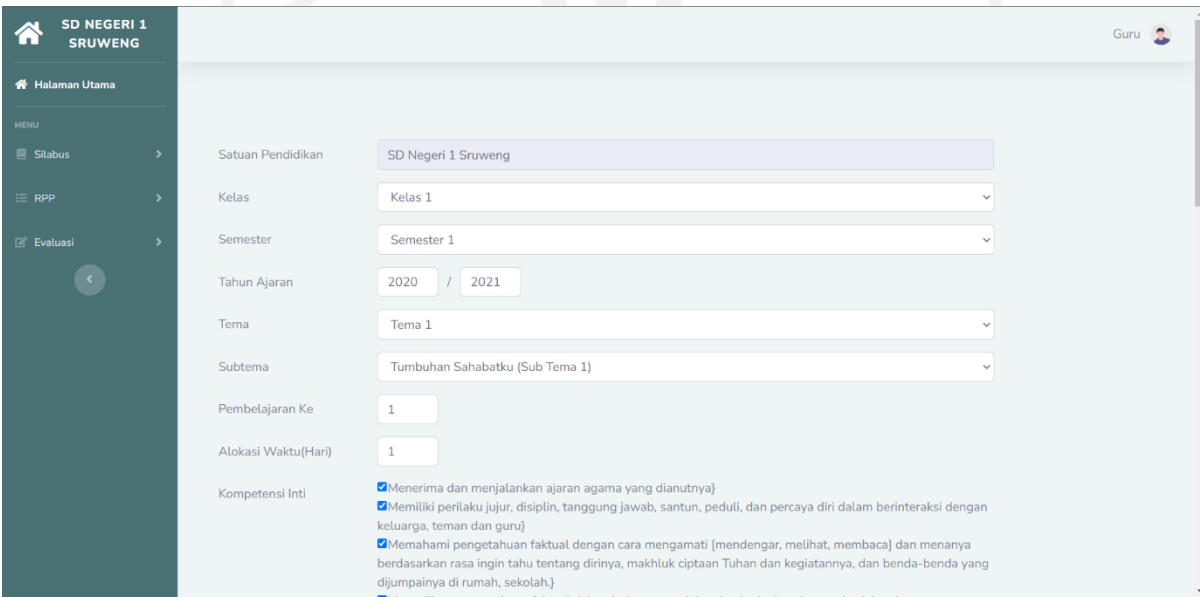

<span id="page-47-2"></span>Gambar 4.12 Antarmuka Halaman Edit RPP

#### <span id="page-48-0"></span>**4.1.11 Antarmuka Halaman** *View* **RPP**

Halaman ini akan menampilkan data RPP dalam bentuk dokumen. Hal ini akan memudahkan pengguna untuk melihat data yang sudah dimasukan sebelumnya.

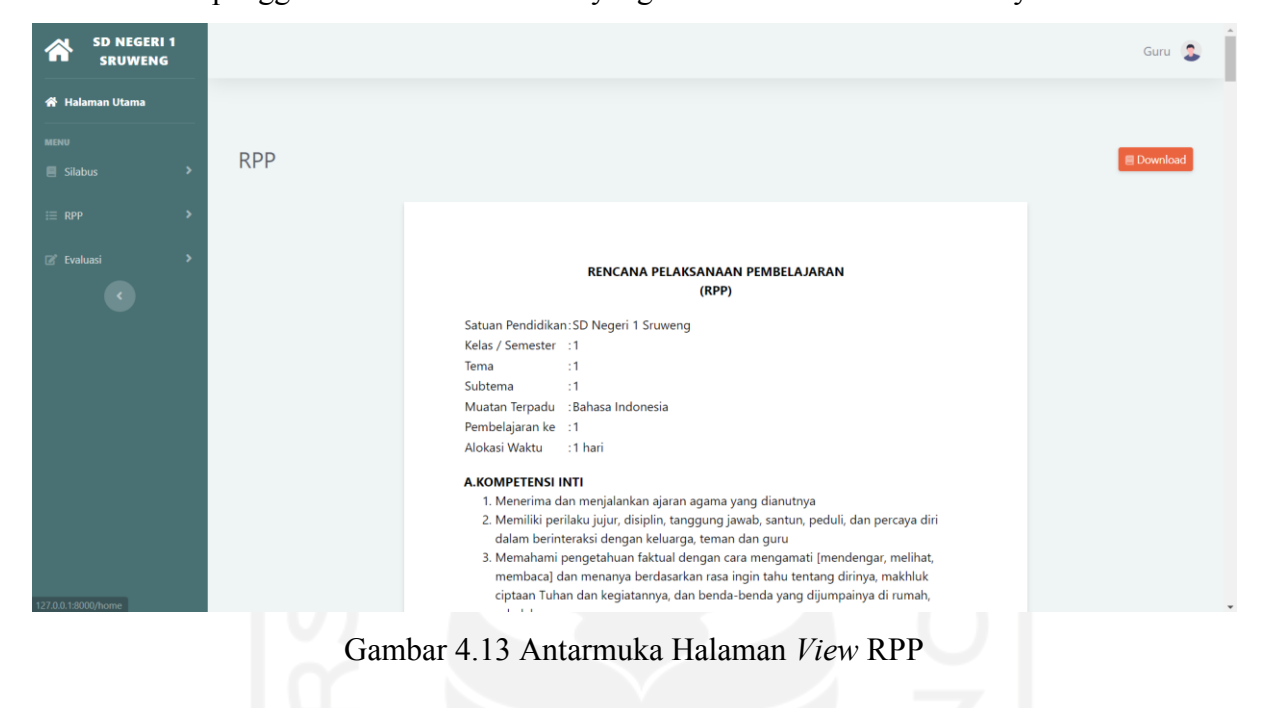

## <span id="page-48-2"></span><span id="page-48-1"></span>**4.1.12 Antarmuka Halaman** *Download* **RPP**

Pengguna perlu menekan tombol *download* jika ingin menyimpan data RPP dalam bentuk *Microsoft Word Open XML Format Document* (docx).

<span id="page-48-3"></span>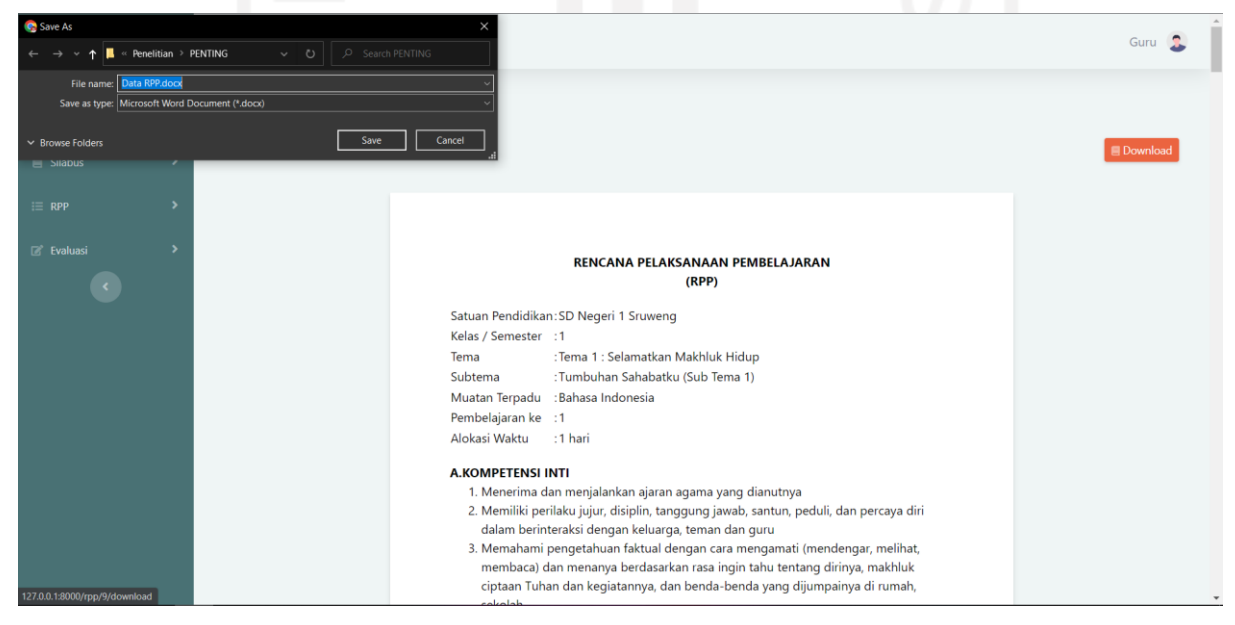

Gambar 4.14 Antarmuka Halaman *Download* RPP

#### <span id="page-49-0"></span>**4.1.13 Antarmuka Halaman Evaluasi**

Halaman evaluasi digunakan oleh guru untuk meninjau apakah kegiatan sudah sesuai dengan RPP yang dibuat oleh guru atau tidak. Disini guru dapat juga melihat RPP yang sudah dibuat untuk ditinjau kembali. Pada halaman ini, menampilkan kolom tabel nomor, tema, subtema, pembelajaran-ke, status terlaksana atau tidak, lihat evaluasi dan edit evaluasi.

| SD NEGERI 1<br><b>SRUWENG</b>            |                                                    |                                 |                 |            | Guru <b>R</b> |
|------------------------------------------|----------------------------------------------------|---------------------------------|-----------------|------------|---------------|
| Halaman Utama                            |                                                    |                                 |                 |            |               |
| MENU<br>Silabus<br>$\rightarrow$         | Evaluasi                                           |                                 |                 |            |               |
| $\equiv$ RPP<br>$\overline{\phantom{1}}$ | No<br>Tema                                         | Subtema                         | Pembelajaran ke | Status     | Tindakan      |
| $\mathbb{Z}^*$ Evaluasi<br>$\rightarrow$ | Tema 1 : Selamatkan Makhluk Hidup<br>$\mathbf{1}$  | Tumbuhan Sahabatku (Sub Tema 1) | $1\,$           | Terlaksana | $\bullet$     |
|                                          | $\overline{2}$<br>Tema 1: Selamatkan Makhluk Hidup | Tumbuhan Sahabatku (Sub Tema 1) | $\overline{3}$  |            | $\bullet$     |
|                                          |                                                    |                                 |                 |            |               |
|                                          |                                                    |                                 |                 |            |               |
|                                          |                                                    |                                 |                 |            |               |
|                                          |                                                    |                                 |                 |            |               |
|                                          |                                                    |                                 |                 |            |               |
|                                          |                                                    |                                 |                 |            |               |
|                                          | the control of the control                         |                                 |                 |            |               |

Gambar 4.15 Antarmuka Halaman Evaluasi

# <span id="page-49-2"></span><span id="page-49-1"></span>**4.1.14 Antarmuka Halaman Input Evaluasi**

Halaman ini digunakan oleh guru untuk mengisi *form* evaluasi yang berisi masalah, ide baru, momen special dan pilihan status terlaksana atau tidak terlaksana.

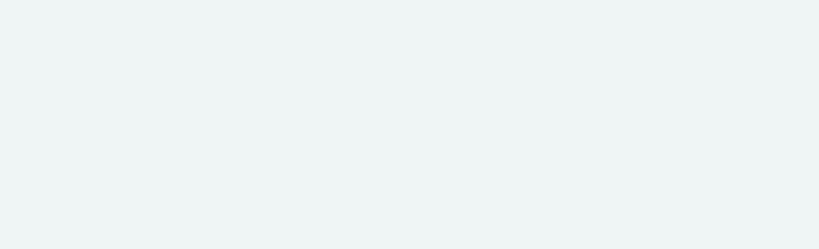

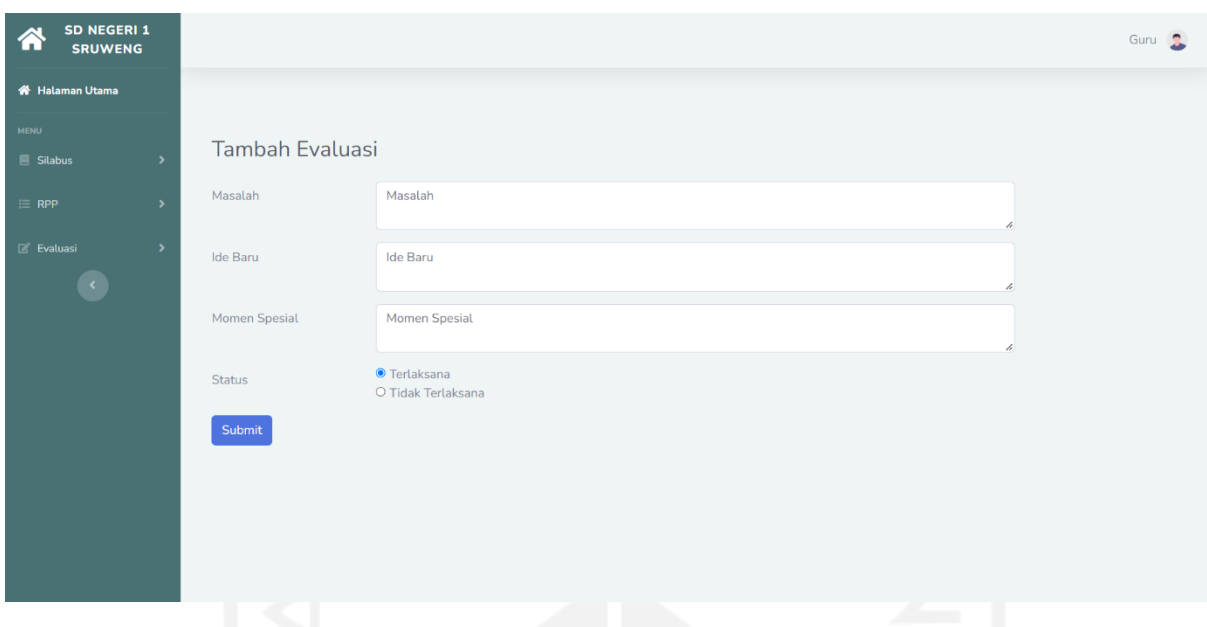

Gambar 4.16 Antarmuka Halaman Input Evaluasi

# <span id="page-50-2"></span><span id="page-50-0"></span>**4.1.15 Antarmuka Halaman Verifikasi**

Halaman ini digunakan oleh Kepala Sekolah untuk memverifikasi RPP yang dibuat oleh guru, apakah sudah sesuai dengan kurikulum dan silabus atau belum. Kepala sekolah juga dapat melihat RPP yang sudah dibuat pada menu lihat RPP.

| <b>SD NEGERI 1</b><br><b>SRUWENG</b> |                  |                                   |                                 |                         | Kepala Sekolah       |
|--------------------------------------|------------------|-----------------------------------|---------------------------------|-------------------------|----------------------|
| Halaman Utama                        |                  |                                   |                                 |                         |                      |
| <b>MENU</b><br><b>图 Silabus</b>      | <b>RPP</b>       |                                   |                                 |                         |                      |
| $\equiv$ RPP                         | No               | Tema                              | Subtema                         | Pembelajaran ke         | <b>Status</b>        |
| E Evaluasi<br>٠                      | $\mathcal{I}$    | Tema 1 : Selamatkan Makhluk Hidup | Tumbuhan Sahabatku (Sub Tema 1) | $\mathcal{I}$           | <b>Terverifikasi</b> |
| ×.                                   | $\overline{2}$   | Tema 1 : Selamatkan Makhluk Hidup | Tumbuhan Sahabatku (Sub Tema 1) | $\overline{\mathbf{3}}$ | Verifikasi           |
|                                      | 3                | Tema 1 : Selamatkan Makhluk Hidup | Tumbuhan Sahabatku (Sub Tema 1) | $\overline{2}$          | <b>Terverifikasi</b> |
|                                      | $\boldsymbol{A}$ | Tema 1: Selamatkan Makhluk Hidup  | Tumbuhan Sahabatku (Sub Tema 1) | 1                       | Terverifikasi        |
|                                      |                  |                                   |                                 |                         |                      |
|                                      |                  |                                   |                                 |                         |                      |
|                                      |                  |                                   |                                 |                         |                      |
|                                      |                  |                                   |                                 |                         |                      |
|                                      |                  |                                   |                                 |                         |                      |

Gambar 4.17 Antarmuka Halaman Verifikasi

## <span id="page-50-3"></span><span id="page-50-1"></span>**4.2** *Verification*

Setelah sistem berhasil dibuat, kemudian dilakukan pengujian sistem menggunakan metode *black box testing*, *user acceptance test dan system usability scale*.

## <span id="page-51-0"></span>**4.2.1** *Black Box*

Pengujian ini dilakukan sendiri oleh pengembang sistem informasi ini secara urut dan sistematis mengikuti *form* pengujian berikut:

<span id="page-51-1"></span>

| ID  | Skenario         | Hasil yang diharapkan  | Hasil pengujian         | <b>Status</b>   |
|-----|------------------|------------------------|-------------------------|-----------------|
| A01 | Melakukan login  | Menolak request        | Sistem menolak request  | Berhasil        |
|     | dengan           | registrasi dan         | registrasi dan          |                 |
|     | mengosongkan     | menampilkan alert      | menampilkan alert       |                 |
|     | seluruh kolom    | "please fill out this  | "please fill out this   |                 |
|     | input            | field"                 | field"                  |                 |
| A02 | Melakukan login  | Menolak request        | Sistem menolak request  | <b>Berhasil</b> |
|     | dengan mengisi   | registrasi dan         | registrasi dan          |                 |
|     | data yang salah  | menampilkan alert      | menampilkan alert       |                 |
|     |                  | "these credentials do  | "these credentials do   |                 |
|     |                  | not match our records" | not match our records"  |                 |
| A03 | Melakukan login  | Menampilkan halaman    | Sistem menampilkan      | <b>Berhasil</b> |
|     | dengan mengisi   | utama sistem           | halaman utama sistem    |                 |
|     | data yang benar  |                        |                         |                 |
| A04 | Melakukan logout | Menampilkan halaman    | Sistem menampilkan      | Berhasil        |
|     | dengan menekan   | login dan tidak dapat  | halaman login dan tidak |                 |
|     | tombol logout    | kembali ke halaman     | dapat kembali ke        |                 |
|     |                  | utama sebelum          | halaman utama sebelum   |                 |
|     |                  | melakukan login        | melakukan login         |                 |
|     |                  | kembali                | kembali                 |                 |
|     |                  |                        |                         |                 |

Tabel 4.1 Pengujian *Black box login and logout*

# Tabel 4.2 Pengujian *Black box Navbar*

<span id="page-51-2"></span>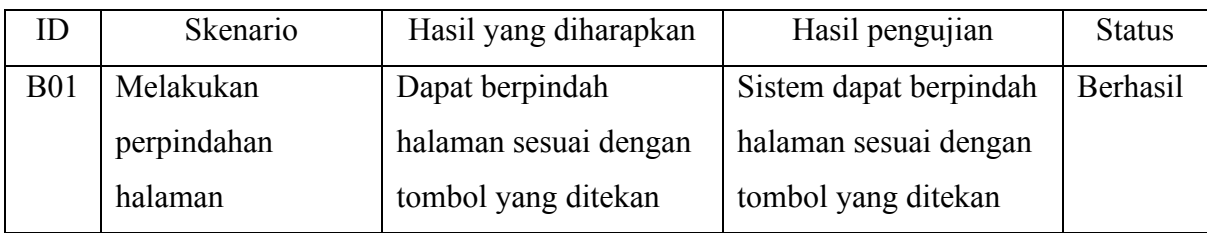

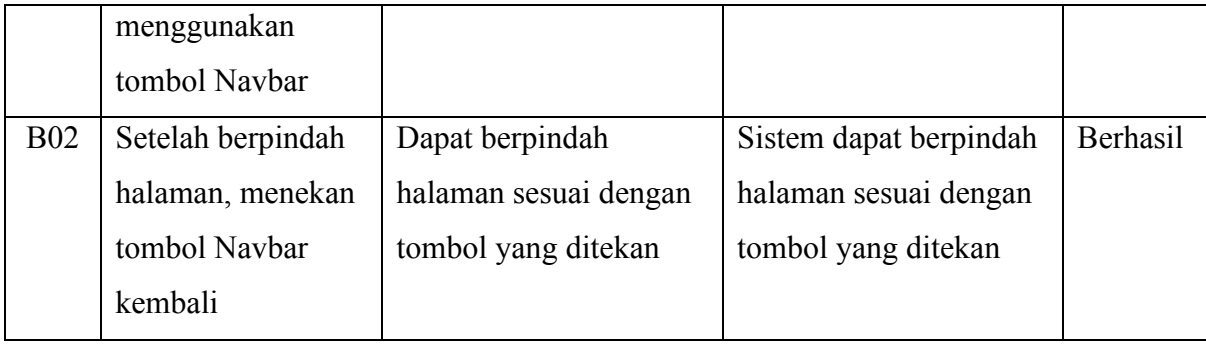

# Tabel 4.3 Pengujian *Black box* Silabus

<span id="page-52-0"></span>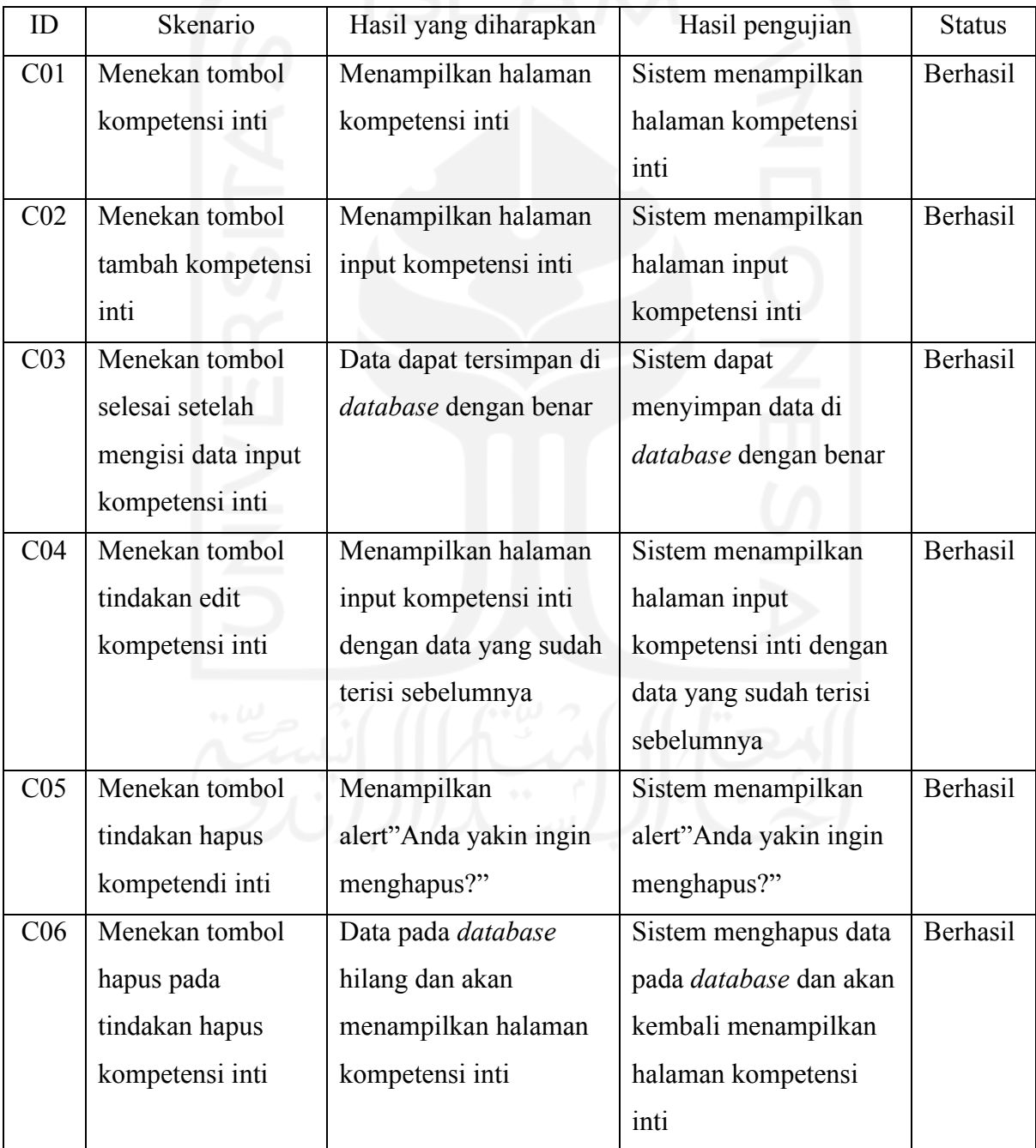

| CO7             | Menekan tombol     | Menampilkan halaman     | Sistem menampilkan     | <b>Berhasil</b> |
|-----------------|--------------------|-------------------------|------------------------|-----------------|
|                 | kompetensi dasar   | kompetensi dasar        | halaman kompetensi     |                 |
|                 |                    |                         | dasar                  |                 |
| CO <sub>8</sub> | Menekan tombol     | Menampilkan halaman     | Sistem menampilkan     | Berhasil        |
|                 | tambah kompetensi  | input kompetensi dasar  | halaman input          |                 |
|                 | dasar              |                         | kompetensi dasar       |                 |
| C <sub>09</sub> | Menekan tombol     | Data dapat tersimpan di | Sistem menyimpan data  | <b>Berhasil</b> |
|                 | selesai setelah    | database dengan benar   | kompetensi dasar di    |                 |
|                 | mengisi data input |                         | database dengan benar  |                 |
|                 | kompetensi dasar   |                         |                        |                 |
| C10             | Menekan tombol     | Menampilkan halaman     | Sistem menampilkan     | <b>Berhasil</b> |
|                 | tindakan edit      | input kompetensi dasar  | halaman input          |                 |
|                 | kompetensi dasar   | dengan data yang sudah  | kompetensi dasar       |                 |
|                 |                    | terisi sebelumnya       | dengan data yang sudah |                 |
|                 |                    |                         | terisi sebelumnya      |                 |
| C11             | Menekan tombol     | Menampilkan alert"      | Sistem menampilkan     | <b>Berhasil</b> |
|                 | tindakan hapus     | Anda yakin ingin        | alert"Anda yakin ingin |                 |
|                 | kompetensi dasar   | menghapus?"             | menghapus?"            |                 |
| C12             | Menekan tombol     | Data pada database      | Sistem menghapus data  | <b>Berhasil</b> |
|                 | hapus pada         | hilang dan akan         | kompetensi dasar pada  |                 |
|                 | tindakan hapus     | menampilkan halaman     | database dan akan      |                 |
|                 | kompetensi dasar   | kompetensi dasar        | menampilkan halaman    |                 |
|                 |                    | ブブーノー プルルブロ             | kompetensi dasar       |                 |
|                 |                    |                         |                        |                 |

Tabel 4.4 Pengujian *Black box* RPP

<span id="page-53-0"></span>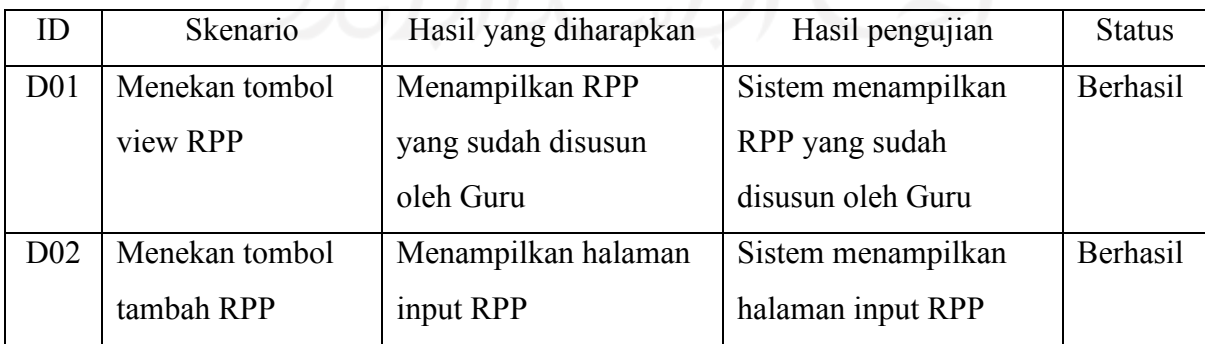

| D <sub>03</sub> | Mengisi form data | Menampilkan halaman      | Sistem menampilkan           | <b>Berhasil</b> |
|-----------------|-------------------|--------------------------|------------------------------|-----------------|
|                 | input RPP dan     | input RPP selanjutnya    | halaman input RPP            |                 |
|                 | menekan tombol    |                          | selanjutnya                  |                 |
|                 | selanjutnya       |                          |                              |                 |
| D <sub>04</sub> | Mengisi semua     | Data input RPP           | Sistem menyimpan data        | <b>Berhasil</b> |
|                 | form data input   | dimasukan ke database    | RPP pada <i>database</i> dan |                 |
|                 | RPP dan menekan   | dan akan menampilkan     | akan menampilkan             |                 |
|                 | tombol selesai    | halaman RPP. Data        | halaman RPP. Data            |                 |
|                 |                   | yang sudah di input      | yang sudah di input          |                 |
|                 |                   | akan ditampilkan di      | akan ditampilkan di          |                 |
|                 |                   | tabel RPP                | tabel RPP                    |                 |
| D <sub>05</sub> | Menekan tombol    | Menampilkan halaman      | Sistem menampilkan           | <b>Berhasil</b> |
|                 | edit RPP          | edit RPP dimana data     | halaman edit RPP             |                 |
|                 |                   | yang sudah di input      | dimana data yang sudah       |                 |
|                 |                   | ditampilkan dari         | di input ditampilkan         |                 |
|                 |                   | database                 | dari database                |                 |
| D <sub>06</sub> | Menekan tombol    | Menampilkan alert        | Sistem menampilkan           | <b>Berhasil</b> |
|                 | delete RPP        | "Anda yakin ingin        | alert "Anda yakin ingin      |                 |
|                 |                   | menghapus?               | menghapus?                   |                 |
| D07             | Menekan tombol    | Menghapus data RPP       | Sistem menghapus data        | <b>Berhasil</b> |
|                 | OK pada delete    | pada <i>database</i> dan | RPP pada database dan        |                 |
|                 | <b>RPP</b>        | menampilkan kembali      | menampilkan kembali          |                 |
|                 |                   | halaman RPP              | halaman RPP                  |                 |
|                 |                   |                          |                              |                 |

Tabel 4.5 Pengujian *Black box* Evaluasi

<span id="page-54-0"></span>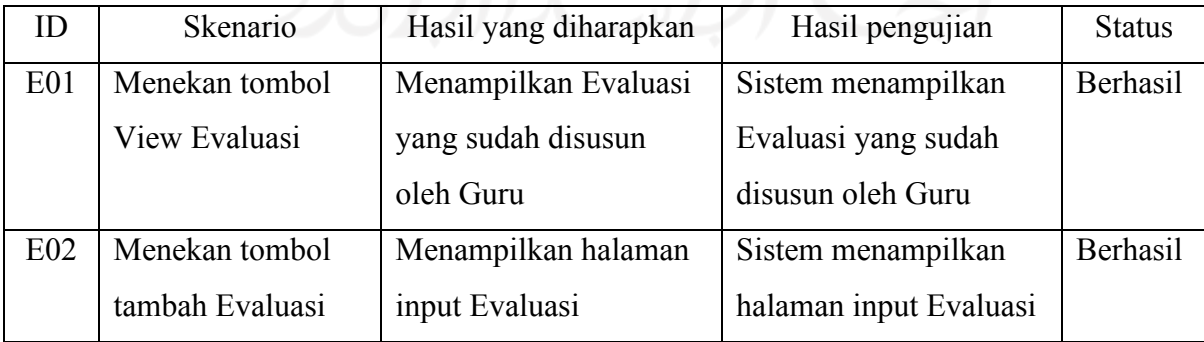

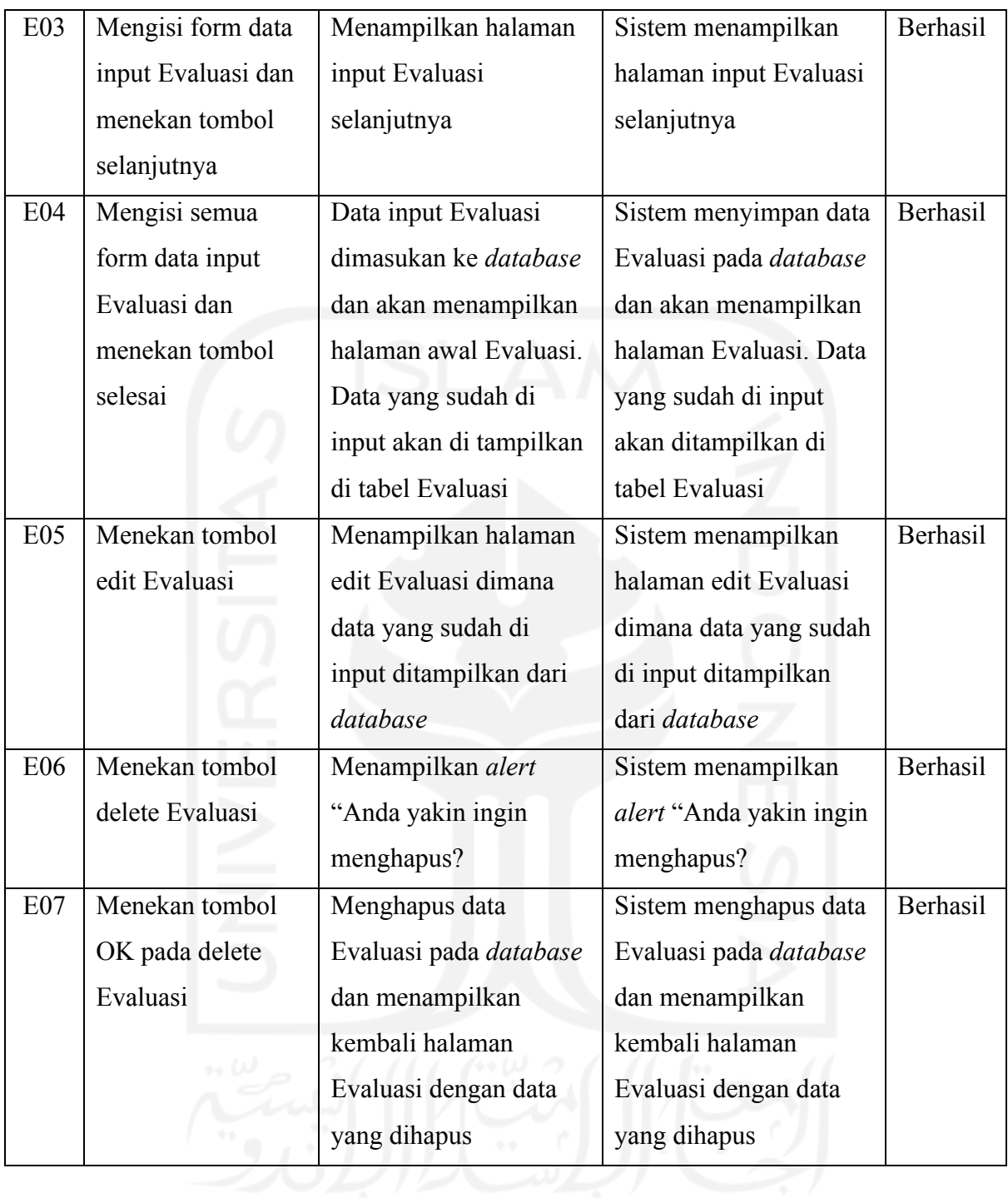

# Tabel 4.6 Pengujian *Black box* Verifikasi Kepala Sekolah

<span id="page-55-0"></span>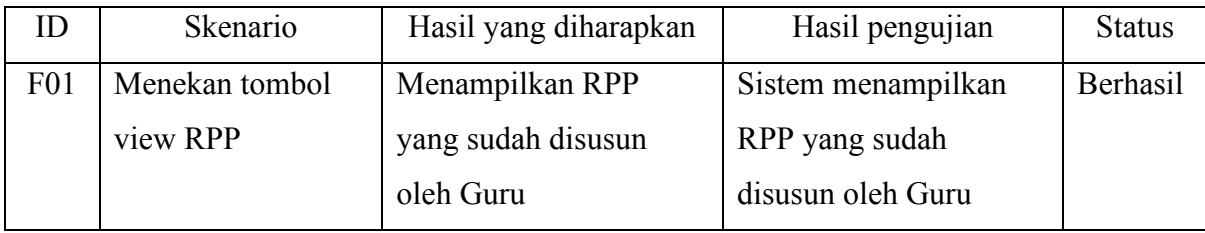

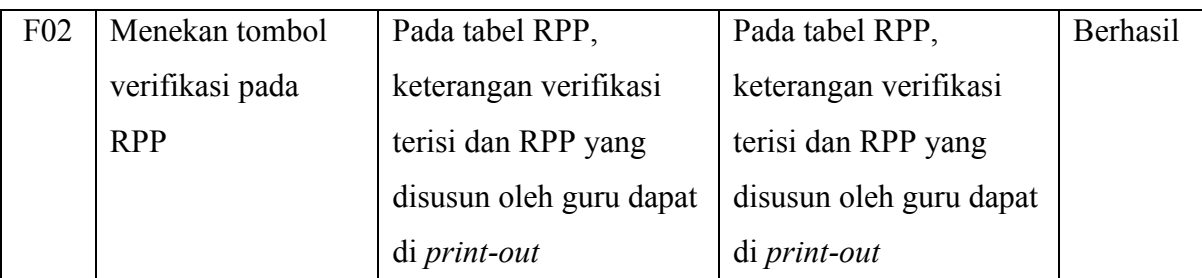

Dari hasil pengujian *black box*, dapat dilihat bahwa proses pembuatan atau penyusunan sistem informasi rencana pelaksanaan pembelajaran dapat disajikan dengan baik tanpa ada kesalahan pemrosesan data dan tindakan.

# <span id="page-56-0"></span>**4.2.2** *User Acceptance Test* **(UAT)**

Pengujian UAT dengan skala *Likert* dilakukan kepada pengguna sistem informasi ini yaitu guru dan kepala sekolah SD Negeri 1 Sruweng. Terdapat 5 penguji yang berhasil didapatkan oleh peneliti.

<span id="page-56-1"></span>

| No. | Nama                   | Jabatan        | Keterangan |
|-----|------------------------|----------------|------------|
|     | Rani Astuti            | Guru           | Penguji 1  |
| 2.  | Riyanti                | Guru           | Penguji 2  |
| 3.  | Paryono                | Guru           | Penguji 3  |
| 4.  | Tri Rusmi              | Guru           | Penguji 4  |
| 5.  | Mumbruh Saptariningsih | Kepala Sekolah | Penguji 5  |

Tabel 4.7 Penguji UAT

Tabel 4.8 Jawaban UAT

<span id="page-56-2"></span>

| No. | Pertanyaan                                                                                            | Jawaban   |                |           |           |           |  |
|-----|----------------------------------------------------------------------------------------------------|-----------|----------------|-----------|-----------|-----------|--|
|     |                                                                                                    | Penguji   | Penguji        | Penguji   | Penguji   | Penguji   |  |
|     |                                                                                                    |           | $\mathfrak{D}$ | 3         | 4         | 5         |  |
|     | Apakah<br>tampilan<br>sistem<br>informasi RPP ini menarik?                                            | <b>SS</b> | <b>SS</b>      | <b>SS</b> | <b>SS</b> | <b>SS</b> |  |
| 2   | tampilan<br>Apakah<br>pada<br>menu<br>ini<br>informasi<br>sistem<br>sesuai<br>dengan yang diharapkan? | <b>SS</b> | <b>SS</b>      | <b>SS</b> | <b>SS</b> | <b>SS</b> |  |

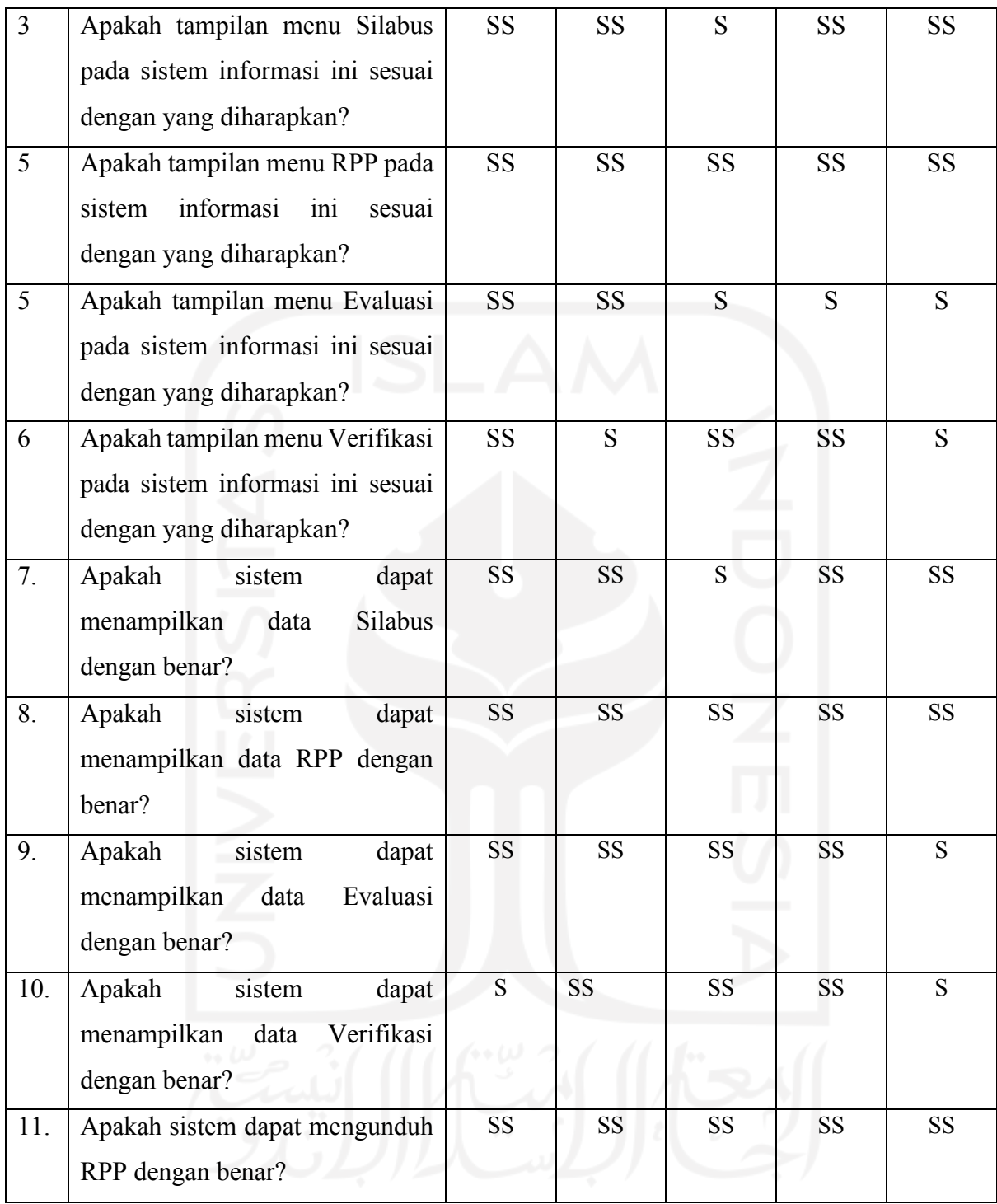

Selanjutnya dilakukan perhitungan terhadap data untuk menghitung besarnya nilai persentase setiap pertanyaan menggunakan rumus persentase UAT. Dengan menggunakan skala *Likert* dan rumus mencari persentase, akan dihasilkan perhitungan sebagai berikut:

Tabel 4.9 Analisis Perhitungan Bobot dan Persentase UAT

<span id="page-57-0"></span>

| No. | Pertanyaan | Jawaban |     |     |      |       | ∼ |  |
|-----|------------|---------|-----|-----|------|-------|---|--|
|     |            | SSx5    | Sx4 | Cx3 | TSx2 | STSx1 |   |  |

![](_page_58_Picture_285.jpeg)

![](_page_59_Picture_273.jpeg)

Pada tabel 4.9 dihasilkan perhitungan rata-rata persentase untuk 11 pertanyaan adalah 96,72 yang didapat dari jumlah seluruh P untuk setiap pertanyaan dibagi 11. Dari hasil tersebut disimpulkan bahwa pengujian UAT mendapatkan skala Sangat Setuju.

# <span id="page-59-0"></span>**4.2.3** *System Usability Scale* **(SUS)**

Pengujian *System Usability Scale* menggunakan kuisoner *google form* yang berisi pertanyaan yang diambil pada jurnal (Holden, 2020). Kuisoner tersebut mememiliki 10 pertanyaan yang ditampilkan pada Tabel 4.10 sebagai berikut:

<span id="page-59-1"></span>

| Kode           | Pertanyaan                                                                            | Jumlah Jawaban |                |          |                |             |
|----------------|---------------------------------------------------------------------------------------|----------------|----------------|----------|----------------|-------------|
|                |                                                                                       |                | $\overline{2}$ | 3        | 4              |             |
| P <sub>1</sub> | Saya berpikir akan menggunakan sistem ini lagi                                        | $\theta$       | $\theta$       | $\theta$ | 1              | 4           |
| P <sub>2</sub> | Saya merasa sistem ini rumit untuk digunakan                                          |                | $\overline{2}$ | 3        | $\theta$       |             |
| P <sub>3</sub> | Saya merasa sistem ini mudah digunakan                                                | $\theta$       | $\theta$       | $\theta$ | 3              | 2           |
| P4             | Saya membutuhkan bantuan dari orang lain atau teknisi dalam<br>menggunakan sistem ini | 3              |                | $\theta$ | 1              | 0           |
| P <sub>5</sub> | Saya merasa fitur-fitur sistem ini berjalan semestinya                                | $\theta$       | $\theta$       | $\theta$ | 1              | 4           |
| P <sub>6</sub> | Saya merasa ada banyak hal yang tidak konsisten (tidak serasi<br>pada sistem ini)     | $\overline{2}$ | 3              | $\theta$ | $\theta$       | 0           |
| P7             | Saya merasa orang lain akan memahami cara menggunakan<br>sistem ini dengan cepat      | $\theta$       | $\theta$       | $\theta$ | $\overline{2}$ | 3           |
| P <sub>8</sub> | Saya merasa fitur sistem tidak praktis                                                | 1              | 4              | $\theta$ | $\Omega$       | 0           |
| P <sub>9</sub> | Saya merasa tidak ada hambatan dalam menggunakan sistem<br>111                        | $\theta$       | $\theta$       | $\theta$ | $\theta$       | $\varsigma$ |

Tabel 4.10 Penilaian Responden

![](_page_60_Picture_286.jpeg)

# Tabel 4.11 Penguji

<span id="page-60-0"></span>![](_page_60_Picture_287.jpeg)

# Tabel 4.12 Hasil perhitungan kuisoner SUS dengan nomor ganjil

<span id="page-60-1"></span>

| Kode           | Pengujian |                |                |                |                |  |  |
|----------------|-----------|----------------|----------------|----------------|----------------|--|--|
|                | Penguji 1 | Penguji 2      | Penguji 3      | Penguji 4      | Penguji 5      |  |  |
| P <sub>1</sub> | 4         | $\overline{4}$ | $\overline{4}$ | 4              | 3              |  |  |
| P <sub>3</sub> | 4         | 3              | 4              | 3              | 3              |  |  |
| P <sub>5</sub> |           | 4              | 4              | 3              | 4              |  |  |
| P7             |           | $\overline{4}$ | $\overline{4}$ | 4              | 3              |  |  |
| P <sub>9</sub> | 4         | 4              | $\overline{4}$ | $\overline{4}$ | $\overline{4}$ |  |  |
| Jumlah         | 19        | 19             | 20             | 18             | 17             |  |  |

Tabel 4.13 Hasil perhitungan kuisoner SUS dengan nomor genap

<span id="page-60-2"></span>![](_page_60_Picture_288.jpeg)

<span id="page-61-1"></span>

| Kode            | Pengujian      |                |                |                         |                |  |  |
|-----------------|----------------|----------------|----------------|-------------------------|----------------|--|--|
|                 | Penguji 1      | Penguji 2      | Penguji 3      | Penguji 4               | Penguji 5      |  |  |
| P1              | $\overline{4}$ | $\overline{4}$ | $\overline{4}$ | 4                       | $\overline{3}$ |  |  |
| P2              | $\overline{3}$ | $\overline{2}$ | $\overline{4}$ | $\overline{2}$          | $\overline{3}$ |  |  |
| P3              | $\overline{4}$ | 3              | $\overline{4}$ | 3                       | $\overline{3}$ |  |  |
| P4              | $\overline{3}$ |                | $\overline{4}$ | $\overline{4}$          | $\overline{4}$ |  |  |
| $\overline{P5}$ | $\overline{4}$ | $\overline{4}$ | $\overline{4}$ | $\overline{3}$          | $\overline{4}$ |  |  |
| P6              | $\overline{4}$ | $\overline{3}$ | $\overline{3}$ | $\overline{\mathbf{3}}$ | $\overline{4}$ |  |  |
| ${\bf P}7$      | $\overline{3}$ | $\overline{4}$ | $\overline{4}$ | $\overline{4}$          | $\overline{3}$ |  |  |
| $\overline{P8}$ | $\overline{3}$ | $\overline{3}$ | $\overline{3}$ | $\overline{3}$          | $\overline{4}$ |  |  |
| P9              | $\overline{4}$ | $\overline{4}$ | $\overline{4}$ | $\overline{4}$          | $\overline{4}$ |  |  |
| P10             | $\overline{0}$ | $\overline{3}$ | $\mathbf{1}$   | $\overline{2}$          | $\overline{2}$ |  |  |
| Jumlah          | 32             | 31             | 35             | 32                      | 34             |  |  |
| Dikali          | 80             | 77.5           | 87.5           | 80                      | 85             |  |  |
| 2.5             |                |                |                |                         |                |  |  |
| Hasil           |                |                | 82             |                         |                |  |  |

Tabel 4.14 Hasil perhitungan kuisoner SUS

Pada tabel 4.14 hasil perhitungan SUS adalah 82%, jika dilihat pada Gambar 2.3 sistem informasi ini telah mencapai level Excellent dari pengujian pengguna.

## <span id="page-61-0"></span>**4.2.4** *Feedback*

Setelah melakukan pengujian sistem, peneliti melakukan sesi tanya jawab mengenai fitur-fitur apa saja yang perlu ditambahkan pada penelitian selanjutnya. Penguji menyampaikan bahwa ada fitur yang perlu ditambahkan yaitu fitur tambah gambar pada *form* input kegiatan. Penguji menyambaikan bahwa fitur tersebut berguna agar mereka dapat melampirkan gambar kegiatan yang sesuai dengan agenda.

# **BAB V KESIMPULAN**

#### <span id="page-62-1"></span><span id="page-62-0"></span>**5.1 Kesimpulan**

Setelah peneliti melakukan pengujian sistem menggunakan *Black Box*, *User Acceptance Test* dan *System Usabillity Scale* dapat ditarik kesimpulan bahwa sistem informasi Rencana Pelaksanaan Pembelajaran yang dirancang dapat membantu guru dan kepala sekolah melakukan penyusunan secara terstruktur dan monitoring data RPP yang memiliki fitur antara lain manajemen data silabus, manajemen data RPP, manajemen data evaluasi dan fitur verifikasi data RPP yang dilakukan oleh kepala sekolah.

Berdasarkan pengujian *black box* 100% dapat menjalankan semua fungsional dengan baik sesai dengan skenario. Dari pengujian *user acceptence test*, disimpulkan bahwa sistem mempunyai persentase keberhasilan sebesar 96,72%. Lalu dari pengujian *system usability scale*  nilai yang dihasilkan adalah 82% atau telah mencapai tahap diterima oleh pengguna.

### <span id="page-62-2"></span>**5.2 Saran**

Berdasarkan hasil pengujian dan *feedback* dari pengguna, ada beberapa hal yang dapat diperbaiki ataupun ditambahkan pada sistem informasi ini untuk pengembanagan berikutnya adalah menambahkan fitur tambah gambar pada *form* input kegiatan pendahuluan, kegiatan inti dan kegiatan penutup.

#### **DAFTAR PUSTAKA**

- <span id="page-63-0"></span>Afrianto, I., Heryandi, A., Finadhita, A., & Atin, S. (2021). User Acceptance Test For Digital Signature Application In Academic Domain To Support The Covid-19 Work From Home Program. *International Journal of Information System & Technology Akreditasi*, *5*(3), 270±280. https://tt-el.my.id/.
- Antara. (2019). *Nadiem: Kualitas Guru Sulit Naik Jika Terbebani Administrasi*. http://www.smkn1perhentianraja.sch.id/read/10/cara-menulis-daftar-pustaka
- Batubara, F. A. (2015). Perancangan Website Pada PT. Ratu Enim Palembang. *Jurnal Ilmu Pengetahuan Dan Teknologi Terapan" Reintek"(Rekayasa Inovasi Teknologi)*, *7*(1).
- Fujii, T., Dohi, T., Okamura, H., & Fujiwara, T. (2010). A Software Accelerated Life Testing Model. *2010 IEEE 16th Pacific Rim International Symposium on Dependable Computing*, 85±92. https://doi.org/10.1109/PRDC.2010.50
- Gutama, A. (2019). *Pengembangan Kakas Bantu Pembangkitan Kasus Uji Pada Model Based Testing Berdasarkan Activity Diagram* [Doctoral dissertation]. Universitas Brawijaya.
- Haeruddin, M. A. (2020). *Pengaruh Penerapan Teknologi Informasi Terhadap Kinerja Pegawai dan Kemampuan Pengguna Sebagai Variabel Moderasi Kantor Kecamatan Malili*.
- Holden, R. J. (2020). A Simplified System Usability Scale (SUS) for Cognitively Impaired and Older Adults. *Proceedings of the International Symposium on Human Factors and Ergonomics in Health Care, 9(1), 180–182. https://doi.org/10.1177/2327857920091021*
- Hutahaean, J. (2015). *Konsep Sistem Informasi*. Deepublish.
- Kunandar. (2011). *Guru Profesional (Implementasi Kurikulum Tingkat Satuan Pendidikan (KTSP) dan Sukses Dalam Sertifikasi Guru)*. Rajawali Pers.
- Kurniawan, T. A. (2018). Pemodelan Use Case (UML): Evaluasi Terhadap beberapa Kesalahan dalam Praktik. *Jurnal Teknologi Informasi Dan Ilmu Komputer*, *5*(1), 77. https://doi.org/10.25126/jtiik.201851610
- Mustaqbal, M. S., Firdaus, R. F., & Rahmadi, H. (2015). Pengujian Aplikasi Menggunakan Black Box Testing Boundary Value Analysis (Studi Kasus : Aplikasi Prediksi Kelulusan SNMPTN). In *Jurnal Ilmiah Teknologi Informasi Terapan: Vol. I* (Issue 3).
- Susilo, E. (2019, March 7). *Rumus Metode SUS*. Edi Susilo. https://www.edisusilo.com/caramenggunakan-system-usability-scale/
- Susilowati, S. (2017). Perancangan Sistem Informasi Pemesanan Makam Baru Menggunakan Metode Rational Unified Process (Studi kasus pada Taman Pemakaman Umum Joglo Jakarta Barat). *Jurnal Pilar Nusa Mandiri*, *13*(1).
- Syarif, M., & Nugraha, W. (2020). Pemodelan Diagram UML Sistem Pembayaran Tunai Pada Transaksi E-Commerce. *Jurnal Teknik Informatika Kaputama (JTIK)*, *4*(1).
- Taufiq. (2019). *Diagram Waterfall*. Taufiq. https://www.taufiq.net/2019/09/metode-r-modelwaterfall.html
- Welda, W., Putra, D. M. D. U., & Dirgayusari, A. M. (2020). Usability Testing Website Dengan Menggunakan Metode System Usability Scale (Sus)s. *International Journal of Natural Science and Engineering*, *4*(3), 152. https://doi.org/10.23887/ijnse.v4i2.28864
- Wira, D., Putra, T., & Andriani, R. (2019). *Unified Modelling Language (UML) dalam Perancangan Sistem Informasi Permohonan Pembayaran Restitusi SPPD*. *7*(1).
- Zidniryi. (2022, January 13). *Diagram UML*. Konsep Koding. https://www.konsepkoding.com/2022/01/pengertian-uml-sejarah-uml-dan-fungsi.html

![](_page_64_Picture_6.jpeg)